# **MATLAB® Compiler SDK™** Java User's Guide

# MATLAB®

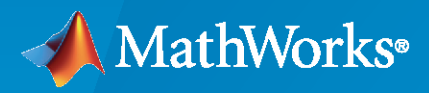

®

**R**2022**a**

## **How to Contact MathWorks**

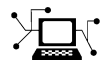

Latest news: [www.mathworks.com](https://www.mathworks.com)

Sales and services: [www.mathworks.com/sales\\_and\\_services](https://www.mathworks.com/sales_and_services)

User community: [www.mathworks.com/matlabcentral](https://www.mathworks.com/matlabcentral)

Technical support: [www.mathworks.com/support/contact\\_us](https://www.mathworks.com/support/contact_us)

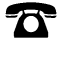

 $\blacktriangleright\!\!\!\blacktriangleleft$ 

Phone: 508-647-7000

The MathWorks, Inc. 1 Apple Hill Drive Natick, MA 01760-2098

*MATLAB® Compiler SDK™ Java User's Guide*

© COPYRIGHT 2006–2022 by The MathWorks, Inc.

The software described in this document is furnished under a license agreement. The software may be used or copied only under the terms of the license agreement. No part of this manual may be photocopied or reproduced in any form without prior written consent from The MathWorks, Inc.

FEDERAL ACQUISITION: This provision applies to all acquisitions of the Program and Documentation by, for, or through the federal government of the United States. By accepting delivery of the Program or Documentation, the government hereby agrees that this software or documentation qualifies as commercial computer software or commercial computer software documentation as such terms are used or defined in FAR 12.212, DFARS Part 227.72, and DFARS 252.227-7014. Accordingly, the terms and conditions of this Agreement and only those rights specified in this Agreement, shall pertain to and govern the use, modification, reproduction, release, performance, display, and disclosure of the Program and Documentation by the federal government (or other entity acquiring for or through the federal government) and shall supersede any conflicting contractual terms or conditions. If this License fails to meet the government's needs or is inconsistent in any respect with federal procurement law, the government agrees to return the Program and Documentation, unused, to The MathWorks, Inc.

#### **Trademarks**

MATLAB and Simulink are registered trademarks of The MathWorks, Inc. See [www.mathworks.com/trademarks](https://www.mathworks.com/trademarks) for a list of additional trademarks. Other product or brand names may be trademarks or registered trademarks of their respective holders.

#### **Patents**

MathWorks products are protected by one or more U.S. patents. Please see [www.mathworks.com/patents](https://www.mathworks.com/patents) for more information.

#### **Revision History**

March 2015 Online only New for Version 6.0 (Release 2015a) March 2022 Online only Revised for Version 7.0 (Release R2022a)

September 2015 Online only Revised for Version 6.1 (Release 2015b) October 2015 Online only Rereleased for Version 6.0.1 (Release 2015aSP1) March 2016 Online only Revised for Version 6.2 (Release 2016a) September 2016 Online only Revised for Version 6.3 (Release R2016b) March 2017 Online only Revised for Version 6.3.1 (Release R2017a) September 2017 Online only Revised for Version 6.4 (Release R2017b) March 2018 Online only Revised for Version 6.5 (Release R2018a) September 2018 Online only Revised for Version 6.6 (Release R2018b) March 2019 Online only Revised for Version 6.6.1 (Release R2019a) September 2019 Online only Revised for Version 6.7 (Release R2019b) March 2020 Online only Revised for Version 6.8 (Release R2020a) September 2020 Online only Revised for Version 6.9 (Release R2020b) March 2021 Online only Revised for Version 6.10 (Release R2021a)<br>September 2021 Online only Revised for Version 6.11 (Release R2021b) Revised for Version 6.11 (Release R2021b)

# **Contents**

## **[Overview](#page-8-0)**

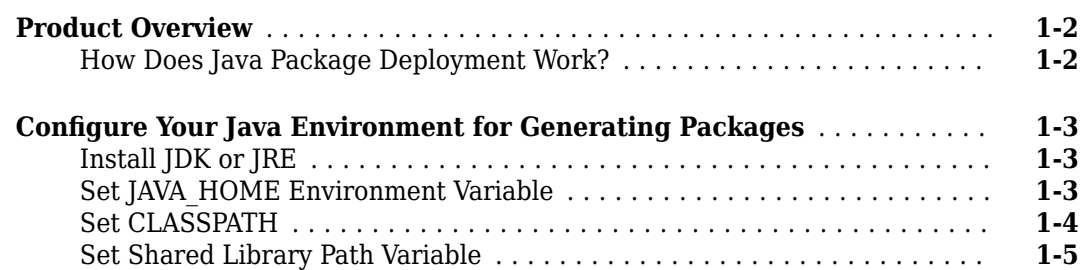

**[1](#page-8-0)**

**[2](#page-14-0)**

# **[Programming](#page-14-0)**

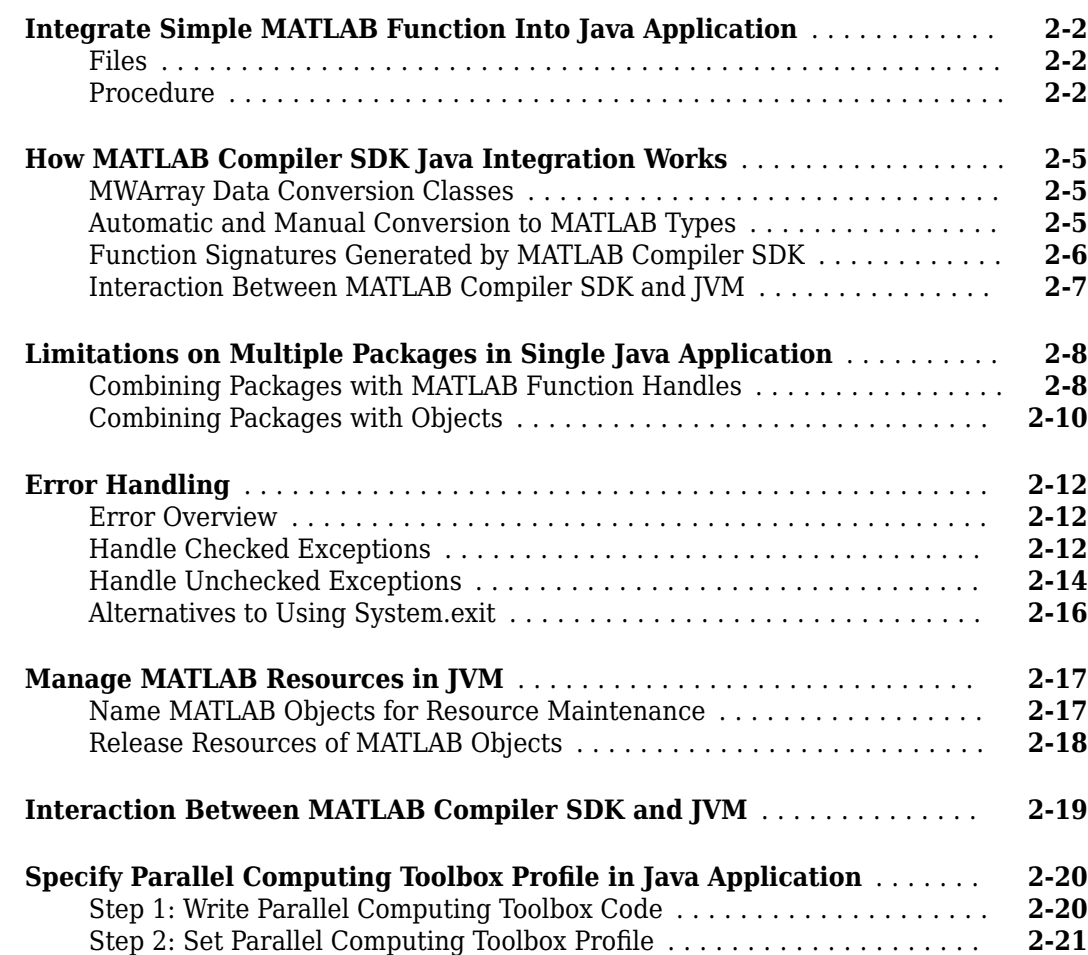

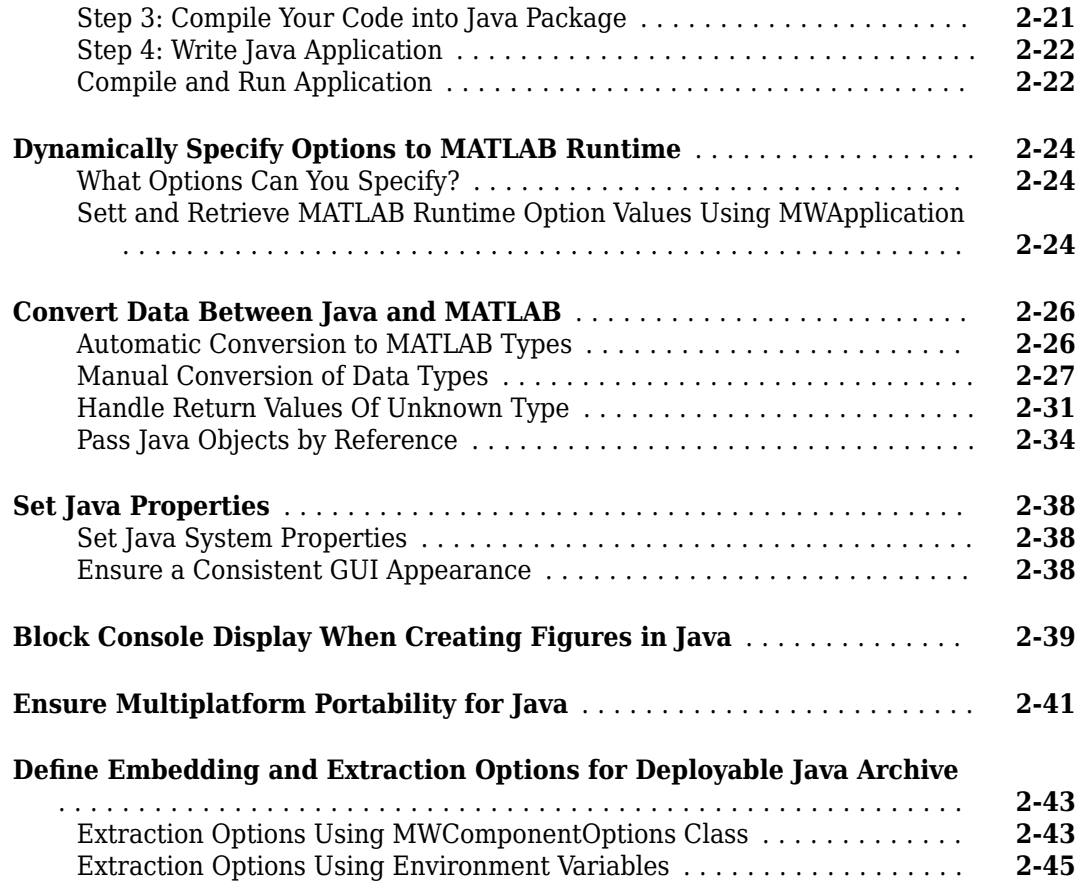

# **[Distribute Integrated Java Applications](#page-60-0)**

# **[3](#page-60-0)**

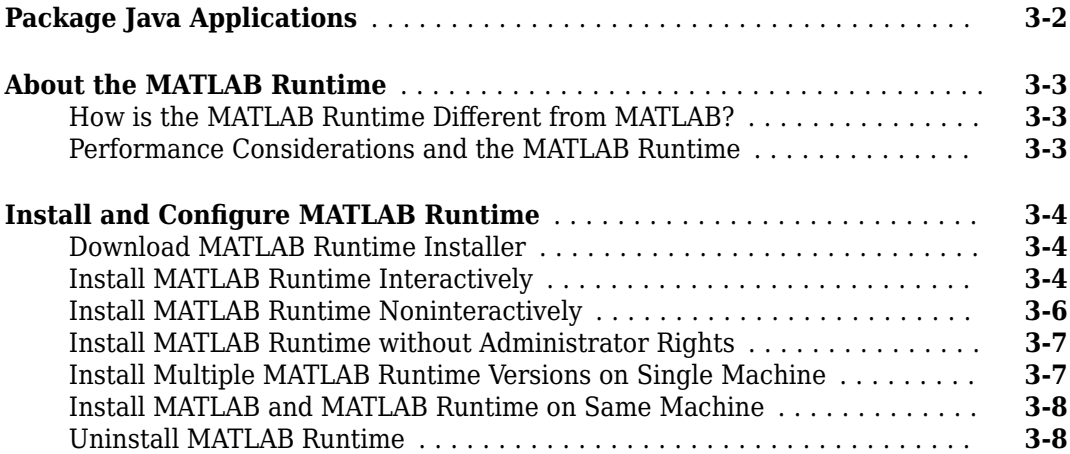

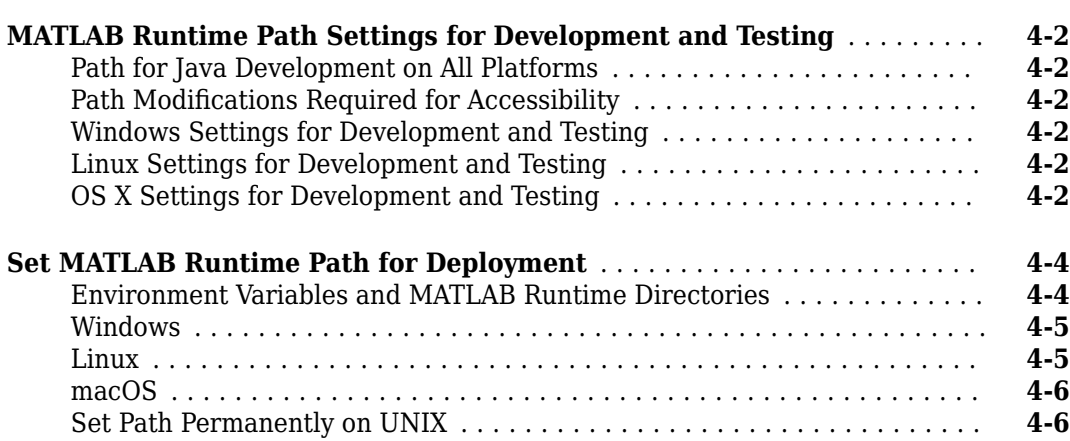

**[4](#page-70-0)**

**[5](#page-78-0)**

# **[Sample Java Applications](#page-78-0)**

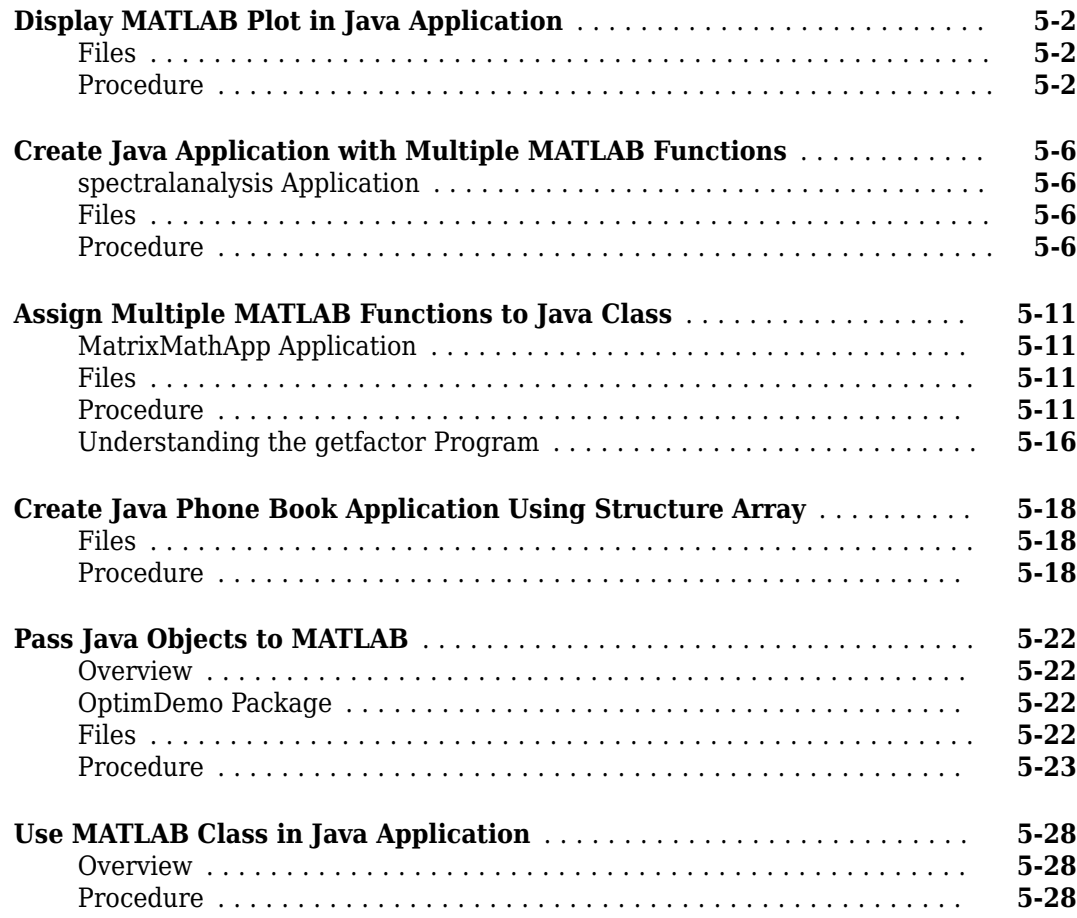

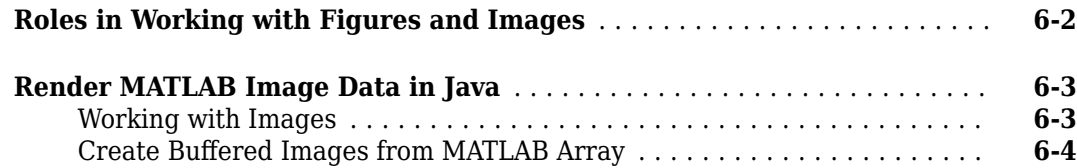

# **[Creating Scalable Web Applications Using RMI](#page-114-0)**

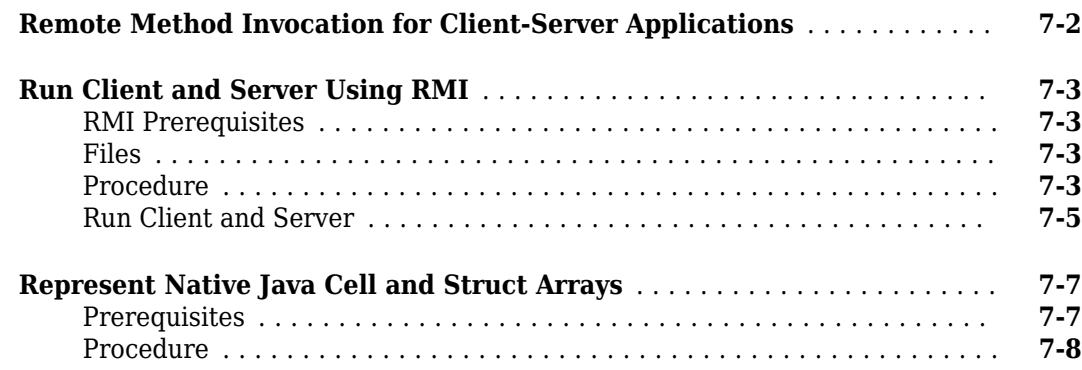

## **[Troubleshooting](#page-126-0)**

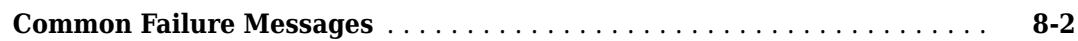

# **[Reference Information for Java](#page-128-0)**

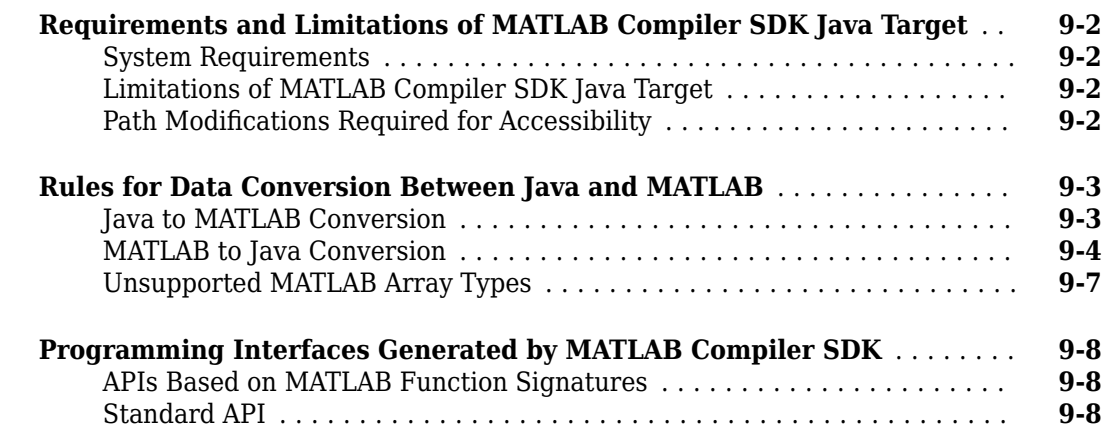

**[6](#page-110-0)**

**[7](#page-114-0)**

**[8](#page-126-0)**

**[9](#page-128-0)**

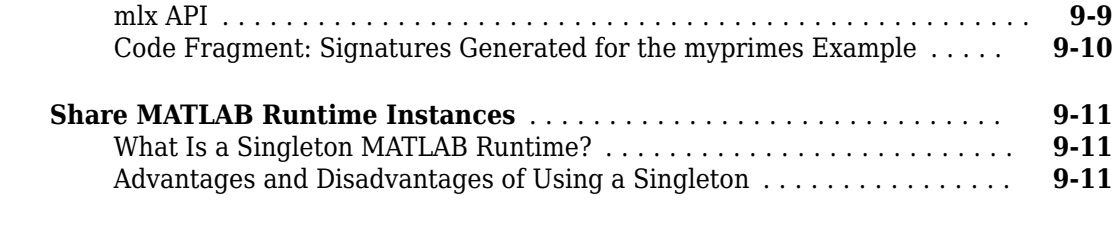

# **[10](#page-140-0)**

**[Functions](#page-140-0)**

# <span id="page-8-0"></span>**Overview**

- • ["Product Overview" on page 1-2](#page-9-0)
- ["Configure Your Java Environment for Generating Packages" on page 1-3](#page-10-0)

# <span id="page-9-0"></span>**Product Overview**

## **How Does Java Package Deployment Work?**

There are two kinds of deployment:

- Installing the generated packages and setting up support for them on a development machine so that they can be accessed by a developer who seeks to use them in writing a Java application.
- Deploying support for the generated packages when they are accessed at run time on an end user machine.

To accomplish this kind of deployment, you must make sure that the installer you create for the application takes care of supporting the Java packages on the target machine. In general, this means MATLAB Runtime must be installed on the target machine. You must also install or distribute the compiler generated packages.

**Note** Java packages created with the MATLAB Compiler SDK product are dependent on the version of MATLAB with which they were built.

# <span id="page-10-0"></span>**Configure Your Java Environment for Generating Packages**

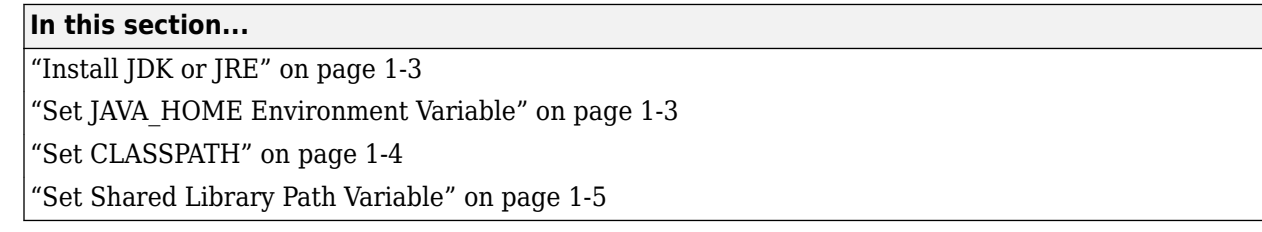

Before you can generate Java packages using MATLAB Compiler SDK or run Java applications, ensure that your Java environment is properly configured. You must verify that:

- Your development system uses a version of the Java Developer's Kit  $($ IDK<sup> $M$ </sup>) that is compatible with MATLAB. For updated Java system requirements, see [MATLAB Interfaces to Other](https://www.mathworks.com/support/requirements/language-interfaces.html) [Languages.](https://www.mathworks.com/support/requirements/language-interfaces.html)
- The JAVA HOME environment variable is set to the folder containing your Java installation.
- Your classpath contains all of the MATLAB library JAR files and the JAR files for the packages containing your compiled MATLAB code. You can specify a classpath either in the javac command or in the CLASSPATH system environment variable.
- Your target machine has MATLAB or MATLAB Runtime installed. For instructions on how to install MATLAB Runtime, see "Install and Configure MATLAB Runtime".

## **Install JDK or JRE**

To develop Java applications, you must install the proper version of the Java Developer's Kit (JDK). If you are not compiling MATLAB code or developing Java applications, you can install the Java Runtime Environment (JRE $^m$ ) instead of the JDK to run Java applications.

**1** Verify the version of Java your MATLAB installation is using by running the following MATLAB command:

```
version -java
```
**2** Download and install the JDK with the same major version from<https://adoptopenjdk.net/>. For example, if version -java returns Java 1.8.*X*, install OpenJDK 8.

In Windows<sup>®</sup>, you can automatically set the JAVA HOME environment variable during installation by selecting the **Set JAVA\_HOME variable** option on the **Custom Setup** screen.

#### **Set JAVA\_HOME Environment Variable**

After you install the JDK or the JRE, set the system environment variable JAVA\_HOME to your Java installation folder if you have not already done so during installation.

**1** Use the following table to set JAVA HOME permanently according to your operating system.

<span id="page-11-0"></span>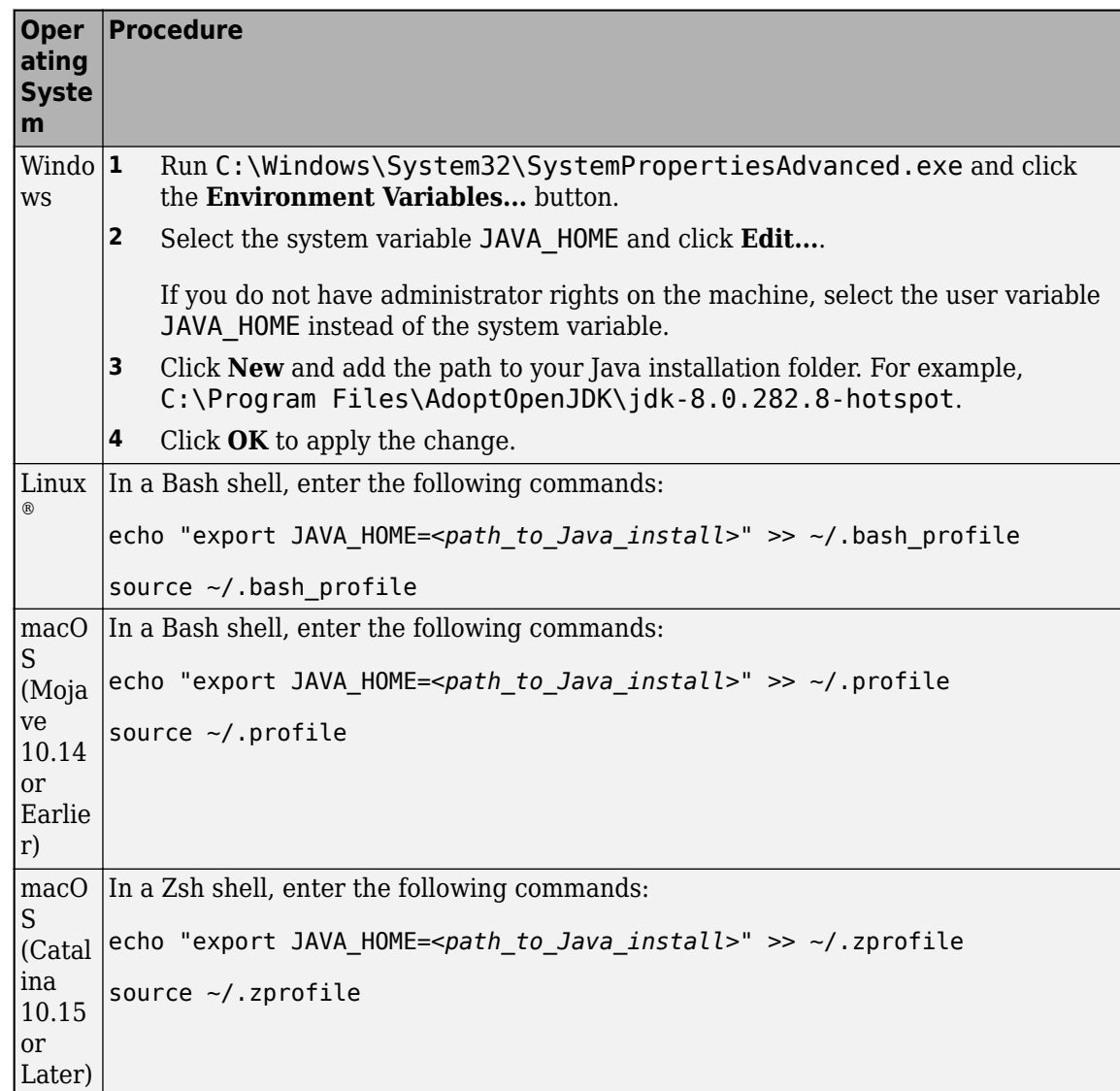

**2** If you are compiling MATLAB code, verify that MATLAB reads the correct value of JAVA HOME.

At the MATLAB command prompt, type getenv JAVA\_HOME to display the value of JAVA\_HOME.

#### **Set CLASSPATH**

To build and run a Java application that uses a component generated by MATLAB Compiler SDK, the class path must include:

- Classes in the com.mathworks.toolbox.javabuilder package, which is located in *matlabroot*/toolbox/javabuilder/jar/javabuilder.jar, where *matlabroot* represents your MATLAB or MATLAB Runtime installation folder.
- Java packages that you have developed.

When you compile a Java application, you must specify a classpath either in the javac command or in the CLASSPATH system environment variable. Similarly, when you deploy a Java application, the end user must specify a classpath either in the java command or in the CLASSPATH system

<span id="page-12-0"></span>environment variable. For an example on setting the class path, see "Compile and Run MATLAB Generated Java Application".

#### **Set Shared Library Path Variable**

Add the bin subfolder of your Java installation to your shared library path environment variable.

Use the following table to set the library path according to your operating system.

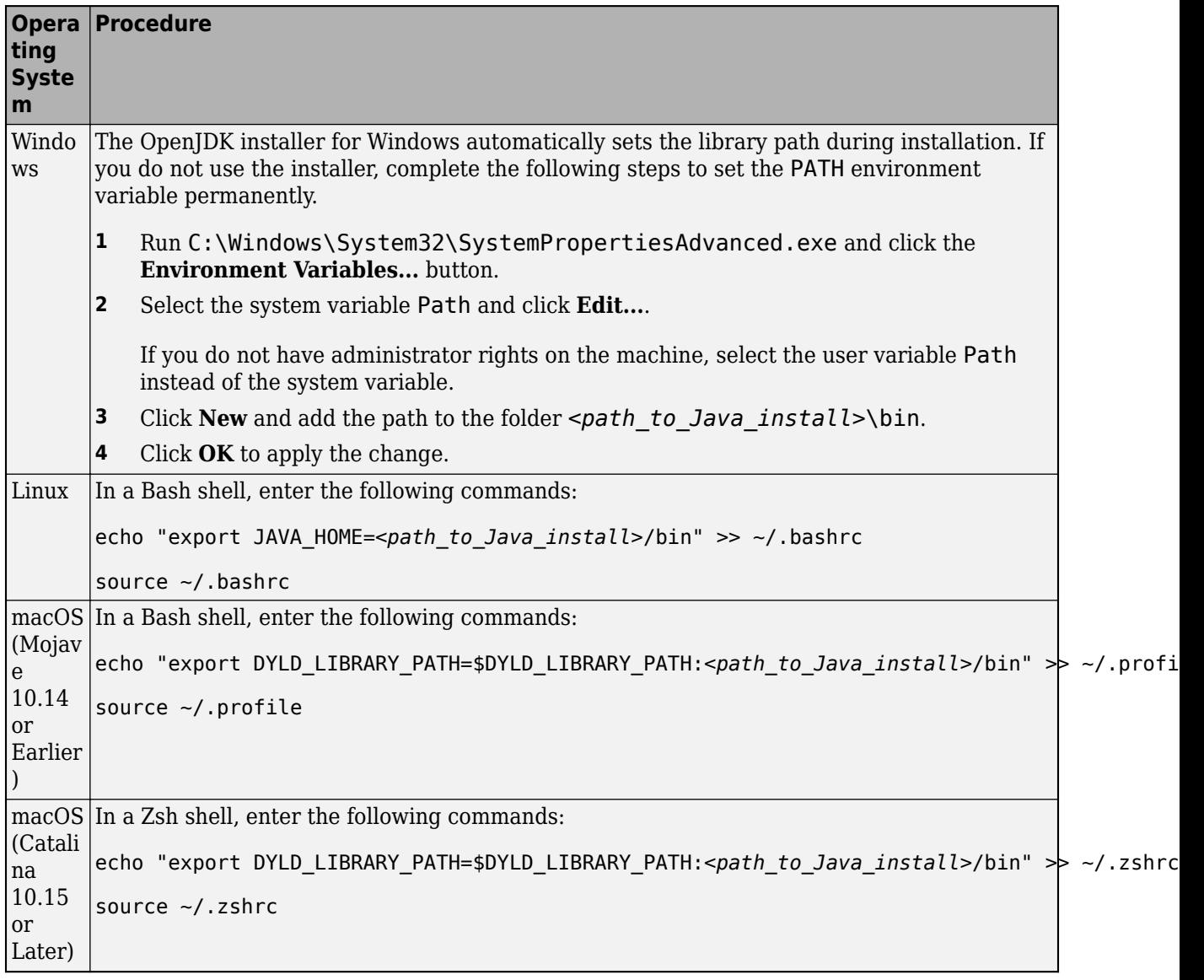

**Note** In order to run Java applications that contain compiled MATLAB code, you must include the MATLAB or MATLAB Runtime library folders in your system library path. For details, see "Set MATLAB Runtime Path for Deployment".

## **See Also**

## **Related Examples**

- "Install and Configure MATLAB Runtime"
- "Set MATLAB Runtime Path for Deployment"
- "Generate Java Package and Build Java Application"

# <span id="page-14-0"></span>**Programming**

- • ["Integrate Simple MATLAB Function Into Java Application" on page 2-2](#page-15-0)
- • ["How MATLAB Compiler SDK Java Integration Works" on page 2-5](#page-18-0)
- • ["Limitations on Multiple Packages in Single Java Application" on page 2-8](#page-21-0)
- • ["Error Handling" on page 2-12](#page-25-0)
- • ["Manage MATLAB Resources in JVM" on page 2-17](#page-30-0)
- • ["Interaction Between MATLAB Compiler SDK and JVM" on page 2-19](#page-32-0)
- "Specify Parallel Computing Toolbox Profile in Java Application" on page 2-20
- • ["Dynamically Specify Options to MATLAB Runtime" on page 2-24](#page-37-0)
- • ["Convert Data Between Java and MATLAB" on page 2-26](#page-39-0)
- • ["Set Java Properties" on page 2-38](#page-51-0)
- • ["Block Console Display When Creating Figures in Java" on page 2-39](#page-52-0)
- • ["Ensure Multiplatform Portability for Java" on page 2-41](#page-54-0)
- ["Define Embedding and Extraction Options for Deployable Java Archive" on page 2-43](#page-56-0)

**Note** For examples of these tasks, see the sample Java applications in this documentation.

For information about deploying your application after you complete these tasks, see ["How Does Java](#page-9-0) [Package Deployment Work?" on page 1-2](#page-9-0).

# <span id="page-15-0"></span>**Integrate Simple MATLAB Function Into Java Application**

This example shows how to invoke a MATLAB method that generates a magic square in a Java application.

#### **Files**

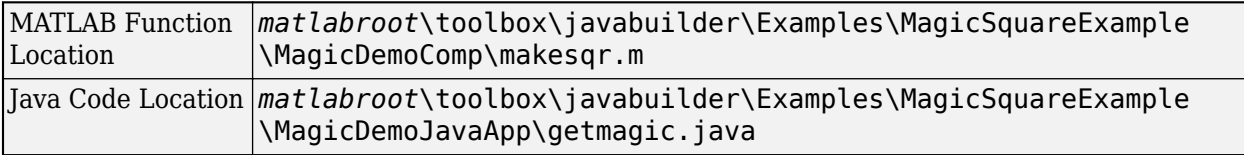

#### **Procedure**

**1** Copy the MagicSquareExample folder that ships with MATLAB to your work folder:

copyfile(fullfile(matlabroot,'toolbox','javabuilder','Examples','MagicSquareExample'))

At the MATLAB command prompt, navigate to the new MagicSquareExample\MagicDemoComp subfolder in your work folder.

**2** Examine the makesqr.m function.

function  $y =$  makesqr(x)  $y = magic(x);$ 

At the MATLAB command prompt, enter makesqr(5).

The output is a 5-by-5 matrix.

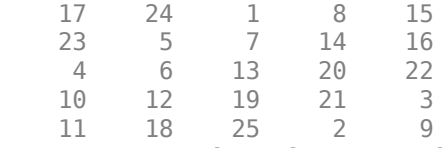

**3** Create a Java package that encapsulates makesqr.m by using the **Library Compiler** app or [compiler.build.javaPackage](#page-141-0).

Use the following information for your project:

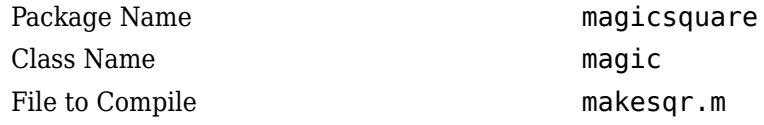

For example, if you are using compiler.build.javaPackage, type:

```
buildResults = compiler.build.javaPackage('makesqr.m', ...
 'PackageName','magicsquare', ...
 'ClassName','magic');
```
For more details, see the instructions in "Generate Java Package and Build Java Application". **4** Write source code for a Java application that accesses the MATLAB function.

The sample application for this example is in MagicSquareExample\MagicDemoJavaApp \getmagic.java.

#### **getmagic.java**

```
/* Necessary package imports */
import com.mathworks.toolbox.javabuilder.*;
import magicsquare.*;
/*
 * getmagic class computes a magic square of order N. The
  * positive integer N is passed on the command line.
  */
class getmagic
{
    public static void main(String[] args)
 {
       MWNumericArray n = null; /* Stores input value */<br>Object[] result = null; /* Stores the result */
       Object[] result = null;<br>magic the Magic = null;
                                      % are the contract of the Magic class instance */ try
        {
           /* If no input, exit */
          if (args.length == 0)
           {
               System.out.println("Error: must input a positive integer");
          return;
 }
           /* Convert and print input value*/
           n = new MWNumericArray(Double.valueOf(args[0]),MWClassID.DOUBLE);
           System.out.println("Magic square of order " + n.toString());
           /* Create new magic object */
          the \text{Major} = new \text{ major}();
           /* Compute magic square and print result */
 result = theMagic.makesqr(1, n);
 System.out.println(result[0]);
        }
        catch (Exception e)
        {
           System.out.println("Exception: " + e.toString());
        }
        finally
        {
           /* Free native resources */
           MWArray.disposeArray(n);
           MWArray.disposeArray(result);
           if (theMagic != null)
               theMagic.dispose();
       }
   }
}
```
The program does the following:

- Creates an MWNumericArray array to store the input data
- Instantiates a magic object
- Calls the makesqr method, where the first parameter specifies the number of output arguments and the following parameters are passed to the function in order as input arguments
- Uses a try-catch block to handle exceptions
- Frees native resources using MWArray methods
- **5** In MATLAB, navigate to the MagicDemoJavaApp folder.
- **6** Copy the generated magicsquare. jar package into this folder.
	- If you used compiler.build.javaPackage, type:

copyfile(fullfile('..','MagicDemoComp','magicsquarejavaPackage','magicsquare.jar'))

• If you used the Library Compiler, type:

copyfile(fullfile('..','MagicDemoComp','magicsquare','for\_testing','magicsquare.jar'))

- **7** In a system command window, navigate to the PlotDemoJavaApp folder.
- **8** Compile the Java application using javac.
	- On Windows, execute this command:

javac -classpath "*matlabroot*\toolbox\javabuilder\jar\javabuilder.jar";.\magicsquare.jar getmagic.java

• On UNIX<sup>®</sup>, execute this command:

javac -classpath "*matlabroot*/toolbox/javabuilder/jar/javabuilder.jar":./magicsquare.jar getmagic.java

Replace *matlabroot* with the path to your MATLAB or MATLAB Runtime installation folder. For example, on Windows, the path may be C:\Program Files\MATLAB\R2022a.

For more details, see "Compile and Run MATLAB Generated Java Application". **9** From the system command prompt, run the application.

• On Windows, type:

```
java -classpath .;"matlabroot\toolbox\javabuilder\jar\javabuilder.jar";.\magicsquare.jar getmagic 5
```
• On UNIX, type:

```
java -classpath .:"matlabroot/toolbox/javabuilder/jar/javabuilder.jar":./magicsquare.jar getmagic 5
```
The application outputs a 5-by-5 magic square in the command window.

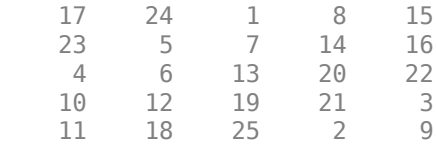

**10** To follow up on this example:

- Try running the generated application on a different computer.
- Try building an installer for the package using compiler.package.installer.
- Try integrating a package that consists of multiple functions.

#### **See Also**

libraryCompiler | [compiler.build.javaPackage](#page-141-0) | compiler.package.installer | mcc | deploytool

#### **Related Examples**

- "Generate Java Package and Build Java Application"
- • ["Create Java Application with Multiple MATLAB Functions" on page 5-6](#page-83-0)
- • ["Display MATLAB Plot in Java Application" on page 5-2](#page-79-0)

# <span id="page-18-0"></span>**How MATLAB Compiler SDK Java Integration Works**

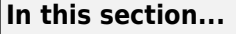

"MWArray Data Conversion Classes" on page 2-5

"Automatic and Manual Conversion to MATLAB Types" on page 2-5

["Function Signatures Generated by MATLAB Compiler SDK" on page 2-6](#page-19-0)

["Interaction Between MATLAB Compiler SDK and JVM" on page 2-7](#page-20-0)

When you create Java packages using MATLAB Compiler SDK, the compiler encrypts your MATLAB functions and generates one or more Java classes that wrap your MATLAB functions. The classes provide methods that allow you to call the functions as you would any other Java method.

In addition, the javabuilder package that is provided with MATLAB and MATLAB Runtime contains the MWArray classes that manage data that passes between Java and MATLAB.

#### **MWArray Data Conversion Classes**

When writing your Java application, you can represent your data using objects of any of the MWArray data conversion classes. Alternatively, you can use standard Java data types and objects.

The MWArray data conversion classes are built as a class hierarchy that represents the major MATLAB array types.

#### **MWArray Hierarchy**

The root of the data conversion class hierarchy is the MWArray abstract class. The MWArray class has the following subclasses representing the major MATLAB types: MWNumericArray, MWLogicalArray, MWCharArray, MWCellArray, and MWStructArray. Each subclass stores a reference to a native MATLAB array of that type.

The MWArray classes provide the following:

- Constructors and finalizers to instantiate and dispose of MATLAB arrays
- get and set methods to read and write the array data
- Methods to identify properties of the array
- Comparison methods to test the equality or order of the array
- Conversion methods to convert to other data types

**Note** For complete reference information about the MWArray class hierarchy, see com.mathworks.toolbox.javabuilder.MWArray, which is in the *matlabroot*/help/toolbox/ javabuilder/MWArrayAPI/ folder.

#### **Automatic and Manual Conversion to MATLAB Types**

If your Java code uses a native Java primitive or array as an input parameter, the compiler automatically converts it to an instance of the appropriate MWArray class before it is passed to the method. The compiler can convert any Java string, numeric type, or a multidimensional array of these types to an appropriate MWArray type.

<span id="page-19-0"></span>In contrast, you can manually convert Java data types to one of the standard MATLAB data types using the MWArray data conversion classes. When you pass an MWArray instance as an input argument, the encapsulated MATLAB array is passed directly to the method being called. For more details and examples, see ["Convert Data Between Java and MATLAB" on page 2-26.](#page-39-0)

For a list of all the data types that are supported along with their equivalent types in MATLAB, see ["Rules for Data Conversion Between Java and MATLAB" on page 9-3](#page-130-0) .

#### **Advantage of Using Data Conversion Classes**

The MWArray data conversion classes let you pass native type parameters directly without using explicit data conversion. If you pass the same array frequently, you might improve the performance of your program by storing the array in an instance of one of the MWArray subclasses.

When you pass an argument only a few times, it is usually just as efficient to pass a primitive Java type or object, which the calling mechanism automatically converts into an equivalent MATLAB type.

#### **Function Signatures Generated by MATLAB Compiler SDK**

The Java programming language supports optional function arguments in the way that MATLAB does with varargin and varargout. To support this MATLAB feature, the compiler generates a single overloaded Java method that accommodates any number of input arguments.

#### **MATLAB Function Signatures**

A generic MATLAB function has the following structure:

function [Out1, Out2, ..., varargout]= foo(In1, In2, ..., varargin)

To the *left* of the equal sign, the function specifies a set of explicit and optional return arguments.

To the *right* of the equal sign, the function lists explicit *input* arguments followed by one or more optional arguments.

Each argument represents a MATLAB type. When you include the varargin or varargout argument, you can specify any number of inputs or outputs beyond the ones that are explicitly declared.

#### **Overloaded Methods in Java That Encapsulate MATLAB Code**

When MATLAB Compiler SDK encapsulates your MATLAB code, it creates an overloaded method that implements the MATLAB functions. This overloaded method corresponds to a call to the generic MATLAB function for each combination of the possible number and type of input arguments.

In addition to encapsulating input arguments, the compiler creates another method which represents the output arguments of the MATLAB function. This method of encapsulating the information about return values resembles the  $mlx$  interface generated for the  $C/C++$  MATLAB Compiler SDK target.

These overloaded methods are called the standard interface and the mlx interface. For details, see ["Programming Interfaces Generated by MATLAB Compiler SDK" on page 9-8.](#page-135-0)

**Note** When adding fields to data structures and data structure arrays, do so using standard programming techniques. Do not use the set command as a shortcut.

#### <span id="page-20-0"></span>**Interaction Between MATLAB Compiler SDK and JVM**

Packages produced by MATLAB Compiler SDK use Java Native Interface (JNI) to interact with MATLAB Runtime.

When the first MATLAB Compiler SDK object is instantiated:

- **1** Dependent MATLAB Compiler SDK classes are loaded.
- **2** A series of shared libraries forming the JNI bridge from the generated package to MATLAB Runtime are loaded.
- **3** MATLAB Runtime is initialized by creating an instance of a C++ class called mcrInstance.
- **4** The MATLAB-Java interface establishes a connection to the JVM™ by calling the JNI method AttachCurrentThread.
- **5** AttachCurrentThread creates a class loader that loads all classes needed by MATLAB code utilizing the MATLAB-Java interface.
- **6** The MATLAB Runtime C++ core allocates resources for the arrays created by the Java API.

As you create MWArray objects to interact with MATLAB Runtime, the JVM creates a wrapper object for the MATLAB mxArray object. The MATLAB Runtime C++ core allocates the actual resources to store the mxArray object. This has an impact on how the JVM frees up resources used by your application. Most of the resources used when interacting with MATLAB are created by the MATLAB Runtime C++ core. The JVM only knows about the MATLAB resources through the JNI wrappers created for them. Because of this, the JVM does not know the size of the resources being consumed and cannot effectively manage them using its built in garbage collector. The JVM also does not manage the threads used by MATLAB Runtime and cannot clean them up.

All of the MATLAB Compiler SDK classes have static methods to properly dispose of their resources. The disposal methods trigger the freeing of the underlying resources in the MATLAB Runtime  $C++$ core. Not properly disposing of MATLAB Compiler SDK objects can result in unpredictable behavior and may look like your application has a memory leak.

# <span id="page-21-0"></span>**Limitations on Multiple Packages in Single Java Application**

#### **In this section...**

"Combining Packages with MATLAB Function Handles" on page 2-8

["Combining Packages with Objects" on page 2-10](#page-23-0)

When developing Java applications that use multiple MATLAB packages, consider that the following types of data cannot be shared between packages:

- MATLAB function handles
- MATLAB figure handles
- MATLAB objects
- C, Java, and .NET objects
- Executable data stored in cell arrays and structures

To work around these limitations, you can combine multiple Java packages into a single package.

#### **Combining Packages with MATLAB Function Handles**

MATLAB function handles can be passed between an application and the MATLAB Runtime instance from which it originated. However, a MATLAB function handle cannot be passed into a MATLAB Runtime instance other than the one in which it originated. For example, suppose you had two MATLAB functions, get plot handle and plot  $xy$ , and then plot  $xy$  uses the function handle created by get plot handle.

```
% Saved as get plot handle.m
function h = get plot handle(lnSpec, lnWidth, mkEdge, mkFace, mkSize)
h = \text{0}draw plot;
    function draw plot(x, y) plot(x, y, lnSpec, ...
             'LineWidth', lnWidth, ...
 'MarkerEdgeColor', mkEdge, ...
 'MarkerFaceColor', mkFace, ...
             'MarkerSize', mkSize)
     end
end
% Saved as plot_xy.m
function plot xy(x, y, h)h(x, y);
end
```
If you compile them into two packages, the call to plot\_xy would throw an exception.

```
import com.mathworks.toolbox.javabuilder.*;
import get_plot_handle.*;
import plot_xy.*;
class plottter
{
    public static void main(String[] args)
    {
```

```
MWarray h = null; try
    {
      plotter_handle = new get_plot_handle.Class1();
     plot = \overline{\text{new plot}} xy.Class\overline{1}();
     h = plotter handle.get_plot_handle(1,'--rs',2.0,'k','g',10);
     double[] x = \{1, 2, 3, 4, 5, 6, 7, 8, 9\}; double[] y = {2,6,12,20,30,42,56,72,90};
      plot.plot_xy(x, y, h);
    }
    catch (Exception e)
    {
       System.out.println("Exception: " + e.toString());
    }
    finally
    {
       MWArray.disposeArray(h);
        plot.dispose();
        plotter_handle.dispose();
    }
 }
```
The way to correct the situation is to compile both functions into a single package.

}

```
import com.mathworks.toolbox.javabuilder.*;
import plot_functions.*;
class plotter
{
    public static void main(String[] args)
 {
     MWArray h = null; try
       {
         plot_funcs = new Class1();
        h = plot funcs.get plot handle(1, '--rs', 2.0, 'k', 'g', 10);
        double[] x = \{1, 2, 3, 4, 5, 6, 7, 8, 9\};
         double[] y = {2,6,12,20,30,42,56,72,90};
         plot_funcs.plot_xy(x, y, h);
       }
       catch (Exception e)
       {
          System.out.println("Exception: " + e.toString());
       }
       finally
       {
          MWArray.disposeArray(h);
          plot_funcs.dispose();
       }
    }
}
```
<span id="page-23-0"></span>You could also correct this situation by using a singleton MATLAB Runtime. For more information, see ["Share MATLAB Runtime Instances" on page 9-11.](#page-138-0)

#### **Combining Packages with Objects**

MATLAB Compiler SDK enables you to return the following types of objects from MATLAB Runtime to your application code:

- MATLAB
- $\cdot$  C++
- .NET
- Java

However, you cannot pass an object created in one MATLAB Runtime instance into a different MATLAB Runtime instance. This conflict can happen when a function that returns an object and a function that manipulates that object are compiled into different packages.

For example, you develop two functions. The first creates a bank account for a customer based on some set of conditions. The second transfers funds between two accounts.

```
% Saved as account.m
classdef account < handle
     properties
         name
     end
     properties (SetAccess = protected)
        balance = 0 number
     end
     methods
        function obj = account(name) obj.name = name;
             obj.number = round(rand * 1000);
         end
         function deposit(obj, deposit)
              new_bal = obj.balance + deposit;
             obj.balance = new bal; end
         function withdraw(obj, withdrawl)
             new bal = obj.balance - withdrawl;
             obj.balance = new bal; end
     end
end
% Saved as open_acct .m
function acct = open acct(name, open bal)\text{acct} = \text{account}(\text{name});
```

```
if open_bal > 0 acct.deposit(open_bal);
     end
end
% Saved as transfer.m
function transfer(source, dest, amount)
     if (source.balance > amount)
         dest.deposit(amount);
         source.withdraw(amount);
     end
```
#### end

If you compiled open\_acct.m and transfer.m into separate packages, you could not transfer funds using accounts created with open\_acct. The call to transfer throws an exception. One way of resolving this conflict is to compile both functions into a single package. You could also refactor the application so that you are not passing MATLAB objects to the functions. You could also use a singleton MATLAB Runtime. See ["Share MATLAB Runtime Instances" on page 9-11.](#page-138-0)

#### **See Also**

#### **More About**

• ["Share MATLAB Runtime Instances" on page 9-11](#page-138-0)

# <span id="page-25-0"></span>**Error Handling**

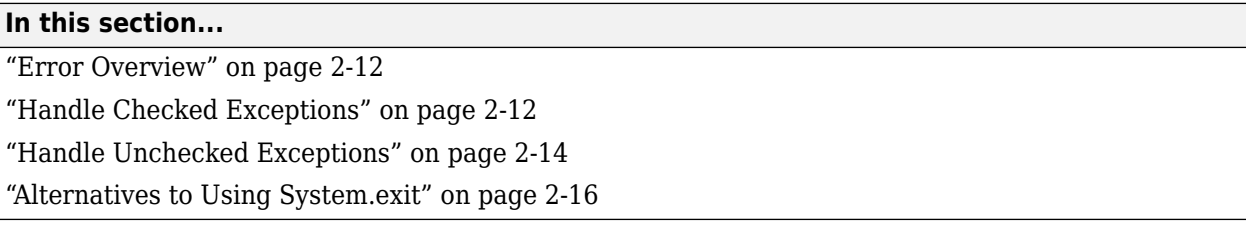

#### **Error Overview**

Errors that occur during execution of a MATLAB function or during data conversion are signaled by a standard Java exception. This includes MATLAB run-time errors as well as errors in your MATLAB code.

#### **Handle Checked Exceptions**

Checked exceptions must be declared as thrown by a method using the throws clause. MATLAB Compiler SDK Java packages support the com.mathworks.toolbox.javabuilder exception.MWException. This exception class inherits from java.lang.Exception and is thrown by every MATLAB Compiler SDK generated Java method to signal that an error has occurred during the call. All normal MATLAB run-time errors, as well as user-created errors (e.g., a calling error in your MATLAB code) are manifested as MWExceptions.

The Java interface to each MATLAB function declares itself as throwing an MWException using the throws clause. For example, the myprimes MATLAB function shown previously has the following interface:

```
/* mlx interface - List version */
public void myprimes(List lhs, List rhs) throws MWException
{
     (implementation omitted)
}
/* mlx interface - Array version */
public void myprimes(Object[] lhs, Object[] rhs) 
                                 throws MWException
{
     (implementation omitted)
 }
/* Standard interface - no inputs*/
public Object[] myprimes(int nargout) throws MWException
    {
       (implementation omitted)
 }
/* Standard interface - one input*/
public Object[] myprimes(int nargout, Object n) 
                                       throws MWException
    {
       (implementation omitted)
    }
```
Any method that calls myprimes must do one of two things:

- Catch and handle the MWException.
- Allow the calling program to catch it.

The following two sections provide examples of each.

#### **Handle Exception in Called Function**

The getprimes example shown here uses the first of these methods. This method handles the exception itself and does not need to include a throws clause at the start.

```
public double[] getprimes(int n)
{
   myclass cls = null;Object[] y = null; try
    {
      cls = new myclass():
       y = cls.myprimes(1, Double.valueOf((double)n));
       return (double[])((MWArray)y[0]).getData();
    }
    /* Catches the exception thrown by myprimes */
    catch (MWException e)
    {
       System.out.println("Exception: " + e.toString());
       return new double[0];
    }
    finally
    {
       MWArray.disposeArray(y);
       if (cls != null)
          cls.dispose();
    }
}
```
Note that in this case, it is the programmer's responsibility to return something reasonable from the method in case of an error.

The finally clause in the example contains code that executes after all other processing in the try block is executed. This code executes whether or not an exception occurs or a control flow statement like return or break is executed. It is common practice to include any cleanup code that must execute before leaving the function in a finally block. The documentation examples use finally blocks in all the code samples to free native resources that were allocated in the method.

For more information on freeing resources, see ["Manage MATLAB Resources in JVM" on page 2-17](#page-30-0).

#### **Handle Exception in Calling Function**

In this next example, the method that calls myprimes declares that it throws an MWException:

```
public double[] getprimes(int n) throws MWException
{
   myclass cls = null;Object[] y = null;
```

```
 try
    {
      cls = new myclass();y = cls.myprimes(1, Double.valueOf((double)n)); return (double[])((MWArray)y[0]).getData();
    }
    finally
    {
       MWArray.disposeArray(y);
      if (cls != null)
       cls.dispose();
    }
}
```
#### **Handle Unchecked Exceptions**

Several types of unchecked exceptions can also occur during the course of execution. Unchecked exceptions are Java exceptions that do not need to be explicitly declared with a throws clause. The MWArray API classes all throw unchecked exceptions.

All unchecked exceptions thrown by MWArray and its subclasses are subclasses of java.lang.RuntimeException. The following exceptions can be thrown by MWArray:

- java.lang.RuntimeException
- java.lang.ArrayStoreException
- java.lang.NullPointerException
- java.lang.IndexOutOfBoundsException
- java.lang.NegativeArraySizeException

This list represents the most likely exceptions. Others might be added in the future.

#### **Catching General Exceptions**

You can easily rewrite the getprimes example to catch any exception that can occur during the method call and data conversion. Just change the catch clause to catch a general java.lang.Exception.

```
public double[] getprimes(int n)
{
   myclass cls = null;Object[] y = null; try
    {
      cls = new myclass(); y = cls.myprimes(1, Double.valueOf((double)n));
       return (double[])((MWArray)y[0]).getData();
    }
   /* Catches the exception thrown by anyone */ catch (Exception e)
    {
       System.out.println("Exception: " + e.toString());
       return new double[0];
```

```
 }
    finally
    {
       MWArray.disposeArray(y);
        if (cls != null)
           cls.dispose();
    }
}
```
#### **Catching Multiple Exception Types**

This second, and more general, variant of this example differentiates between an exception generated in a compiled method call and all other exception types by introducing two catch clauses as follows:

```
public double[] getprimes(int n)
{
   myclass cls = null;Object[] y = null; try
    {
      cls = new myclass(); y = cls.myprimes(1, Double.valueOf((double)n));
       return (double[])((MWArray)y[0]).getData();
    }
    /* Catches the exception thrown by myprimes */
    catch (MWException e)
    {
       System.out.println("Exception in MATLAB call: " +
          e.toString());
       return new double[0];
    }
    /* Catches all other exceptions */
    catch (Exception e)
    {
       System.out.println("Exception: " + e.toString());
       return new double[0];
    }
    finally
    {
       MWArray.disposeArray(y);
       if (cls != null)
          cls.dispose();
    }
}
```
The order of the catch clauses here is important. Because MWException is a subclass of Exception, the catch clause for MWException must occur before the catch clause for Exception. If the order is reversed, the MWException catch clause never executes.

## <span id="page-29-0"></span>**Alternatives to Using System.exit**

Any Java application that uses a class generated using MATLAB Compiler SDK should avoid any direct or indirect calls to System.exit.

Any direct or indirect call to System.exit will result in the JVM shutting down in an abnormal fashion. This may result in system deadlocks.

Using System.exit also causes the java process to exit unpredictably.

Java programs using Swing components are most likely to invoke System.exit. Here are a few ways to avoid it:

- Use public interface WindowConstants.DISPOSE ON CLOSE method as an alternative to WindowConstants.EXIT ON CLOSE as input to the JFrame class setDefaultCloseOperation method.
- If you want to provide an **Exit** button in your GUI that terminates your application, instead of calling System.exit in the ActionListener for the button, call the dispose method on JFrame.

# <span id="page-30-0"></span>**Manage MATLAB Resources in JVM**

#### **In this section...**

"Name MATLAB Objects for Resource Maintenance" on page 2-17 ["Release Resources of MATLAB Objects" on page 2-18](#page-31-0)

MATLAB Compiler SDK uses a Java Native Interface (JNI) wrapper connecting your Java application to the C++ MATLAB Runtime. As a result, most of the resources consumed by the MATLAB Compiler SDK portions of your Java application are created by MATLAB Runtime. Resources created by MATLAB Runtime are not visible to the JVM. The JVM garbage collector cannot effectively manage resources that it cannot see.

All of the MATLAB Compiler SDK Java classes have hooks that free MATLAB resources when the JVM garbage collector collects the wrapper objects. However, JVM garbage collection is unreliable because the JVM sees only the small wrapper object. The garbage collector can forgo spending CPU cycles to delete the small wrapper object. Until the Java wrapper object is deleted, the resources allocated in MATLAB Runtime are also not deleted. This behavior can result in conditions that look like memory leaks and rapidly consume resources.

To avoid this situation:

- Never create anonymous MATLAB objects.
- Always dispose of MATLAB objects using their dispose() method.

For information about the interaction between the interface for MATLAB and Java and the JVM, see ["Interaction Between MATLAB Compiler SDK and JVM" on page 2-7.](#page-20-0)

#### **Name MATLAB Objects for Resource Maintenance**

All of the MATLAB objects supported by MATLAB Compiler SDK have standard Java constructors as described in the Java API documentation in *matlabroot*/help/toolbox/javabuilder/ MWArrayAPI.

When creating MATLAB objects, always assign them names. For example, create a 5-by-5 cell array.

```
MWCellArray myCA = new MWCellArray(5, 5);
```
The Java object myCA is a wrapper that points to a 5-by-5 mxCellArray object in MATLAB Runtime. myCA can be added to other MATLAB arrays or manipulated in your Java application. When you are finished with myCA, you can clean up the 5-by-5 mxCellArray by using the object's dispose() method.

The semantics of the API allows you create anonymous MATLAB objects and store them in named MATLAB objects, but you should *never* do this in practice. You have no way to manage the MATLAB resources created by the anonymous MATLAB object.

Consider the following code that creates a MATLAB array, data, and populates it with an anonymous MATLAB object:

```
MWStructArray data = new MWStructArray(1, KMAX, FIELDS);
data.set(FIELDS[0], k + 1, new MWNumericArray(k * 1.13));
```
<span id="page-31-0"></span>Two MATLAB objects are created. Both objects have a Java wrapper and a MATLAB array object in MATLAB Runtime. When you dispose of data, all of the resources for it are cleaned up. However, the anonymous object created by new MWNumericArray( $k * 1.13$ ) is just marked for deletion by the JVM. Because the Java wrapper consumes a tiny amount of space, the garbage collector is likely to leave it around. Since the JVM never cleans up the wrapper object, MATLAB Runtime never cleans up the resources it has allocated.

Now consider the following code, where the MATLAB object's set() methods accept native Java types:

```
MWStructArray data = new MWStructArray(1, KMAX, FIELDS);
data.set(FIELDS[0], k + 1, k * 1.13);
```
In this instance, only one MATLAB object is created. When its dispose() method is called, all of the resources are cleaned up.

#### **Release Resources of MATLAB Objects**

Clean up MATLAB objects by using the:

- Object's dispose() method
- Static MWArray.disposeArray() method

Both methods release all of the resources associated with the MATLAB object. The Java wrapper object is deleted. If there are no other references to the MATLAB Runtime mxArray object, it is also deleted.

The following code disposes of a MATLAB object using its dispose() method.

```
MWCellArray myCA = new MWCellArray(5, 5);
```

```
myCA.dispose();
```
...

...

The following code disposes of a MATLAB object using the MWArray.disposeArray() method.

```
MWCellArray myCA = new MWCellArray(5, 5);
```

```
MWArray.disposeArray(myCA);
```
#### **See Also**

#### **Related Examples**

- • ["How MATLAB Compiler SDK Java Integration Works" on page 2-5](#page-18-0)
- • ["Interaction Between MATLAB Compiler SDK and JVM" on page 2-7](#page-20-0)
- • ["Convert Data Between Java and MATLAB" on page 2-26](#page-39-0)

# <span id="page-32-0"></span>**Interaction Between MATLAB Compiler SDK and JVM**

Packages produced by MATLAB Compiler SDK use Java Native Interface (JNI) to interact with MATLAB Runtime.

When the first MATLAB Compiler SDK object is instantiated:

- **1** Dependent MATLAB Compiler SDK classes are loaded.
- **2** A series of shared libraries forming the JNI bridge from the generated package to MATLAB Runtime are loaded.
- **3** MATLAB Runtime is initialized by creating an instance of a C++ class called mcrInstance.
- **4** The MATLAB-Java interface establishes a connection to the JVM by calling the JNI method AttachCurrentThread.
- **5** AttachCurrentThread creates a class loader that loads all classes needed by MATLAB code utilizing the MATLAB-Java interface.
- **6** The MATLAB Runtime C++ core allocates resources for the arrays created by the Java API.

As you create MWArray objects to interact with MATLAB Runtime, the JVM creates a wrapper object for the MATLAB mxArray object. The MATLAB Runtime C++ core allocates the actual resources to store the mxArray object. This has an impact on how the JVM frees up resources used by your application. Most of the resources used when interacting with MATLAB are created by the MATLAB Runtime C++ core. The JVM only knows about the MATLAB resources through the JNI wrappers created for them. Because of this, the JVM does not know the size of the resources being consumed and cannot effectively manage them using its built in garbage collector. The JVM also does not manage the threads used by MATLAB Runtime and cannot clean them up.

All of the MATLAB Compiler SDK classes have static methods to properly dispose of their resources. The disposal methods trigger the freeing of the underlying resources in the MATLAB Runtime C++ core. Not properly disposing of MATLAB Compiler SDK objects can result in unpredictable behavior and may look like your application has a memory leak.

# <span id="page-33-0"></span>**Specify Parallel Computing Toolbox Profile in Java Application**

This example shows how to use the MATLAB Runtime User Data Interface to specify the profile of a Parallel Computing Toolbox cluster in a Java application.

For more details, see "Using MATLAB Runtime User Data Interface".

#### **Step 1: Write Parallel Computing Toolbox Code**

**1** Create sample\_pct.m in MATLAB.

This example code uses the cluster defined in the default profile for Parallel Computing Toolbox.

```
function speedup = sample pct (n)warning off all;
tic
if(ischar(n))
     n=str2double(n);
end
for ii = 1:n(cov(sin(magic(n)+rand(n,n))));
end
time1 =toc;
parpool;
tic
partor ii = 1:n
   (cov(sin(magic(n)+rand(n,n))));
end
time2 =toc;
disp(['Normal loop time: ' num2str(time1) ...
      parallel loop time: ' num2str(time2) ]);
disp(['parallel speedup: ' num2str(1/(time2/time1)) ...
      times faster than normal']);
delete(gcp);
disp('done');
speedup = (time1/time2);
```
**2** Run the function with the input 400.

 $a =$  sample  $pct(400)$ 

**3** The following is an example of the output, assuming the default profile is set to local:

```
Starting parallel pool (parpool) using the 'local' profile ...
Connected to the parallel pool (number of workers: 6).
Normal loop time: 2.5651, parallel loop time: 1.6371
parallel speedup: 1.5668 times faster than normal
Parallel pool using the 'local' profile is shutting down.
done
```
ans  $=$ 

1.5668

#### <span id="page-34-0"></span>**Step 2: Set Parallel Computing Toolbox Profile**

To access the MATLAB Runtime User Data interface using a Java package built with MATLAB Compiler SDK, you must set mcruserdata directly from MATLAB. There is no Java API to access mcruserdata as there is for C and C++ applications built with MATLAB Compiler SDK.

To set the mcruserdata from MATLAB, create an init function. This separate MATLAB function uses setmcruserdata to set the Parallel Computing Toolbox profile once. You then call your other functions to utilize the Parallel Computing Toolbox.

Create the following init sample pct function:

```
function init sample pct
% Set the Parallel Computing Toolbox Profile:
if(isdeployed)
     % Let the USER select the cluster profile.
    [profile, profpath] = uigetfile('*.mlsettings'); setmcruserdata('ParallelProfile', fullfile(profpath, profile));
end
```
To export an existing profile to an .mlsettings file, use the parallel.exportProfile function . For example,

```
parallel.exportProfile('local','mylocalsettings');
```
**Tip** If you need to change your profile in the application, use parallel.importProfile and parallel.defaultClusterProfile. For more information, see "Discover Clusters and Use Cluster Profiles" (Parallel Computing Toolbox).

#### **Step 3: Compile Your Code into Java Package**

Build the Java package with the **Library Compiler** app or [compiler.build.javaPackage](#page-141-0).

Use the following information for your project:

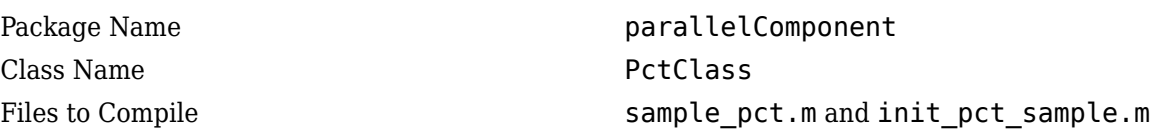

For example, if you are using compiler.build.javaPackage, type:

buildResults = compiler.build.javaPackage( ... {'sample\_pct.m','init\_sample\_pct.m'}, ... 'PackageName','parallelComponent','ClassName','PctClass');

For more details, see the instructions in "Generate Java Package and Build Java Application".

**Note** If you are using the GPU feature of Parallel Computing Toolbox, you must manually add the PTX and CU files.

- If you are using the Library Compiler app, click **Add files/directories** on the **Build** tab.
- If you are using a compiler.build function, use the AdditionalFiles option.

<span id="page-35-0"></span>• If you are using the mcc command, use the -a option.

#### **Step 4: Write Java Application**

Write source code for a Java application that accesses the MATLAB functions. Save this code as JavaParallelClass.java in the folder that contains the generated parallelComponent.jar package.

A sample application for this example is provided below.

```
import com.mathworks.toolbox.javabuilder.*;
import parallelComponent.*;
public class JavaParallelClass 
{
    public static void main(String[] args) 
     {
        MWArray A = null; PctClass C = null;
        Object[] B = null; try
          {
            C = new PctClass();
             /* Set up the runtime with Parallel Data */
             C.init_sample_pct();
            A = new MWNumericArray(400);B = C.\text{sample\_pot}(1, A); System.out.println("The speed up was: " + B[0]);
          }
          catch (Exception e)
          {
             System.out.println("The error is " + e.toString());
 }
          finally
          {
             MWArray.disposeArray(A);
             C.dispose();
 }
    }
}
```
#### **Compile and Run Application**

Compile your Java application using an IDE or at the command prompt.

• On Windows, execute the following command:

javac -classpath "*matlabroot*\toolbox\javabuilder\jar\javabuilder.jar";.\parallelComponent.jar

• On UNIX, execute the following command:

javac -classpath "matlabroot/toolbox/javabuilder/jar/javabuilder.jar":./parallelComponent.jar

Replace *matlabroot* with the path to your MATLAB or MATLAB Runtime installation folder. For example, on Windows, the default path is C:\Program Files\MATLAB\R2022a.
Run the JavaParallelClass application.

• On Windows, execute the following command:

java -classpath .;"*matlabroot*\toolbox\javabuilder\jar\javabuilder.jar";.\parallelComponent.jar

• On UNIX, execute the following command:

```
java -classpath .:"matlabroot/toolbox/javabuilder/jar/javabuilder.jar":./parallelComponent.jar
```
**Note** If you are running the application on the Mac 64-bit platform, you must add the -d64 flag in the java command.

The JavaParallelClass application prompts you to select the cluster profile to use. After you select the .mlsettings file, the application displays output similar to the following:

Starting parallel pool (parpool) using the 'local\_mcruserdata' profile ... Connected to the parallel pool (number of workers: 6). Normal loop time: 2.428, parallel loop time: 1.6515 parallel speedup: 1.4701 times faster than normal Parallel pool using the 'local\_mcruserdata' profile is shutting down. done The speed up was: 1.4701

# **See Also**

getmcruserdata | setmcruserdata

### **More About**

• "Using MATLAB Runtime User Data Interface"

# **Dynamically Specify Options to MATLAB Runtime**

### **In this section...**

"What Options Can You Specify?" on page 2-24

"Sett and Retrieve MATLAB Runtime Option Values Using MWApplication" on page 2-24

# **What Options Can You Specify?**

You can pass MATLAB Runtime options -nojvm, -nodisplay, and -logfile to MATLAB Compiler SDK from the client application using two classes in javabuilder.jar:

- MWApplication
- MWMCROption

# **Sett and Retrieve MATLAB Runtime Option Values Using MWApplication**

The MWApplication class provides several static methods to set MATLAB Runtime option values and also to retrieve them. The following table lists static methods supported by this class.

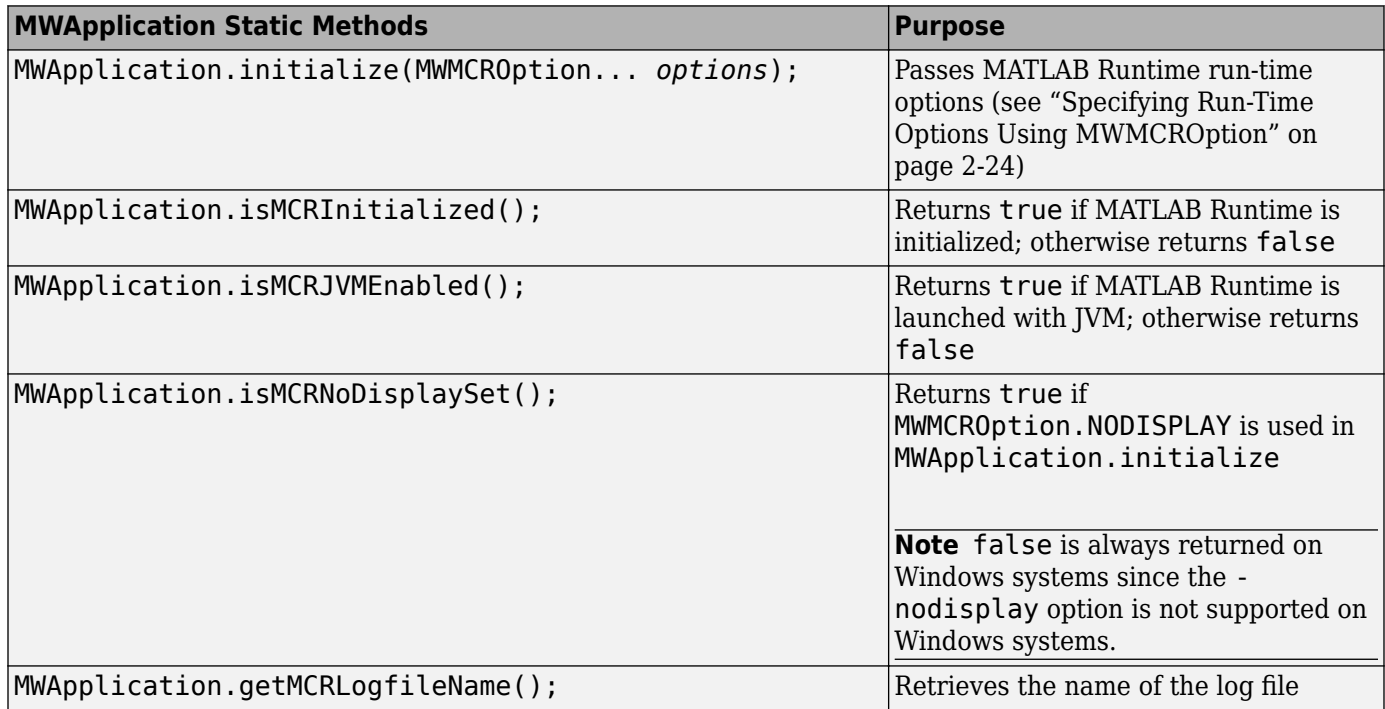

### **Specifying Run-Time Options Using MWMCROption**

MWApplication.initialize takes zero or more MWMCROptions.

Calling MWApplication.initialize() without any inputs launches MATLAB Runtime with the following default values.

You must call MWApplication.initialize() before performing any other processing.

These options are all write-once, read-only properties.

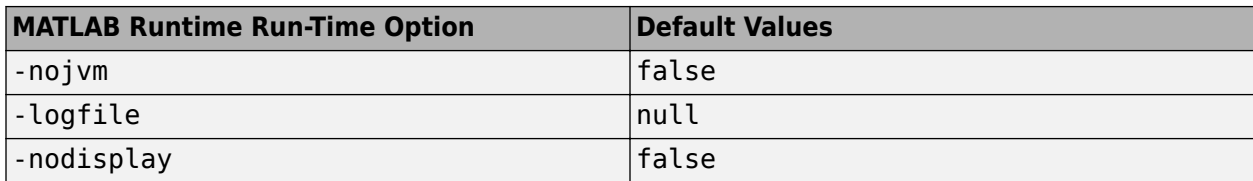

**Note** If there are no MATLAB Runtime options being passed, you do not need to use MWApplication.initialize since initializing a generated class initializes MATLAB Runtime with default options.

Use the following static members of MWMCROption to represent the MATLAB Runtime options you want to modify.

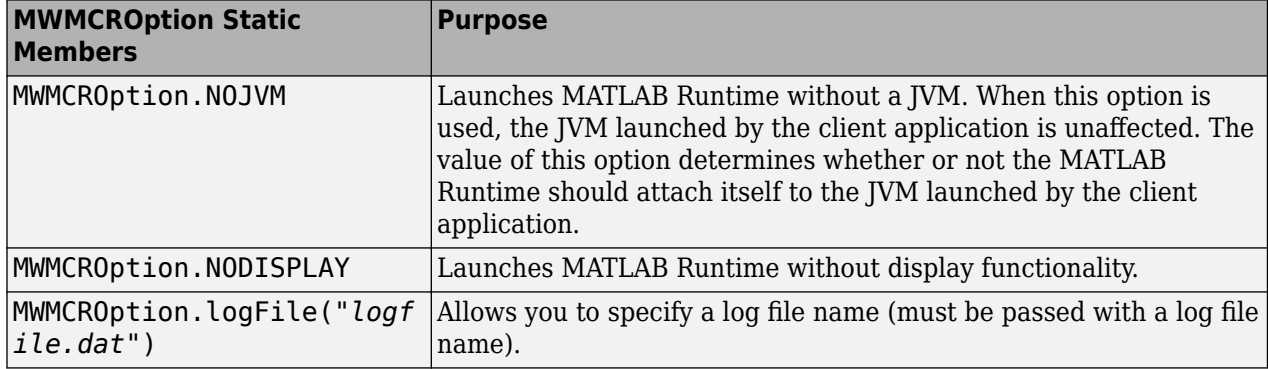

### **Pass and Retrieve MATLAB Runtime Option Values from Java Application**

Following is an example of how MATLAB Runtime option values are passed and retrieved from a client-side Java application:

```
MWApplication.initialize(MWMCROption.NOJVM,
 MWMCROption.logFile("logfile.dat"),MWMCROption.NODISPLAY);
System.out.println(MWApplication.getMCRLogfileName());
System.out.println(MWApplication.isMCRInitialized());
System.out.println(MWApplication.isMCRJVMEnabled());
System.out.println(MWApplication.isMCRNoDisplaySet()); //UNIX
```

```
myclass cls = new myclass();cls.hello();
```
# **Convert Data Between Java and MATLAB**

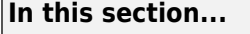

"Automatic Conversion to MATLAB Types" on page 2-26

["Manual Conversion of Data Types" on page 2-27](#page-40-0)

["Handle Return Values Of Unknown Type" on page 2-31](#page-44-0)

["Pass Java Objects by Reference" on page 2-34](#page-47-0)

When you invoke a MATLAB method from a generated class in your Java application, the input arguments received by the method must be in the MATLAB internal array format. You can either use manual conversion within the calling program by using instances of the MWArray classes, or rely on automatic conversion by storing your data using Java classes and data types, which are then automatically converted by the calling mechanism. Most likely, you will use a combination of manual and automatic conversion.

For example, consider the following Java statement:

result = theFourier.plotfft(3, data, Double.valueOf(interval));

The third argument is of type java.lang.Double, which is converted to a MATLAB 1-by-1 double array.

# **Automatic Conversion to MATLAB Types**

The call signature for a method that encapsulates a MATLAB function uses one of the MATLAB data conversion classes to pass input and output arguments. When you call any such method, all input arguments not derived from one of the MWArray classes are automatically converted by the compiler to the correct MWArray type before being passed to the MATLAB method.

For tables showing each Java type along with its converted MATLAB type, and each MATLAB type with its converted Java type, see ["Rules for Data Conversion Between Java and MATLAB" on page 9-](#page-130-0) [3.](#page-130-0)

### **Use MWNumericArray**

The getmagic program (["Integrate Simple MATLAB Function Into Java Application" on page 2-2](#page-15-0)) converts a java.lang.Double argument to an MWNumericArray type that can be used by the MATLAB function without further conversion:

```
n = new MWNumericArray(Double.valueOf(args[0]), MWClassID.DOUBLE);
the Magic = new Class1();
result = the Magic.makesqrt(1, n);
```
### **Pass Java Double Object**

This example calls the myprimes method with two arguments. The first specifies the number of arguments to return. The second is an object of class java.lang.Double that passes the single data input to myprimes.

```
cls = new myclass();y = cls.myprimes(1, Double.valueOf((double)n));
```
The compiler converts the java.lang.Double argument to a MATLAB 1-by-1 double array.

### <span id="page-40-0"></span>**Pass MWArray**

This example constructs an MWNumericArray of type MWClassID.DOUBLE. The call to myprimes passes the number of outputs, 1, and the MWNumericArray, x.

```
x = new MWNumericArray(n, MWClassID.DOUBLE);
cls = new myclass();y = cls.myprimes(1, x);
```
The compiler converts the MWNumericArray object x to a MATLAB scalar double and passes it to the MATLAB function.

### **Call MWArray Methods**

The conversion rules apply not only when calling your own methods, but also when calling constructors and factory methods belonging to the MWArray classes.

For example, the following code fragment calls the constructor for the MWNumericArray class with a Java double as the input argument:

```
double Adata = 24;
MWNumericArray A = new MWnumericArray(Adata);
System.out.println("Array A is of type " + A.classID());
```
Array A is of type double

The compiler converts the input argument to an instance of MWNumericArray with a ClassID property of MWClassID.DOUBLE. This MWNumericArray object is the equivalent of a MATLAB 1-by-1 double array.

### **Return Data from MATLAB to Java**

All data returned from a method coded in MATLAB is passed as an instance of the appropriate MWArray subclass. For example, a MATLAB cell array is returned to the Java application as an MWCellArray object.

Return data is *not* converted to a Java type. If you choose to use a Java type, you must convert to that type using the toArray method of the MWArray subclass to which the return data belongs. For more details, see ["Use toTypeArray Methods to Specify Type and Dimensionality" on page 2-34.](#page-47-0)

**Note** For information on how to work directly with cell arrays and data structures in native Java, see ["Represent Native Java Cell and Struct Arrays" on page 7-7.](#page-120-0)

### **Manual Conversion of Data Types**

To manually convert to one of the standard MATLAB data types, use the MWArray data conversion classes provided by MATLAB Compiler SDK. For class reference and usage information, see the com.mathworks.toolbox.javabuilder package.

### **Change Default by Specifying Type**

When calling an MWArray class method constructor, supplying a specific data type causes MATLAB Compiler SDK to convert to that type instead of the default.

For example, in the following code fragment, the code specifies that A should be constructed as a MATLAB 1-by-1 16-bit integer array:

```
double \text{Adata} = 24:
MWNumericArray A = new MWnumericArray(Adata, MWClassID.INT16);
System.out.println("Array A is of type " + A.classID());
```

```
Array A is of type int16
```
### **Pass Variable Numbers of Inputs**

Consider the following MATLAB function that returns the sum of the inputs:

```
function y = mysum(varrayin)y = sum([varaging:]]);
```
The inputs are provided as a varargin argument, which means that the caller can specify any number of inputs to the function. The result is returned as a scalar double.

MATLAB Compiler SDK generates the following Java interface to this function:

```
/* mlx interface - List version*/
public void mysum(List lhs, List rhs)
                           throws MWException
{
    (implementation omitted)
}
/* mlx interface - Array version*/
public void mysum(Object[] lhs, Object[] rhs)
                           throws MWException
{
    (implementation omitted)
}
/* standard interface - no inputs */public Object[] mysum(int nargout) throws MWException
{
    (implementation omitted)
}
/* standard interface - variable inputs */public Object[] mysum(int nargout, Object varargin)
                           throws MWException
{
    (implementation omitted)
}
```
In all cases, the varargin argument is passed as type Object, which lets you provide any number of inputs in the form of an array of Object (Object[]). The contents of this array are passed to the compiled MATLAB function in the order in which they appear in the array.

Here is an example of how you might use the mysum method in a Java program:

```
public double getsum(double[] vals) throws MWException
{
  myclass cls = null;Object[] x = \{vals\};Object[] y = null;
```

```
 try
    {
      cls = new myclass();y = cls.mysum(1, x); return ((MWNumericArray)y[0]).getDouble(1);
    }
    finally
    {
       MWArray.disposeArray(y);
      if (cls != null)
           cls.dispose();
    }
}
```
In this example, you create an Object array of length 1 and initialize it with a reference to the supplied double array. This argument is passed to the mysum method. The result is known to be a scalar double, so the code returns this double value with the statement:

return ((MWNumericArray)y[0]).getDouble(1);

Cast the return value to MWNumericArray and invoke the getDouble(int) method to return the first element in the array as a primitive double value.

### **Pass Array Inputs**

This more general version of getsum takes an array of Object as input and converts each value to a double array. The list of double arrays is then passed to the mysum function, where it calculates the total sum of each input array.

```
public double getsum(Object[] vals) throws MWException
{
   myclass cls = null;Object[] x = null;Object[] y = null;
    try
    {
      x = new Object[vals.length];for (int i = 0; i < vals.length; i++)x[i] = new MWNumericArray(vals[i], MWClassID.DOUBLE);
      cls = new myclass();y = cls.mysum(1, x); return ((MWNumericArray)y[0]).getDouble(1);
    }
    finally
    {
       MWArray.disposeArray(x);
       MWArray.disposeArray(y);
      if (cls != null) cls.dispose();
    }
}
```
### **Pass Variable Number of Outputs**

varargout arguments are handled in the same way that varargin arguments are handled. Consider the following MATLAB function:

```
function varargout = randvectors
for i=1:nargout
   varargout\{i\} = rand(1, i);
end
```
This function returns a list of random double vectors such that the length of the ith vector is equal to i. MATLAB Compiler SDK generates the following Java interface to this function:

```
/* mlx interface - List version */
 public void randvectors(List lhs, List rhs) throws MWException
{
    (implementation omitted)
}
/* mlx interface - Array version */
public void randvectors(Object[] lhs, 
            Object[] rhs) throws MWException
{
    (implementation omitted)
}
/* Standard interface - no inputs*/
public Object[] randvectors(int nargout) throws MWException
{
    (implementation omitted)
}
```
### **Pass Optional Arguments with Standard Interface**

Here is one way to use the randvectors method in a Java program:

### **getrandvectors.java**

```
public double[][] getrandvectors(int n) throws MWException
{
  myclass cls = null;Object[] y = null; try
   {
     cls = new myclass();y = cls.random(n);double[] ret = new double[y.length][];
      for (int i = 0; i < y. length; i++)ret[i] = (double[])((MWArray)y[i]) .getData(); return ret;
   }
   finally
   {
      MWArray.disposeArray(y);
       if (cls != null)
          cls.dispose();
```
<span id="page-44-0"></span> } }

The getrandvectors method returns a two-dimensional double array with a triangular structure. The length of the ith row equals i. Such arrays are commonly referred to as *jagged* arrays. Jagged arrays are easily supported in Java because a Java matrix is just an array of arrays.

# **Handle Return Values Of Unknown Type**

The previous examples used the fact that you knew the type and dimensionality of the output argument. Sometimes, in MATLAB programming, this information is unknown or can vary. In this case, the code that calls the method might need to query the type and dimensionality of the output arguments.

There are several ways to do this:

- Use reflection support in the Java language to query any object for its type.
- Use several methods provided by the MWArray class to query information about the underlying MATLAB array.
- Specify type using the to*Type*Array methods.

### **Use Java 5eflection to Determine Type and Dimensionality**

This example uses the toArray method to return a Java primitive array representing the underlying MATLAB array. The toArray method works just like getData in the previous examples, except that the returned array has the same dimensionality as the underlying MATLAB array.

The code calls the myprimes method and determines the type using reflection. The example assumes that the output is returned as a numeric matrix, but the exact numeric type is unknown.

### **getprimes.java Using 5eflection**

```
public void getprimes(int n) throws MWException
{
   myclass cls = null;Object[] y = null;
    try
    {
      cls = new myclass();
       y = cls.myprimes(1, Double.valueOf((double)n));
      Object a = ((MWArray)y[0]) . toArray(); if (a instanceof double[][])
       {
         double[][] x = (double[]])a;/* (do something with x...) */
       }
      else if (a instanceof float[][])
       {
         float[][] x = (float[][])a;/* (do something with x...) */
```

```
 }
    else if (a instanceof int[][])
    {
      int[] x = (int[])] a;
      /* (do something with x...) */
    }
    else if (a instanceof long[][])
    {
      long[] x = (long[])a;/* (do something with x...) */
    }
    else if (a instanceof short[][])
    {
      short[]] x = (short[]])a;
      /* (do something with x...) */
    }
    else if (a instanceof byte[][])
    {
      byte[][] x = (byte[]])a;/* (do something with x...) */
    }
    else
    {
       throw new MWException(
          "Bad type returned from myprimes");
    }
 }
```
### **Use MWArray Query to Determine Type and Dimensionality**

The next example uses the MWArray classID method to determine the type of the underlying MATLAB array. It also checks the dimensionality by calling numberOfDimensions. If any unexpected information is returned, an exception is thrown. It then checks the MWClassID and processes the array accordingly.

### **getprimes.java Using classID**

```
public void getprimes(int n) throws MWException
{
   myclass cls = null;Object[] y = null;
    try
    {
      cls = new myclass(); y = cls.myprimes(1, Double.valueOf((double)n));
       MWClassID clsid = ((MWArray)y[0]).classID();
       if (!clsid.isNumeric() ||
```

```
((MWarray)y[0]).numberOfDimensions() != 2) {
       throw new MWException("Bad type 
                         returned from myprimes");
    }
    if (clsid == MWClassID.DOUBLE)
    {
      double[][] x = (double[1][1)((MWarray)y[0]) .toArray();
      /* (do something with x...) */
    }
    else if (clsid == MWClassID.SINGLE)
    {
      float[][] x = (float[][]) ((MWarray)y[0]) . to Array();/* (do something with x...) */
    }
    else if (clsid == MWClassID.INT32 || 
            clsid == MWClassID.UINT32)
    {
      int[] x = (int[]() ((MWArray)y[0]) . toArray();/* (do something with x...) */
    }
    else if (clsid == MWClassID.INT64 || 
            clsid == MWClassID.UINT64)
    {
      long[] x = (long[])((MWarray)y[0]).toArray();
      /* (do something with x...) */
    }
   else if (clsid == MWClassID.INT16 ||
            clsid == MWClassID.UINT16)
    {
      short[][] x = (short[][])((MWarray)y[0]) . toArray();/* (do something with x...) */
    }
    else if (clsid == MWClassID.INT8 || 
            clsid == MWClassID.UINT8)
    {
      byte[][] x = (byte[][])((MWArray)y[0]) .toArray();/* (do something with x...) */
    }
 finally
    MWArray.disposeArray(y);
   if (cls != null) cls.dispose();
```
}

{

<span id="page-47-0"></span>}

}

### **Use toTypeArray Methods to Specify Type and Dimensionality**

The next example demonstrates how you can coerce or force data to a specified numeric type by invoking any of the to*Type*Array methods. These methods return an array of Java elements of the type specified in the name of the called method. The data is coerced or forced to the primitive type specified in the method name. Note that when using these methods, data will be truncated when needed to allow conformance to the specified data type.

### **Specify Type Using to***Type***Array Method**

```
Object results = null;try {
    // call a compiled MATLAB function
    results = myobject.myfunction(2); // first output is known to be a numeric matrix
   MWArray resultA = (MWNumericArray) results[0];
  double[][] a = (double[]]) resultA.toDoubleArray();
    // second output is known to be 
    // a 3-dimensional numeric array
    MWArray resultB = (MWNumericArray) results[1];
  int[][] b = (int[][]) resultB.toIntArray();
}
 finally {
    MWArray.disposeArray(results);
}
```
### **Pass Java Objects by Reference**

You can create a MATLAB code wrapper around Java objects using MWJavaObjectRef, a special subclass of MWArray. Using this technique, you can pass objects by reference to MATLAB functions, clone a Java object inside a generated package, as well as perform other object marshaling specific to MATLAB Compiler SDK. The examples in this section present some common use cases.

### **Pass Java Object into MATLAB Compiler SDK Java Method**

To pass an object into a MATLAB Compiler SDK Java method:

- **1** Use MWJavaObjectRef to wrap your object.
- **2** Pass your object to a MATLAB function.

For example:

```
/* Create an object */
java.util.Hashtable<String,Integer> hash = 
                   new java.util.Hashtable<String,Integer>();
hash.put("One", 1);
hash.put("Two", 2);
System.out.println("hash: ");
System.out.println(hash.toString());
/* Create a MWJavaObjectRef to wrap this object */
origRef = new MWJavaObjectRef(hash);
```

```
/* Pass it to a MATLAB function that lists its methods, etc */
result = theComponent.displayObj(1, origRef); 
MWArray.disposeArray(origRef);
```
### **Clone an Object**

You can also use MWJavaObjectRef to clone an object by doing the following:

- **1** Add to the original hash.
- **2** Clone the object.
- **3** (Optional) Continue to add items to each copy.

For example:

```
origRef = new MWJavaObjectRef(hash); 
System.out.println("hash:");
System.out.println(hash.toString());
result = theComponent.addToHash(1, origRef);
outputRef = (MWJavaObjectRef)result[0];
/* We can typecheck that the reference contains a */
/* Hashtable but not <String,Integer>; */
/* this can cause issues if we get a Hashtable<wrong,wrong>. */
java.util.Hashtable<String, Integer> outHash = 
          (java.util.Hashtable<String,Integer>)(outputRef.get());
/* We've added items to the original hash, cloned it, *//* then added items to each copy */
System.out.println("hash:");
System.out.println(hash.toString());
System.out.println("outHash:");
System.out.println(outHash.toString());
```
#### **addToHash.m**

```
function h2 = addToHash(h)
% Validate input
if ~isa(h,'java.util.Hashtable')
    error('addToHash:IncorrectType',
          'addToHash expects a java.util.Hashtable');
end
```

```
% Add an item
h.put('From MATLAB',12);
% Clone the Hashtable and add items to both resulting objects
h2 = h.close();
h.put('Orig',20);
h2.put('Clone',21);
```
#### **Pass Date into Method and Get Date from Method**

In addition to passing in created objects, you can also use MWJavaObjectRef to pass utility objects such as java.util.date.

- **1** Get the current date and time using the Java object java.util.date.
- **2** Create an instance of MWJavaObjectRef in which to wrap the Java object.
- **3** Pass it to a MATLAB function that performs further processing, such as nextWeek.m.

For example:

```
/* Get the current date and time */
java.util.Date nowDate = new java.util.Date();
System.out.println("nowDate:");
```

```
System.out.println(nowDate.toString());
/* Create a MWJavaObjectRef to wrap this object */
origRef = new MWJavaObjectRef(nowDate);
/* Pass it to a MATLAB function that calculates one week */
/* in the future */
result = theComponent.nextWeek(1, origRef);
outputRef = (MWJavaObjectRef)result[0];
java.util.Date nextWeekDate = 
       (java.util.Date)outputRef.get();
System.out.println("nextWeekDate:");
System.out.println(nextWeekDate.toString());
```
### **nextWeek.m**

```
function nextWeekDate = nextWeek(nowDate)
% Validate input
if ~isa(nowDate,'java.util.Date')
    error('nextWeekDate:IncorrectType',
          'nextWeekDate expects a java.util.Date');
end
```

```
% Use java.util.Calendar to calculate one week later 
% than the supplied 
% java.util.Date
cal = java.util.Calendar.getInstance();
cal.setTime(nowDate);
cal.add(java.util.Calendar.DAY_OF_MONTH, 7):
nextWeekDate = cal.getTime();
```
### **Return Java Objects Using unwrapJavaObjectRefs**

If you want actual Java objects returned from a method, use unwrapJavaObjectRefs. This method recursively connects a single MWJavaObjectRef or a multidimensional array of MWJavaObjectRef objects to a reference or array of references.

The following code fragments show two examples of calling unwrapJavaObjectRefs:

### **Return Single Reference or Reference to Array of Objects Using unwrapJavaObjectRefs**

```
Hashtable<String,Integer> myHash = new Hashtable<String,Integer>();
myHash.put("a", new Integer(3));
myHash.put("b", new Integer(5));
MWJavaObjectRef A = new MWJavaObjectRef(new Integer(12));
System.out.println("A referenced the object: "
     + MWJavaObjectRef.unwrapJavaObjectRefs(A));
MWJavaObjectRef B = new MWJavaObjectRef(myHash);Object b0bj = (0bject)B;System.out.println("B referenced the object: "
     + MWJavaObjectRef.unwrapJavaObjectRefs(bObj))
```
This code produces the following output:

```
A referenced the object: 12
B referenced the object: {b=5, a=3}
```
### **Return Array of References Using unwrapJavaObjectRefs**

MWJavaObjectRef A = new MWJavaObjectRef(new Integer(12)); MWJavaObjectRef B = new MWJavaObjectRef(new Integer(104));

```
Object[] refArr = new Object[2];
refArr[0] = A;refArr[1] = B;Object[] objArr = MWJavaObjectRef.unwrapJavaObjectRefs(refArr);
System.out.println("refArr referenced the objects: " +
   objArr[0] + " and " + objArr[1]);
```
This code produces the following output:

refArr referenced the objects: 12 and 104

### **Optimization Example Using MWJavaObjectRef**

For a full example of how to use MWJavaObjectRef to create a reference to a Java object and pass it to a method, see ["Pass Java Objects to MATLAB" on page 5-22.](#page-99-0)

### **See Also**

varargin | varargout

### **Related Examples**

- • ["How MATLAB Compiler SDK Java Integration Works" on page 2-5](#page-18-0)
- • ["Programming Interfaces Generated by MATLAB Compiler SDK" on page 9-8](#page-135-0)
- • ["Rules for Data Conversion Between Java and MATLAB" on page 9-3](#page-130-0)
- • ["Manage MATLAB Resources in JVM" on page 2-17](#page-30-0)

# **Set Java Properties**

### **In this section...**

```
"Set Java System Properties" on page 2-38
```

```
"Ensure a Consistent GUI Appearance" on page 2-38
```
# **Set Java System Properties**

Set Java system properties in one of two ways:

- *In the Java statement*. Use the syntax: java -D*propertyname*=*value*, where *propertyname* is the name of the Java system property you want to set and *value* is the value to which you want the property set.
- *In the Java code*. Insert the following statement in your Java code near the top of the main function, before you initialize any Java classes:

System.setProperty(key,value)

*key* is the name of the Java system property you want to set, and *value* is the value to which you want the property set.

# **Ensure a Consistent GUI Appearance**

After developing your initial GUI using the MATLAB Compiler SDK product, subsequent GUIs that you develop may inherit properties of the MATLAB GUI, rather than properties of your initial design. To preserve your original look and feel, set the mathworks.DisableSetLookAndFeel Java system property to true.

### **Setting DisableSetLookAndFeel**

The following are examples of how to set mathworks.DisableSetLookAndFeel using the techniques in "Set Java System Properties" on page 2-38:

• In the java statement:

```
java -classpath X:/mypath/tomy/javabuilder.jar -
Dmathworks.DisableSetLookAndFeel=true
```
• In the Java code:

```
Class A {
main () {
         System.getProperties().set("mathworks.DisableSetLookAndFeel","true");
                 foo f = newFoO();
 }
         }
```
# **Block Console Display When Creating Figures in Java**

This example shows how to use waitForFigures from a Java application that you create using MATLAB Compiler SDK. The object encapsulates MATLAB code that draws a simple plot.

**1** Create a MATLAB function named drawplot.m with the following code:

```
drawplot.m
function drawplot()
plot(1:10);
```
**2** Build the Java package with the **Library Compiler** app or [compiler.build.javaPackage](#page-141-0) using the following information:

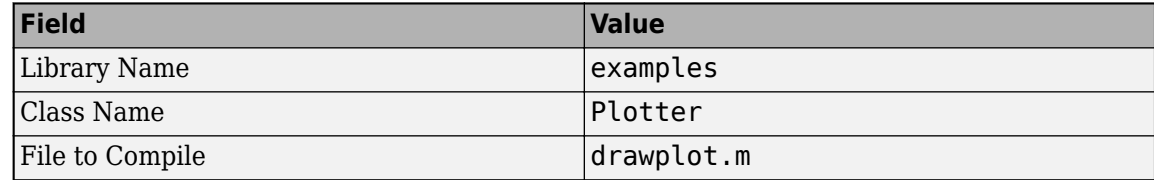

For example, if you are using compiler.build.javaPackage, type:

```
buildResults = compiler.build.javaPackage('drawplot.m', ...
'PakageName','examples', ...
'ClassName','Plotter');
```
For more details, see the instructions in "Generate Java Package and Build Java Application". **3** Create a Java program in a file named runplot.java with the following code:

```
import com.mathworks.toolbox.javabuilder.*;
import examples.Plotter;
public class runplot 
{
   public static void main(String[] args) 
   {
     try 
     {
      plotter p = new Plotter();
       try
       {
         p.drawplot();
         p.waitForFigures();
       }
       finally 
       {
         p.dispose();
       }
     }
     catch (MWException e)
     {
       e.printStackTrace();
     }
  }
```
- }
- **4** In MATLAB, copy the generated examples.jar package into your current folder.
	- If you used compiler.build.javaPackage, type:

```
copyfile(fullfile('examplesjavaPackage','examples.jar'))
```
• If you used the Library Compiler, type:

copyfile(fullfile('examples','for\_testing','examples.jar'))

**5** In a command prompt window, navigate to your work folder.

- **6** Compile the application using javac.
	- On Windows, type:

javac -classpath "*matlabroot*\toolbox\javabuilder\jar\javabuilder.jar";.\examples.jar runplot.java

• On UNIX, type:

javac -classpath "*matlabroot*/toolbox/javabuilder/jar/javabuilder.jar":./examples.jar runplot.java

Replace *matlabroot* with the path to your MATLAB or MATLAB Runtime installation folder. For example, on Windows, the path may be C:\Program Files\MATLAB\R2022a.

- **7** Run the application.
	- On Windows, type:

java -classpath .;"*matlabroot*\toolbox\javabuilder\jar\javabuilder.jar";.\examples.jar runplot

• On UNIX, type:

java -classpath .:"*matlabroot*/toolbox/javabuilder/jar/javabuilder.jar":./examples.jar runplot

The program displays a plot from 1 to 10 in a MATLAB figure window. The application ends when you dismiss the figure.

To see what happens without the call to waitForFigures, comment out the call, rebuild the application, and run it. In this case, the figure is drawn and immediately closes as the application exits.

# **Ensure Multiplatform Portability for Java**

Compiled MATLAB code containing only MATLAB files are platform independent, as are Java .jar files. You can use these files on any platform, provided that the platform has either MATLAB or MATLAB Runtime installed. However, if your compiled MATLAB code contains MEX files, which are platform dependent, do the following:

**1** Compile your MEX file once on each platform where you want to run your application.

For example, if you are running the application on a Windows machine, and you want it to run on the Linux 64-bit platform, compile *my\_mex*.c twice, once on a PC to get *my\_mex*.mexw64 and then again on a Linux 64-bit machine to get *my\_mex*.mexa64.

**2** Compile the package on one platform using the -a flag of mcc or the AdditionalFiles option in a compiler.build function to include the MEX file compiled on the other platform(s).

In the case above, you run mcc on Windows and include the -a flag to include *my\_mex*.mexa64. It is not necessary to explicitly include  $my$  mex.mexw64. In this step, the mcc command would be:

mcc -W 'java:*mycomp*,*myclass*' *my\_matlab\_file*.m -a *my\_mex*.mexa64

For example, if you are running mcc on a Windows machine and you want to ensure portability of the generated package that invokes the yprime.c file (from *matlabroot*\extern\examples \mex) on the Linux 64-bit platform, execute the following mcc command:

mcc -W 'java:mycomp,myclass' callyprime.m -a yprime.mexa64

callyprime.m can be a simple MATLAB function, as follows:

function callyprime  $disp(yprime(1,1:4));$ 

Ensure that the yprime.mexa64 file is in the same folder as your Windows MEX file.

**Tip** If you are unsure if your JAR file contains MEX files, do the following:

- **1** Run mcc with the -v option to list the names of the MEX files, or enable the Verbose option in a compiler.build function.
- **2** Obtain appropriate versions of these files from the version of MATLAB installed on your target operating system.
- **3** Include these versions in the archive by running mcc with the -a option, or use the AdditionalFiles options in a compiler.build function.

**Caution** Toolbox functionality that runs seamlessly across platforms when executed from within the MATLAB desktop environment will continue to run seamlessly across platforms when deployed. However, if a particular toolbox functionality is designed to run on a specific platform, then that functionality will run only on that specific platform when deployed. For example, functionality from the Data Acquisition Toolbox™ runs only on Windows.

JAR files produced by MATLAB Compiler SDK are tested and qualified to run on platforms supported by MATLAB. For more information, see the [Platform Roadmap for MATLAB](https://www.mathworks.com/support/requirements/platform-road-map.html).

# **Define Embedding and Extraction Options for Deployable Java Archive**

### **In this section...**

"Extraction Options Using MWComponentOptions Class" on page 2-43

["Extraction Options Using Environment Variables" on page 2-45](#page-58-0)

When you deploy a Java archive, by default, the archive data is extracted from the JAR file with no separate deployable archive or *packageName*mcr folder needed on the target machine. This behavior is helpful when storage space on a file system is limited.

If you don't want to extract deployable archive data by default, you can use either the MWComponentOptions class or environment variables to specify options for extraction and utilization of the deployable archive data.

# **Extraction Options Using MWComponentOptions Class**

### **Select Options**

Choose from the following CtfSource or ExtractLocation instantiation options to customize how MATLAB Runtime manages deployable archive content with MWComponentOptions:

• CtfSource — This option specifies where the deployable archive may be found for an extracted component. It defines a binary data stream comprised of the bits of the deployable archive. The following values are objects of some type extending MWCtfSource:

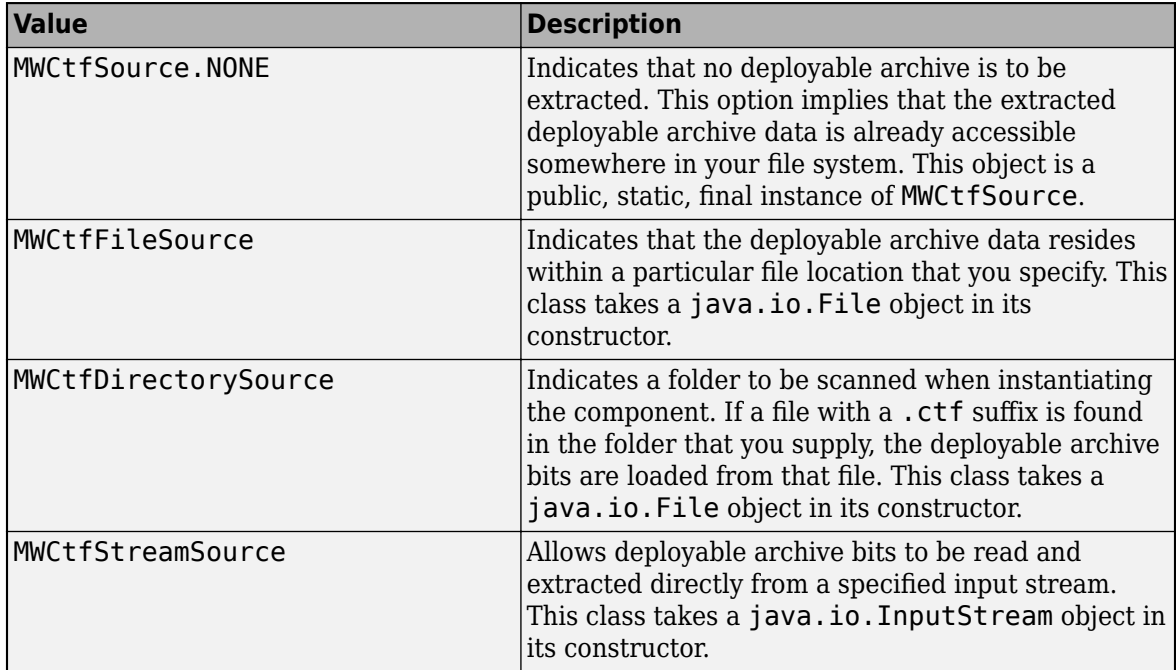

• ExtractLocation — This option specifies where the extracted deployable archive content is to be located. Since MATLAB Runtime requires all deployable archive content be located somewhere in your file system, use the desired ExtractLocation option, along with the component type

information, to define a unique location. A value for this option is an instance of the class MWCtfExtractLocation. You can create an instance of this class by passing a java.io.File or java.lang.String into the constructor to specify the file system location to be used, or you can use one of these predefined, static final instances:

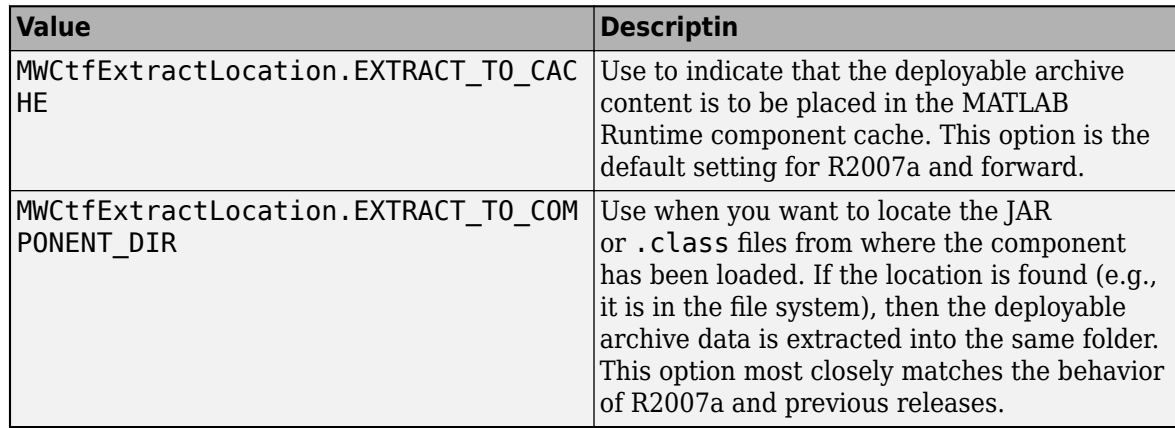

**Note** Deployable archives are extracted by default to *temp*\*user\_name*\mcrCache*n*.*nn*.

### **Set Options**

Use the following methods to get or set the location where the deployable archive may be found for an extracted component:

- getCtfSource()
- setCtfSource()

Use the following methods to get or set the location where the extracted deployable archive content is to be located:

- getExtractLocation()
- setExtractLocation()

### **Enable MATLAB Runtime Component Cache**

If you want to enable the MATLAB Runtime Component Cache for a generated Java class utilizing deployable archive content already resident in your file system, instantiate MWComponentOptions by using the following statements:

MWComponentOptions options = new MWComponentOptions();

```
// set options for the class by calling setter methods
// on 'options'
options.setCtfSource(MWCtfSource.NONE);
   options.setExtractLocation(
    new MWCtfExtractLocation("C:\\readonlydir\\MyModel_mcr"));
// instantiate the class using the desired options
```

```
MyModel m = new MyModel(options);
```
# <span id="page-58-0"></span>**Extraction Options Using Environment Variables**

Use the following environment variables to change the default settings for the cache size and location of the deployable archive extraction.

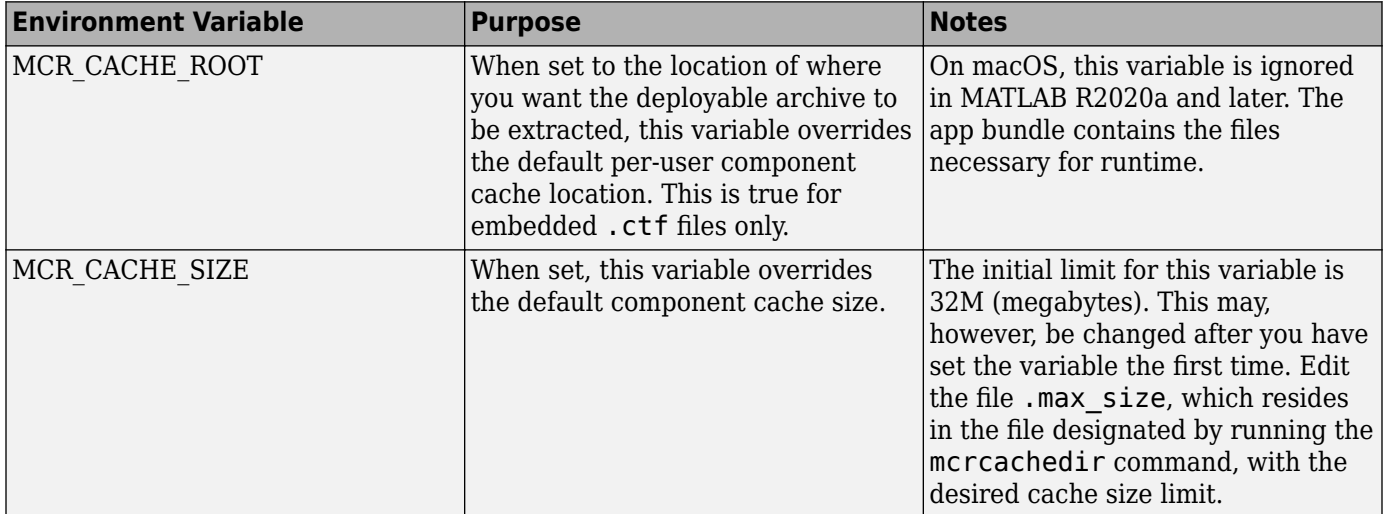

# **See Also**

# **Related Examples**

• "Deployable Archive"

# **Distribute Integrated Java Applications**

- • ["Package Java Applications" on page 3-2](#page-61-0)
- • ["About the MATLAB Runtime" on page 3-3](#page-62-0)
- • ["Install and Configure MATLAB Runtime" on page 3-4](#page-63-0)

# <span id="page-61-0"></span>**Package Java Applications**

- **1** Gather and package the following files for installation on end user computers:
	- MATLAB Runtime installer

See ["Install and Configure MATLAB Runtime" on page 3-4.](#page-63-0)

- MATLAB generated Java package
- JAR files for the application
- **2** Include directions for installing the MATLAB Runtime.

See ["Install and Configure MATLAB Runtime" on page 3-4.](#page-63-0)

**3** Include directions for adding the required JAR files to the Java CLASSPATH.

At a minimum, the CLASSPATH must include:

- *mcrroot*/toolbox/javabuilder/jar/javabuilder.jar
- MATLAB generated Java package
- JAR files for the application

# <span id="page-62-0"></span>**About the MATLAB Runtime**

### **In this section...**

"How is the MATLAB Runtime Different from MATLAB?" on page 3-3 "Performance Considerations and the MATLAB Runtime" on page 3-3

The MATLAB Runtime is a standalone set of shared libraries, MATLAB code, and other files that enables the execution of MATLAB files on computers without an installed version of MATLAB. Applications that use artifacts built with MATLAB Compiler SDK require access to an appropriate version of the MATLAB Runtime to run.

End-users of compiled artifacts without access to MATLAB must install the MATLAB Runtime on their computers or know the location of a network-installed MATLAB Runtime. The installers generated by the compiler apps may include the MATLAB Runtime installer. If you compiled your artifact using mcc, you should direct your end-users to download the MATLAB Runtime installer from the website [https://www.mathworks.com/products/compiler/mcr](https://www.mathworks.com/products/compiler/matlab-runtime.html).

See ["Install and Configure MATLAB Runtime" on page 3-4](#page-63-0) for more information.

# **How is the MATLAB Runtime Different from MATLAB?**

The MATLAB Runtime differs from MATLAB in several important ways:

- In the MATLAB Runtime, MATLAB files are encrypted and immutable.
- MATLAB has a desktop graphical interface. The MATLAB Runtime has all the MATLAB functionality without the graphical interface.
- The MATLAB Runtime is version-specific. You must run your applications with the version of the MATLAB Runtime associated with the version of MATLAB Compiler SDK with which it was created. For example, if you compiled an application using version 6.3 (R2016b) of MATLAB Compiler™, users who do not have MATLAB installed must have version 9.1 of the MATLAB Runtime installed. Use mcrversion to return the version number of the MATLAB Runtime.
- The MATLAB paths in a MATLAB Runtime instance are fixed and cannot be changed. To change them, you must first customize them within MATLAB.

# **Performance Considerations and the MATLAB Runtime**

MATLAB Compiler SDK was designed to work with a large range of applications that use the MATLAB programming language. Because of this, run-time libraries are large.

Since the MATLAB Runtime technology provides full support for the MATLAB language, including the Java programming language, starting a compiled application takes approximately the same amount of time as starting MATLAB. The amount of resources consumed by the MATLAB Runtime is necessary in order to retain the power and functionality of a full version of MATLAB.

Calls into the MATLAB Runtime are serialized so calls into the MATLAB Runtime are threadsafe. This can impact performance.

# <span id="page-63-0"></span>**Install and Configure MATLAB Runtime**

**Supported Platforms:** Windows, Linux, macOS

MATLAB Runtime contains the libraries needed to run MATLAB applications on a target system without a licensed copy of MATLAB.

# **Download MATLAB Runtime Installer**

Download MATLAB Runtime using one of the following options:

- Download the MATLAB Runtime installer at the latest update level for the selected release from the website at<https://www.mathworks.com/products/compiler/matlab-runtime.html>. This option is best for end users who want to run deployed applications.
- Use the MATLAB function compiler.runtime.download to download the MATLAB Runtime installer matching the version and update level of MATLAB from where the command is executed. If the installer has already been downloaded to the machine, it returns the path to the MATLAB Runtime installer. If the machine is offline, it returns a URL to the MATLAB Runtime installer. This option is best for developers who want to create application installers that contain MATLAB Runtime.

# **Install MATLAB Runtime Interactively**

To install MATLAB Runtime:

- **Platform Steps** Windows **Unzip the MATLAB Runtime installer.** Right-click the ZIP file MATLAB\_Runtime\_R2022a\_win64.zip and select **Extract All**. Linux Unzip the MATLAB Runtime installer at the terminal using the unzip command. For example, if you are unzipping the R2022a MATLAB Runtime installer, at the terminal, type: unzip MATLAB\_Runtime\_R2022a\_glnxa64.zip macOS Unzip the MATLAB Runtime installer at the terminal using the unzip command. For example, if you are unzipping the R2022a MATLAB Runtime installer, at the terminal, type: unzip MATLAB\_Runtime\_R2022a\_maci64.zip
- **1** Extract the archive containing the MATLAB Runtime installer.

**Note** The release part of the installer file name ( $R2022a$ ) changes from one release to the next.

**2** Start the MATLAB Runtime installer.

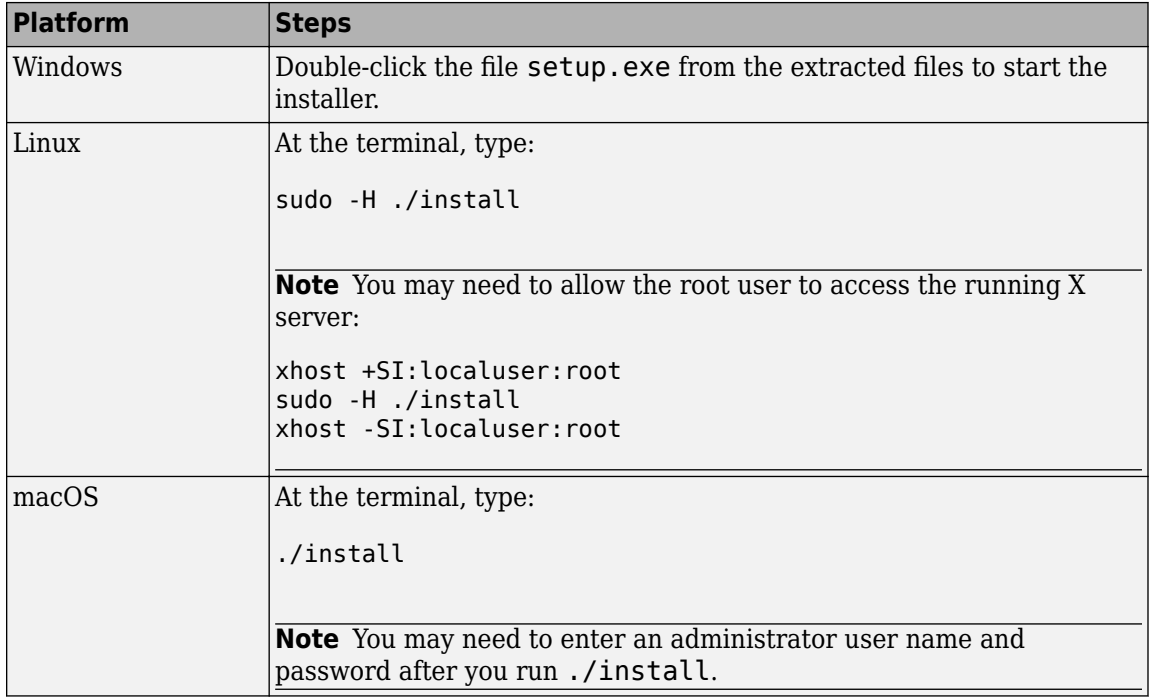

**Note** If you are running the MATLAB Runtime installer on a shared folder, be aware that other users of the share may need to alter their system configuration.

- **3** When the MATLAB Runtime installer starts, it displays a dialog box. Read the information and then click **Next** to proceed with the installation.
- **4** In the **Folder Selection** dialog box, specify the folder in which you want to install MATLAB Runtime.

**Note** You can have multiple versions of MATLAB Runtime on your computer, but only one installation for any particular version. If you already have an existing installation, the MATLAB Runtime installer does not display the **Folder Selection** dialog box because it overwrites the existing installation in the same folder.

**5** Confirm your choices and click **Next**.

The MATLAB Runtime installer starts copying files into the installation folder.

- **6** On Linux and macOS platforms, after copying files to your disk, the MATLAB Runtime installer displays the **Product Configuration Notes** dialog box. This dialog box contains information necessary for setting your path environment variables. Copy the path information from this dialog box, save it to a text file, and then click **Next**. For information on setting environment variables, see "Set MATLAB Runtime Path for Deployment".
- **7** Click **Finish** to exit the installer.

The default MATLAB Runtime installation directory for **R**2022**a** is specified in the following table:

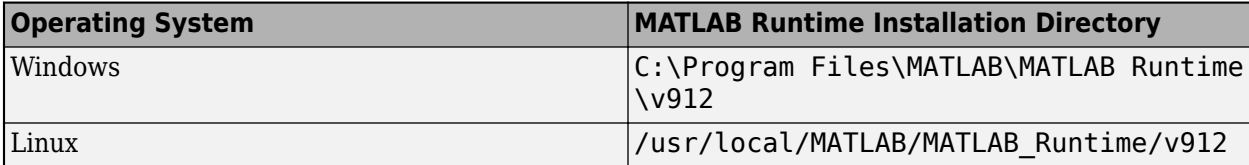

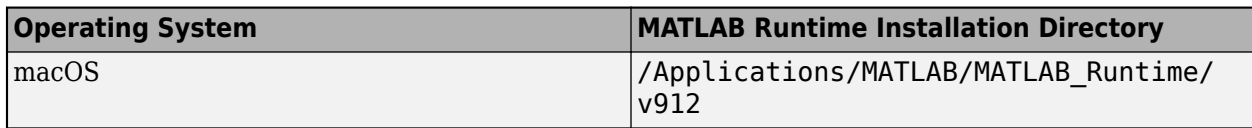

# **Install MATLAB Runtime Noninteractively**

To install MATLAB Runtime without having to interact with the installer dialog boxes, use one of these noninteractive modes:

- Silent The installer runs as a background task and does not display any dialog boxes.
- Automated The installer displays the dialog boxes but does not wait for user interaction.

When run in silent or automated mode, the MATLAB Runtime installer uses default values for installation options. You can override these values by using MATLAB Runtime installer command-line options or an installer control file.

**Note** When running in silent or automated mode, the installer overwrites the installation location.

### **Run Installer in Silent Mode**

To install MATLAB Runtime in silent mode:

- **1** Extract the contents of the MATLAB Runtime installer archive to a temporary folder.
- **2** In your system command prompt, navigate to the folder where you extracted the installer.
- **3** Run the MATLAB Runtime installer, specifying the -mode silent and -agreeToLicense yes options on the command line.

**Note** On most platforms, the installer is located at the root of the folder into which the archive was extracted. On 64-bit Windows, the installer is located in the archive bin folder.

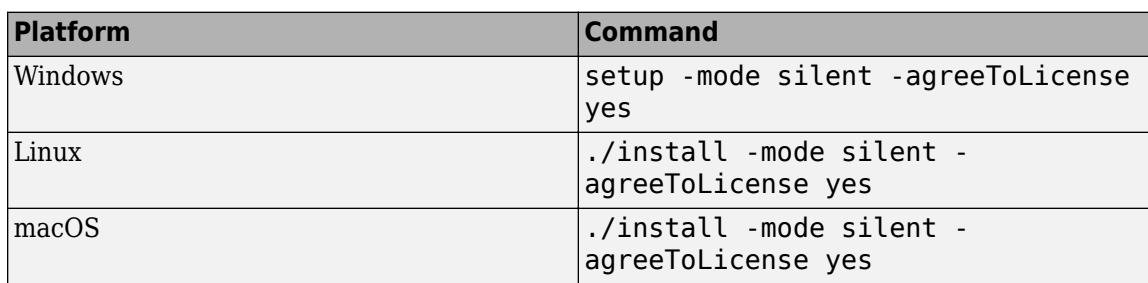

**Note** If you do not include the -agreeToLicense yes option, the installer does not install MATLAB Runtime.

**4** View a log of the installation.

On Windows systems, the MATLAB Runtime installer creates a log file named mathworks\_*username*.log, where *username* is your Windows login name, in the location defined by your TEMP environment variable.

**5** On Linux and macOS systems, the MATLAB Runtime installer displays the log information at the command prompt and also saves it to a file if you use the -outputFile option.

### **Customize a Noninteractive Installation**

When run in one of the noninteractive modes, the installer uses the default values unless you specify otherwise. Like the MATLAB installer, the MATLAB Runtime installer accepts a number of commandline options that modify the default installation properties.

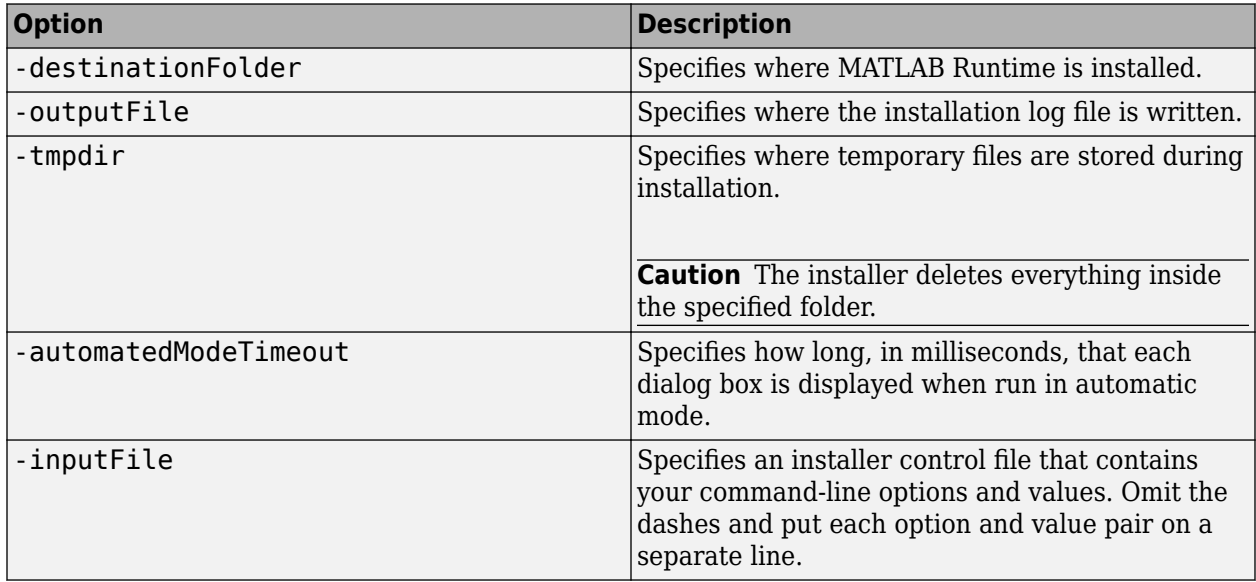

**Note** The MATLAB installer archive includes an example installer control file called installer input.txt. This file contains all of the options available for a full MATLAB installation. The options listed in this section are valid for the MATLAB Runtime installer.

# **Install MATLAB Runtime without Administrator Rights**

To install MATLAB Runtime as a user without administrator rights on Windows:

- **1** Use the MATLAB Runtime installer to install it on a Windows machine where you have administrator rights.
- **2** Copy the folder where MATLAB Runtime was installed to the machine without administrator rights. You can compress the folder into a zip file for distribution.
- **3** On the machine without administrator rights, add the *<MATLAB\_RUNTIME\_INSTALL\_DIR>* \runtime\*arch* directory to the user's PATH environment variable. For more information, see "Set MATLAB Runtime Path for Deployment".

# **Install Multiple MATLAB Runtime Versions on Single Machine**

MCRInstaller supports the installation of multiple versions of MATLAB Runtime on a target machine. This capability allows applications compiled with different versions of MATLAB Runtime to execute side by side on the same machine.

If you do not want multiple MATLAB Runtime versions on the target machine, you can remove the unwanted ones. On Windows, run **Add or Remove Programs** from the Control Panel to remove a specific version. On Linux, manually delete the unwanted MATLAB Runtime directories. You can remove unwanted versions before or after installation of a more recent version of MATLAB Runtime because versions can be installed or removed in any order.

**Note** Installing multiple versions of MATLAB Runtime on the same machine is not supported on macOS.

# **Install MATLAB and MATLAB Runtime on Same Machine**

To test your deployed component on your development machine, you do not need an installation of MATLAB Runtime. The MATLAB installation that you use to compile the component can act as a MATLAB Runtime replacement.

You can, however, install MATLAB Runtime for debugging purposes.

### **Modify Path**

If you install MATLAB Runtime on a machine that already has MATLAB on it, you must adjust the system library path according to your needs.

To run deployed MATLAB code against MATLAB Runtime rather than MATLAB, ensure that your library path lists the MATLAB Runtime directories before any MATLAB directories.

For information on setting environment variables, see "Set MATLAB Runtime Path for Deployment".

### **Uninstall MATLAB Runtime**

The method you use to uninstall MATLAB Runtime from your computer varies depending on your platform.

### **Windows**

**1** Start the uninstaller.

From the Windows Start menu, search for the **Add or Remove Programs** control panel, and double-click MATLAB Runtime in the list.

You can also start the MATLAB Runtime uninstaller from the *<MATLAB\_RUNTIME\_INSTALL\_DIR>*\uninstall\bin\*<arch>* folder, where *<MATLAB\_RUNTIME\_INSTALL\_DIR>* is your MATLAB Runtime installation folder and *<arch>* is an architecture-specific folder, such as win32 or win64.

- **2** Select MATLAB Runtime from the list of products in the Uninstall Products dialog box and click **Next**.
- **3** Click **Finish**.

### **Linux**

- **1** Close all instances of MATLAB and MATLAB Runtime.
- **2** Enter this command at the Linux terminal:

rm -rf *<MATLAB\_RUNTIME\_INSTALL\_DIR>*

**Caution** Be careful when using the rm command, as deleted files cannot be recovered.

### **macOS**

- **1** Close all instances of MATLAB and MATLAB Runtime.
- **2** Navigate to your MATLAB Runtime installation folder. For example, the installation folder might be named MATLAB\_Compiler\_Runtime.app in your Applications folder.
- **3** Drag your MATLAB Runtime installation folder to the trash, and then select **Empty Trash** from the Finder menu.

### **See Also**

compiler.runtime.download

### **More About**

- About MATLAB Runtime
- "MATLAB Runtime Startup Options"
- "Set MATLAB Runtime Path for Deployment"

# **Distribute to End Users**

- • ["MATLAB Runtime Path Settings for Development and Testing" on page 4-2](#page-71-0)
- • ["Set MATLAB Runtime Path for Deployment" on page 4-4](#page-73-0)

# <span id="page-71-0"></span>**MATLAB Runtime Path Settings for Development and Testing**

### **In this section...**

"Path for Java Development on All Platforms" on page 4-2

"Path Modifications Required for Accessibility" on page 4-2

"Windows Settings for Development and Testing" on page 4-2

"Linux Settings for Development and Testing" on page 4-2

"OS X Settings for Development and Testing" on page 4-2

# **Path for Java Development on All Platforms**

There are additional requirements when programming in the Java programming language. For more information see ["Configure Your Java Environment for Generating Packages" on page 1-3](#page-10-0).

# **Path Modifications Required for Accessibility**

In order to use some screen-readers or assistive technologies, such as JAWS®, you must add the following DLLs to your Windows path:

```
matlabroot\sys\java\jre\arch\jre\bin\JavaAccessBridge.dll
matlabroot\sys\java\jre\arch\jre\bin\WindowsAccessBridge.dll
```
You may not be able to use such technologies without doing so.

# **Windows Settings for Development and Testing**

When programming with compiled MATLAB code, add the following folder to your system PATH environment variable:

*matlabroot*\runtime\win32|win64

# **Linux Settings for Development and Testing**

Add the following platform-specific folders to your dynamic library path.

**Note** For readability, the following commands appear on separate lines, but you must enter each setenv command on one line.

```
setenv LD_LIBRARY_PATH 
   matlabroot/runtime/glnxa64: 
   matlabroot/bin/glnxa64: 
   matlabroot/sys/os/glnxa64:
   matlabroot/sys/opengl/lib/glnxa64
```
# **OS X Settings for Development and Testing**

Add the following platform-specific folders to your dynamic library path.
**Note** For readability, the following commands appear on separate lines, but you must enter each setenv command on one line.

setenv DYLD\_LIBRARY\_PATH *matlabroot*/runtime/maci64: *matlabroot*/bin/maci64: *matlabroot*/sys/os/maci64:

# **Set MATLAB Runtime Path for Deployment**

#### **In this section...**

"Environment Variables and MATLAB Runtime Directories" on page 4-4

["Windows" on page 4-5](#page-74-0)

["Linux" on page 4-5](#page-74-0)

["macOS" on page 4-6](#page-75-0)

["Set Path Permanently on UNIX" on page 4-6](#page-75-0)

Applications generated with MATLAB Compiler or MATLAB Compiler SDK use the system library path to locate the MATLAB Runtime libraries. After you install MATLAB Runtime, add the run-time directories to the system library path according to the instructions for your operating system and shell environment. Alternatively, pass the location of MATLAB Runtime as an input to the associated shell script (run\_*application*.sh).

#### **Note**

- Save the value of your current library path as a backup before modifying it.
- Your library path may contain multiple versions of MATLAB Runtime. Applications launched without using the shell script use the first version listed in the path.
- If you are using a network install of MATLAB Runtime, see "Run Applications Using a Network Installation of MATLAB Runtime".

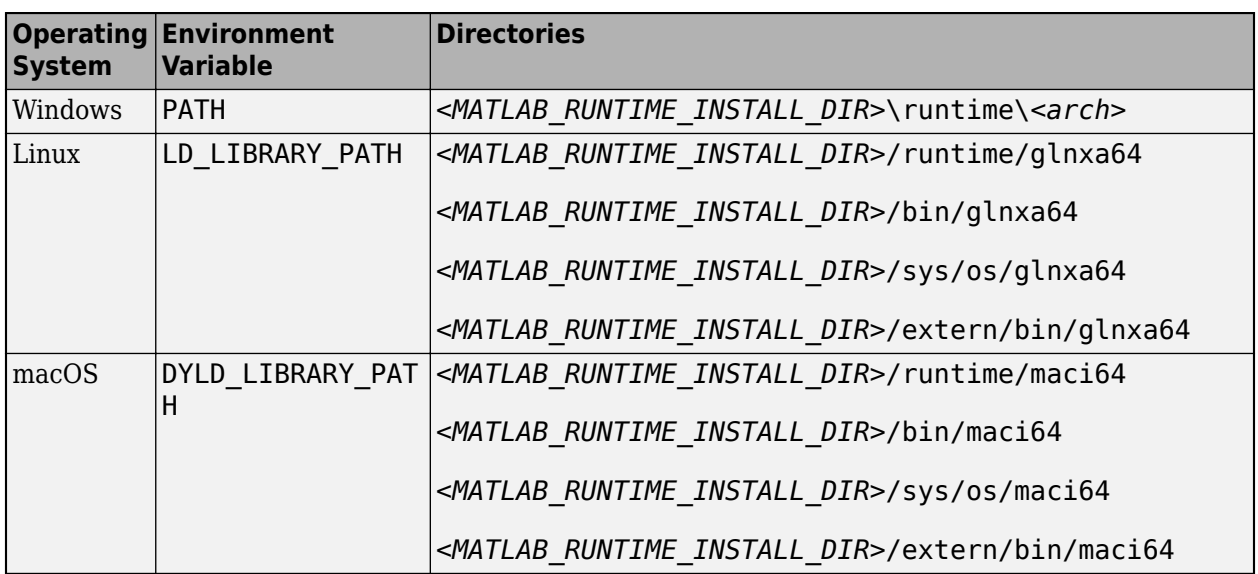

# **Environment Variables and MATLAB Runtime Directories**

### <span id="page-74-0"></span>**Windows**

The MATLAB Runtime installer for Windows automatically sets the library path during installation. If you do not use the installer, complete the following steps to set the PATH environment variable permanently.

- **1** Run C:\Windows\System32\SystemPropertiesAdvanced.exe and click the **Environment Variables...** button.
- **2** Select the system variable Path and click **Edit...**.

**Note** If you do not have administrator rights on the machine, select the user variable Path instead of the system variable.

- **3** Click **New** and add the directory *<MATLAB\_RUNTIME\_INSTALL\_DIR>*\runtime\*<arch>*. For example, if you are using MATLAB Runtime R2022a located in the default installation directory on 64-bit Windows, add C:\Program Files\MATLAB\MATLAB Runtime\v912\runtime \win64.
- **4** Click **OK** to apply the change.

### **Linux**

For information on setting environment variables in shells other than Bash, see your shell documentation.

#### **Bash Shell**

**1** Display the current value of LD\_LIBRARY\_PATH in the terminal.

echo \$LD\_LIBRARY\_PATH

**2** Append the MATLAB Runtime directories to the LD\_LIBRARY\_PATH variable for the current session.

```
export LD_LIBRARY_PATH="${LD_LIBRARY_PATH:+${LD_LIBRARY_PATH}:}\
<MATLAB_RUNTIME_INSTALL_DIR>/runtime/glnxa64:\
<MATLAB_RUNTIME_INSTALL_DIR>/bin/glnxa64:\
<MATLAB_RUNTIME_INSTALL_DIR>/sys/os/glnxa64:\
<MATLAB_RUNTIME_INSTALL_DIR>/extern/bin/glnxa64"
```
**Note** If you require Mesa Software OpenGL<sup>®</sup> rendering to resolve low level graphics issues, add the directory *<MATLAB\_RUNTIME\_INSTALL\_DIR>*/sys/opengl/lib/glnxa64 to the path. For details, see "Resolving Low-Level Graphics Issues".

For example, if you are using MATLAB Runtime R2022a located in the default installation directory, use the following command:

```
export LD_LIBRARY_PATH="${LD_LIBRARY_PATH:+${LD_LIBRARY_PATH}:}\
/usr/local/MATLAB/MATLAB_Runtime/v912/runtime/glnxa64:\
/usr/local/MATLAB/MATLAB_Runtime/v912/bin/glnxa64:\
/usr/local/MATLAB/MATLAB_Runtime/v912/sys/os/glnxa64:\
/usr/local/MATLAB/MATLAB_Runtime/v912/extern/bin/glnxa64"
```
**3** Display the new value of LD\_LIBRARY\_PATH to ensure the path is correct.

echo \$LD\_LIBRARY\_PATH

<span id="page-75-0"></span>**4** Type ldd --version to check your version of GNU® C library (glibc). If the version displayed is 2.17 or lower, add *<MATLAB\_RUNTIME\_INSTALL\_DIR>*/bin/glnxa64/ glibc-2.17\_shim.so to the LD\_PRELOAD environment variable using the following command:

```
export LD PRELOAD="${LD PRELOAD:+${LD PRELOAD}:}\
<MATLAB_RUNTIME_INSTALL_DIR>/bin/glnxa64/glibc-2.17_shim.so"
```
# **macOS**

**1** Display the current value of DYLD\_LIBRARY\_PATH in the terminal.

echo \$DYLD\_LIBRARY\_PATH

**2** Append the MATLAB Runtime directories to the DYLD\_LIBRARY\_PATH variable for the current session.

export DYLD\_LIBRARY\_PATH="\${DYLD\_LIBRARY\_PATH:+\${DYLD\_LIBRARY\_PATH}:}\ *<MATLAB\_RUNTIME\_INSTALL\_DIR>*/runtime/maci64:\ *<MATLAB\_RUNTIME\_INSTALL\_DIR>*/bin/maci64:\ *<MATLAB\_RUNTIME\_INSTALL\_DIR>*/sys/os/maci64:\ *<MATLAB\_RUNTIME\_INSTALL\_DIR>*/extern/bin/maci64"

For example, if you are using MATLAB Runtime R2022a located in the default installation directory, use the following command:

```
export DYLD LIBRARY PATH="${DYLD LIBRARY PATH:+${DYLD LIBRARY PATH}:}\
/Applications/MATLAB/MATLAB_Runtime/v912/runtime/maci64:\
/Applications/MATLAB/MATLAB_Runtime/v912/bin/maci64:\
/Applications/MATLAB/MATLAB_Runtime/v912/sys/os/maci64:\
/Applications/MATLAB/MATLAB_Runtime/v912/extern/bin/maci64"
```
**3** Display the value of DYLD LIBRARY PATH to ensure the path is correct.

echo \$DYLD\_LIBRARY\_PATH

# **Set Path Permanently on UNIX**

**Caution** The MATLAB Runtime libraries may conflict with other applications that use the library path. In this case, set the path only for the current session, or run MATLAB Compiler applications using the generated shell script.

To set an environment variable at login on Linux or macOS, append the export command to the shell configuration file  $\sim$ /.bash profile in a Bash shell, or  $\sim$ /.zprofile in a Zsh shell.

To determine your current shell environment, type echo \$SHELL.

# **See Also**

# **More About**

- "Install and Configure MATLAB Runtime"
- "Run Applications Using a Network Installation of MATLAB Runtime"

• "Change Environment Variable for Shell Command"

# **Sample Java Applications**

- • ["Display MATLAB Plot in Java Application" on page 5-2](#page-79-0)
- • ["Create Java Application with Multiple MATLAB Functions" on page 5-6](#page-83-0)
- • ["Assign Multiple MATLAB Functions to Java Class" on page 5-11](#page-88-0)
- • ["Create Java Phone Book Application Using Structure Array" on page 5-18](#page-95-0)
- • ["Pass Java Objects to MATLAB" on page 5-22](#page-99-0)
- • ["Use MATLAB Class in Java Application" on page 5-28](#page-105-0)

**Note** Remember to double-quote all parts of the java command paths that contain spaces.

# <span id="page-79-0"></span>**Display MATLAB Plot in Java Application**

### **In this section...**

"Files" on page 5-2

"Procedure" on page 5-2

In this example, you integrate a MATLAB function into a Java application by performing these steps:

- **1** Use the MATLAB Compiler SDK product to convert a MATLAB function (drawplot.m) to a method of a Java class (plotter) and wrap the class in a Java package (plotdemo).
- **2** Access the MATLAB function in a Java application (createplot.java) by instantiating the plotter class and using the MWArray class library to handle data conversion.

**Note** For complete reference information about the MWArray class hierarchy, see the com.mathworks.toolbox.javabuilder package.

**3** Build and run the createplot. java application.

### **Files**

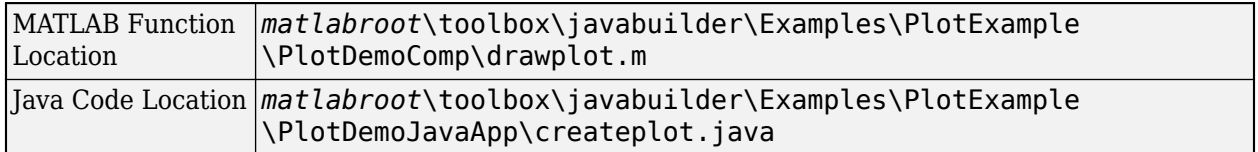

# **Procedure**

**1** Copy the PlotExample folder that ships with MATLAB to your work folder:

copyfile(fullfile(matlabroot,'toolbox','javabuilder','Examples','PlotExample'),'PlotExample')

At the MATLAB command prompt, navigate to the new PlotExample\PlotDemoComp subfolder in your work folder.

**2** Examine the drawplot.m function.

```
function drawplot(x,y)
plot(x,y);
```
The function displays a plot of input parameters x and y.

**3** Create a Java package by using the **Library Compiler** app or [compiler.build.javaPackage](#page-141-0) using the following information:

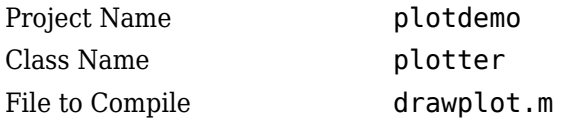

For example, if you are using compiler.build.javaPackage, type:

```
buildResults = compiler.build.javaPackage('drawplot.m', ...
'PackageName','plotdemo', ...
'ClassName','plotter');
```
For more details, see the instructions in "Generate Java Package and Build Java Application". **4** Write source code for a Java application that accesses the MATLAB function.

The sample application for this example is in PlotExample\PlotDemoJavaApp \createplot.java.

#### **createplot.java**

```
/* Necessary package imports */
import com.mathworks.toolbox.javabuilder.*;
import plotdemo.*;
/*
 * createplot class demonstrates plotting x-y data into 
  * a MATLAB figure window by graphing a simple parabola.
 */
class createplot
{
    public static void main(String[] args)
    {
      MWNumericArray x = null; /* Array of x values */<br>MWNumericArray y = null; /* Array of y values */
      MWNumericArray y = null;<br>plotter thePlot = null;
 plotter thePlot = null; /* Plotter class instance */
 int n = 20; /* Number of points to plot */
        try
        {
           /* Allocate arrays for x and y values */
          int[] \, \dim s = \{1, n\};x = MWNumericArray.newInstance(dims,
              MWClassID.DOUBLE, MWComplexity.REAL);
           y = MWNumericArray.newInstance(dims, 
              MWClassID.DOUBLE, MWComplexity.REAL);
          /* Set values so that y = x^2 + 1for (int i = 1; i \le n; i++)\overline{\mathcal{A}} x.set(i, i);
          y.set(i, i<sup>*</sup>i); }
            /* Create new plotter object */
          thePlot = new plotter(); /* Plot data */
 thePlot.drawplot(x, y);
 thePlot.waitForFigures(); 
        }
        catch (Exception e)
        {
           System.out.println("Exception: " + e.toString());
        }
        finally
        {
            /* Free native resources */
           MWArray.disposeArray(x);
           MWArray.disposeArray(y);
           if (thePlot != null)
               thePlot.dispose();
       }
    }
}
```
The program does the following:

- Creates two arrays of double values x and y using MWNumericArray to represent the equation  $y = x^2$
- Instantiates the plotter class as thePlot object

thePlot = new plotter();

• Calls the drawplot method to plot a simple parabola using the MATLAB plot function

thePlot.drawplot(x,y);

- Uses a try-catch block to catch and handle any exceptions
- **5** In MATLAB, navigate to the PlotDemoJavaApp folder.
- **6** Copy the generated plotdemo.jar package into this folder.
	- If you used compiler.build.javaPackage, type:

copyfile(fullfile('..','PlotDemoComp','plotdemojavaPackage','plotdemo.jar'))

• If you used the Library Compiler, type:

copyfile(fullfile('..','PlotDemoComp','plotdemo','for\_testing','plotdemo.jar'))

- **7** In a command prompt window, navigate to the PlotDemoJavaApp folder where you copied plotdemo.jar.
- **8** Compile the createplot application using javac.
	- On Windows, execute this command:

javac -classpath "*matlabroot*\toolbox\javabuilder\jar\javabuilder.jar";.\plotdemo.jar createplot.java

• On UNIX, execute this command:

javac -classpath "*matlabroot*/toolbox/javabuilder/jar/javabuilder.jar":./plotdemo.jar createplot.java

Replace *matlabroot* with the path to your MATLAB or MATLAB Runtime installation folder. For example, on Windows, the path may be C:\Program Files\MATLAB\R2022a.

- **9** Run the createplot application.
	- On Windows, type:

java -classpath .;"*matlabroot*\toolbox\javabuilder\jar\javabuilder.jar";.\plotdemo.jar createplot

• On UNIX, type:

java -classpath .:"*matlabroot*/toolbox/javabuilder/jar/javabuilder.jar":./plotdemo.jar createplot

The createplot program displays the following output.

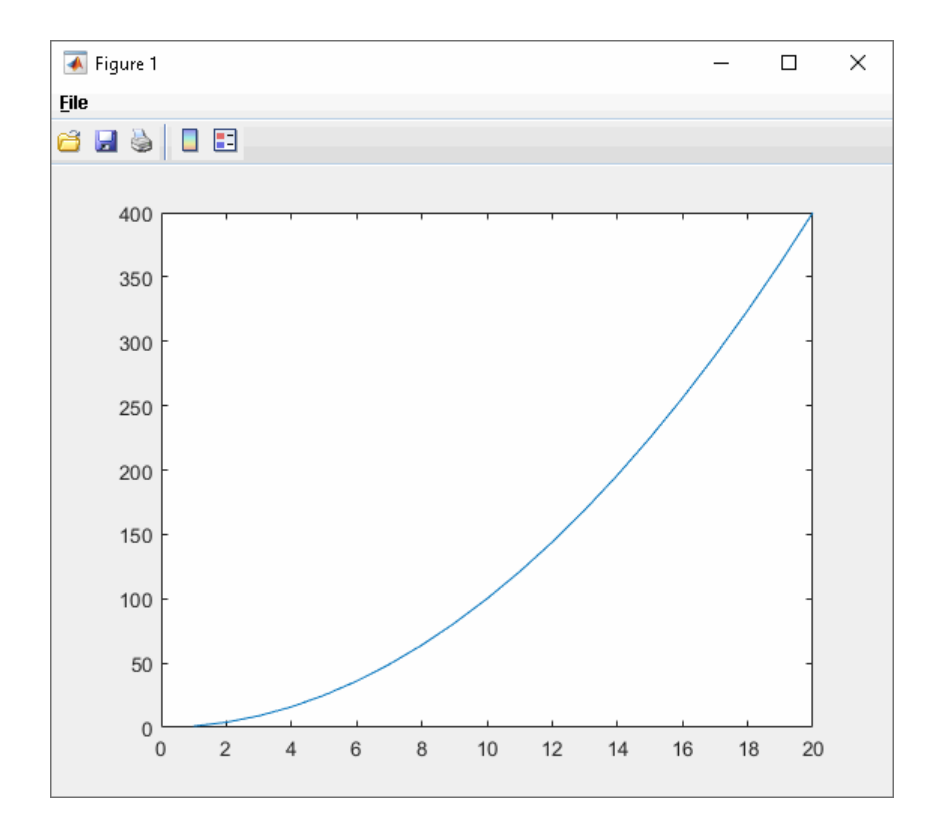

# **See Also**

libraryCompiler | [compiler.build.javaPackage](#page-141-0)

# **Related Examples**

• ["Create Java Phone Book Application Using Structure Array" on page 5-18](#page-95-0)

# <span id="page-83-0"></span>**Create Java Application with Multiple MATLAB Functions**

#### **In this section...**

"spectralanalysis Application" on page 5-6 "Files" on page 5-6 "Procedure" on page 5-6

This example shows how to create a Java application that uses multiple MATLAB functions to analyze a signal and then graph the result.

In this example, you perform the following steps:

- **1** Use MATLAB Compiler SDK to create a package containing a class that has a private method that is automatically encapsulated.
- **2** Access the MATLAB functions in a Java application, including use of the MWArray class hierarchy to represent data.
- **3** Build and run the application.

# **spectralanalysis Application**

The spectralanalysis application analyzes a signal and graphs the result. The class fourier performs a fast Fourier transform (FFT) on an input data array. A method of this class, computefft, returns the results of that FFT as two output arrays—an array of frequency points and the power spectral density.

The second method, plotfft, graphs the returned data. These two methods, computefft and plotfft, encapsulate MATLAB functions.

# **Files**

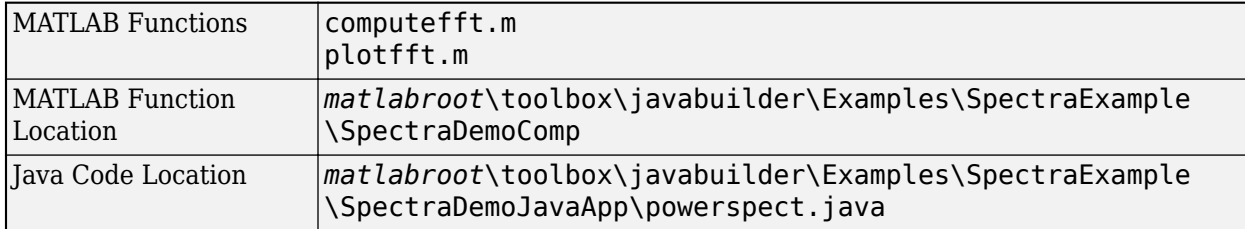

# **Procedure**

**1** Copy the SpectraExample folder that ships with MATLAB to your work folder:

copyfile(fullfile(matlabroot,'toolbox','javabuilder','Examples','SpectraExample'),'SpectraExample')

At the MATLAB command prompt, navigate to the new SpectraExample\SpectraDemoComp subfolder in your work folder.

**2** Examine the MATLAB functions computefft.m and plotfft.m.

#### computefft.m

```
function [fftdata, freq, powerspect] = computefft(data, interval)
if (isempty(data))
```

```
fftdata = [];
   freq = [];
   powerspect = [];
    return;
end
if (interval \leq 0)
    error('BuilderJA:Examples:samplingInterval','Sampling interval must be greater then zero');
    return;
end
```

```
fftdata = fft(data);freq = (0:length(fftdata)-1)/(length(fftdata)*interval);
powerspect = abs(fftdata)/(sqrt(length(fftdata)));
```
#### plotfft.m

```
function [fftdata, freq, powerspect] = plotfft(data, interval)
[fftdata, freq, powerspect] = computefft(data, interval);
len = length(fftdata);
if (len \leq 0)
    return;
end
t = 0: interval: (len-1)* interval;
subplot(2,1,1), plot(t, data)
xlabel('Time'), grid on
title('Time domain signal')
subplot(2,1,2), plot(freq(1:len/2), powerspect(1:len/2))
xlabel('Frequency (Hz)'), grid on
title('Power spectral density')
```
**3** Build the Java package with the **Library Compiler** app or [compiler.build.javaPackage](#page-141-0).

Use the following information for your project:

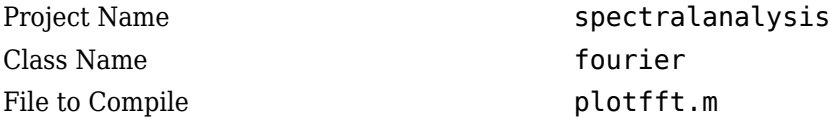

**Note** In this example, the application that uses the fourier class does not call computefft directly. The computefft method is required only by the plotfft method. You do not need to manually add the computefft function to the package, as the compiler automatically includes it during dependency analysis.

For example, if you are using compiler.build.javaPackage, type:

```
buildResults = compiler.build.javaPackage('plotfft.m', ...
'PackageName','spectralanalysis', ...
'ClassName','fourier');
```
For more details, see the instructions in "Generate Java Package and Build Java Application". **4** Write source code for a Java application that accesses the MATLAB functions.

The sample application for this example is in SpectraExample\SpectraDemoJavaApp \powerspect.java.

**powerspect.java**

```
/* Necessary package imports */
import com.mathworks.toolbox.javabuilder.*;
import spectralanalysis.*;
/*
  * powerspect class computes and plots the power
   spectral density of an input signal.
  */
class powerspect
{
    public static void main(String[] args)
 {
       double interval = 0.01; \frac{1}{2} Sampling interval */<br>int nSamples = 1001; \frac{1}{2} Number of samples */
                                        i^* Number of samples i^* MWNumericArray data = null; /* Stores input data */
 Object[] result = null; /* Stores result */
 fourier theFourier = null; /* Fourier class instance */
        try
        {
           /*
            * Construct input data as sin(2*PI*15*t) + 
            * sin(2*PI*40*t) plus a random signal.
           * Duration = 10<br>* Sampling inter
                 Sampling interval = 0.01 */
          int[] dims = {1, nSamples};
           data = MWNumericArray.newInstance(dims, MWClassID.DOUBLE,
                                                       MWComplexity.REAL);
          for (int i = 1; i \leq nSamples; i++) {
              double t = (i-1)*interval:
              double x = Math.\sin(2.0*Math.PI*15.0*t) +Math.sin(2.0*Math.PI*40.0*t) +
                  Math.random();
          data.set(i, x); }
            /* Create new fourier object */
          the Fourier = new fourier();
           /* Compute power spectral density and plot result */
           result = theFourier.plotfft(3, data, 
               Double.valueOf(interval));
           theFourier.waitForFigures(); 
        }
        catch (Exception e)
        {
           System.out.println("Exception: " + e.toString());
        }
        finally
        {
           /* Free native resources */
           MWArray.disposeArray(data);
           MWArray.disposeArray(result);
           if (theFourier != null)
               theFourier.dispose();
       }
    }
}
```
The program does the following:

- Constructs an input array with values representing a random signal with two sinusoids at 15 and 40 Hz embedded inside of it
- Creates an MWNumericArray array that contains the data

data = MWNumericArray.newInstance(dims, MWClassID.DOUBLE, MWComplexity.REAL);

- Instantiates a fourier object
- Calls the plotfft method, which calls computeftt and plots the data
- Uses a try-catch block to handle exceptions
- Frees native resources using MWArray methods
- **5** In MATLAB, navigate to the SpectraDemoJavaApp folder.
- **6** Copy the generated spectralanalysis.jar package into this folder.
	- If you used compiler.build.javaPackage, type:

```
copyfile(fullfile('..','SpectraDemoComp','spectralanalysisjavaPackage','spectralanalysis.jar'))
```
• If you used the Library Compiler, type:

copyfile(fullfile('..','SpectraDemoComp','spectralanalysis','for\_testing','spectralanalysis.jar'))

- **7** Open a command prompt window and navigate to the SpectraDemoJavaApp folder.
- **8** Compile the powerspect.java application using javac.
	- On Windows, execute the following command:

javac -classpath "*matlabroot*\toolbox\javabuilder\jar\javabuilder.jar";.\spectralanalysis.j

• On UNIX, execute the following command:

javac -classpath "matlabroot/toolbox/javabuilder/jar/javabuilder.jar":./spectralanalysis.j

Replace *matlabroot* with the path to your MATLAB or MATLAB Runtime installation folder. For example, on Windows, the path may be C:\Program Files\MATLAB\R2022a.

- **9** Run the powerspect application.
	- On Windows, execute the following command:

java -classpath .;"*matlabroot*\toolbox\javabuilder\jar\javabuilder.jar";.\spectralanalysis.

• On UNIX, execute the following command:

java -classpath .:"matlabroot/toolbox/javabuilder/jar/javabuilder.jar":./spectralanalysis.

**Note** If you are running the application on the Mac 64-bit platform, you must add the -d64 flag in the Java command.

The powerspect program displays the following output:

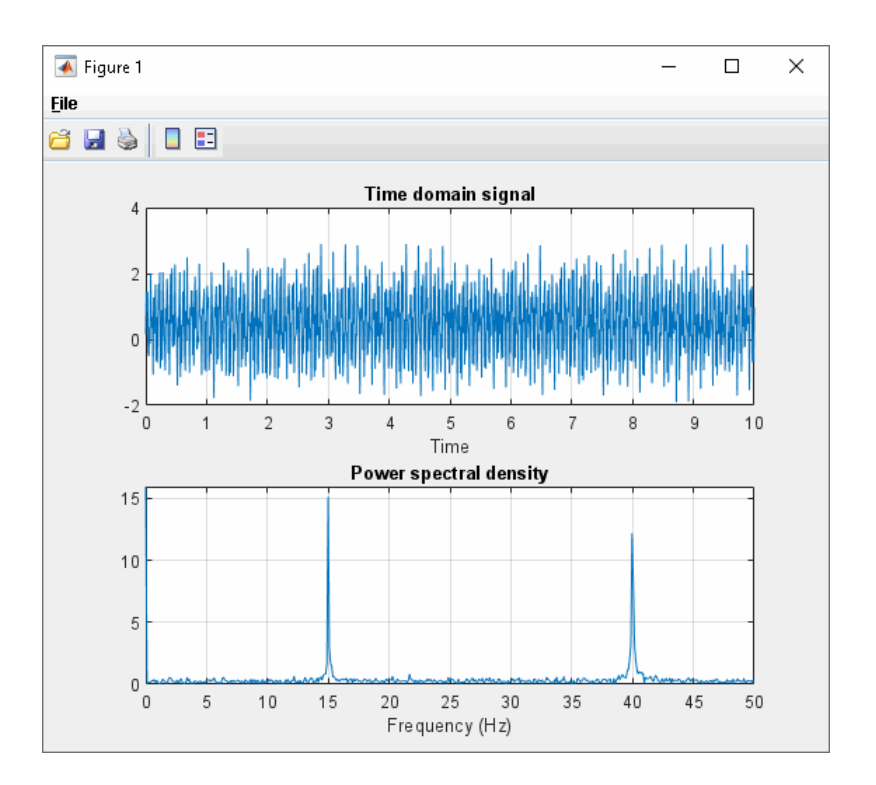

# **See Also**

libraryCompiler | [compiler.build.javaPackage](#page-141-0)

# **Related Examples**

• ["Assign Multiple MATLAB Functions to Java Class" on page 5-11](#page-88-0)

# <span id="page-88-0"></span>**Assign Multiple MATLAB Functions to Java Class**

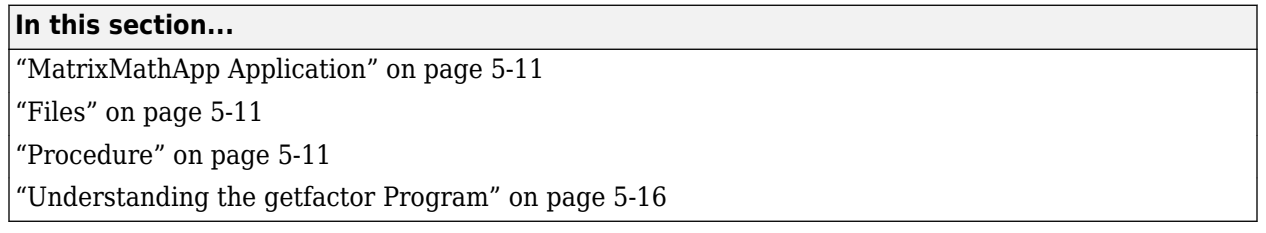

This example shows you how to create a Java matrix math program using multiple MATLAB functions.

In this example, you perform the following steps:

- **1** Assign more than one MATLAB function to a generated class.
- **2** Manually handle native memory management.
- **3** Access the MATLAB functions in a Java application (getfactor.java) by instantiating Factor and using the MWArray class library to handle data conversion.
- **4** Build and run the MatrixMathDemoApp application.

# **MatrixMathApp Application**

The MatrixMathApp application performs Cholesky, LU, and QR factorizations on a simple tridiagonal matrix finite difference matrix) with the following form:

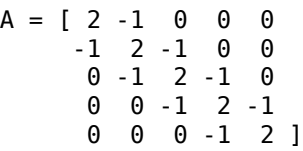

You supply the size of the matrix on the command line, and the program constructs the matrix and performs the three factorizations. The original matrix and the results are printed to standard output. You may optionally perform the calculations using a sparse matrix by specifying the string "sparse" as the second parameter on the command line.

# **Files**

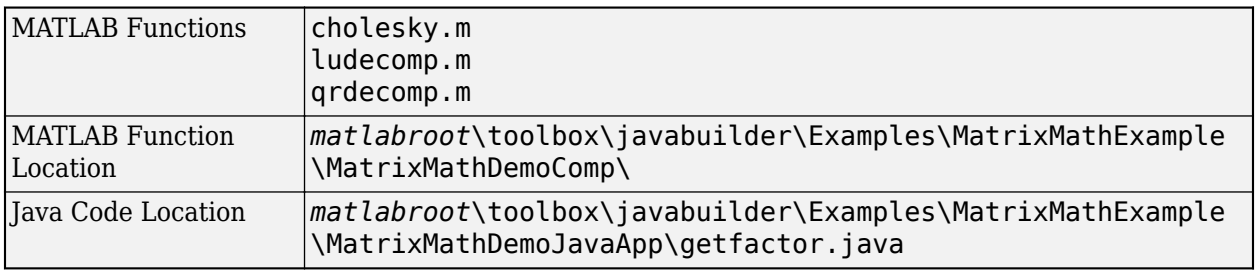

# **Procedure**

**1** Copy the MatrixMathExample folder that ships with MATLAB to your work folder:

copyfile(fullfile(matlabroot,'toolbox','javabuilder','Examples','MatrixMathExample'),'MatrixM

At the MATLAB command prompt, navigate to the new MatrixMathExample \MatrixMathDemoComp subfolder in your work folder.

- **2** If you have not already done so, set up your Java development environment. For details, see ["Configure Your Java Environment for Generating Packages" on page 1-3](#page-10-0).
- **3** Examine the MATLAB functions cholesky.m, ludecomp.m, and qrdecomp.m.

```
function [L] = Cholesky(A)L = chol(A);function [L,U] = LUDecomp(A)[L,U] = U(A);function [Q,R] = QRDecomp(A)
```

```
[0,R] = qr(A);
```
**4** Build the Java package with the **Library Compiler** app or [compiler.build.javaPackage](#page-141-0) using the following information:

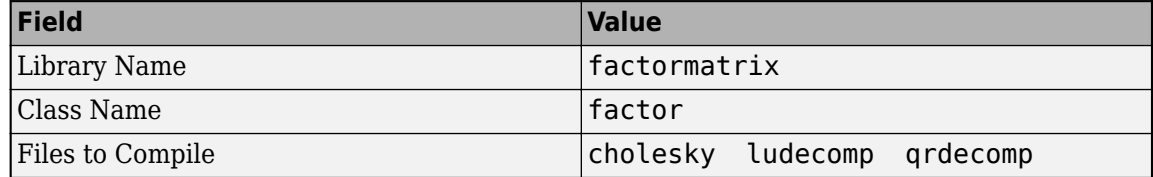

For example, if you are using compiler.build.javaPackage, type:

```
buildResults = compiler.build.javaPackage(["cholesky.m","ludecomp.m","qrdecomp.m"], ...
'PackageName','factormatrix', ...
'ClassName','factor');
```
For more details, see the instructions in "Generate Java Package and Build Java Application". **5** Write source code for an application that accesses the MATLAB functions.

The sample application for this example is in MatrixMathExample\MatrixMathDemoJavaApp \getfactor.java.

#### **getfactor.java**

```
/* Necessary package imports */
import com.mathworks.toolbox.javabuilder.*;
import factormatrix.*;
/*
  * getfactor class computes cholesky, LU, and QR 
  * factorizations of a finite difference matrix
  * of order N. The value of N is passed on the
  * command line. If a second command line arg
  * is passed with the value of "sparse", then
  * a sparse matrix is used.
 */
class getfactor
{
    public static void main(String[] args)
 {
      MWNumericArray a = null; /* Stores matrix to factor */<br>Object[] result = null; /* Stores the result */
      Object[] result = null; factor theFactor = null; /* Stores factor class instance */
       try
       {
          /* If no input, exit */
          if (args.length == 0)
          {
              System.out.println("Error: must input a positive integer");
         return;
 }
          /* Convert input value */
          int n = Integer.valueOf(args[0]).intValue();
          if (n <= 0)
```

```
 {
              System.out.println("Error: must input a positive integer");
           return;
 }
           /*
            * Allocate matrix. If second input is "sparse"
            * allocate a sparse array 
            */
          int[] dims = {n, n};
 if (args.length > 1 && args[1].equals("sparse"))
 a = MWNumericArray.newSparse(dims[0], dims[1],n+2*(n-1), 
 MWClassID.DOUBLE, MWComplexity.REAL);
           else
              a = MWNumericArray.newInstance(dims,MWClassID.DOUBLE, MWComplexity.REAL);
           /* Set matrix values */
          int[] index = \{1, 1\};
          for (index[0] = 1; index[0] \leq dim([0]; index[0]++) {
             for (index[1] = 1; index[1] < = dim[1]; index[1]++)\{if (index[1] == index[0]) a.set(index, 2.0);
 else if (index[1] == index[0]+1 || index[1] == index[0]-1)
                     a.set(index, -1.0);
              }
           }
           /* Create new factor object */
          theFactor = new factor();
           /* Print original matrix */
           System.out.println("Original matrix:");
           System.out.println(a);
           /* Compute cholesky factorization and print results. */
          result = theFactor.cholesky(1, a); System.out.println("Cholesky factorization:");
          System.out.println(result[0]);
           MWArray.disposeArray(result);
           /* Compute LU factorization and print results. */
 result = theFactor.ludecomp(2, a);
 System.out.println("LU factorization:");
 System.out.println("L matrix:");
 System.out.println(result[0]);
 System.out.println("U matrix:");
          System.out.println(result[1]);
           MWArray.disposeArray(result);
           /* Compute QR factorization and print results. */
          result = theFactor.qrdecomp(2, a); System.out.println("QR factorization:");
 System.out.println("Q matrix:");
 System.out.println(result[0]);
 System.out.println("R matrix:");
          System.out.println(result[1]);
       }
       catch (Exception e)
       {
           System.out.println("Exception: " + e.toString());
       }
       finally
       {
           /* Free native resources */
           MWArray.disposeArray(a);
          MWArray.disposeArray(result);
           if (theFactor != null)
              theFactor.dispose();
       }
```
This statement creates an instance of the class factor:

 } }

...

```
theFactor = new factor();
```
The following statements call the methods that encapsulate the MATLAB functions:

```
result = theFactor.cholesky(1, a);
...
result = the Factor. lude \text{comp}(2, a);
...
```

```
result = the Factor.qrdecomp(2, a);
```
- **6** In MATLAB, navigate to the MatrixMathDemoJavaApp folder.
- **7** Copy the generated factormatrix.jar package into this folder.
	- If you used compiler.build.javaPackage, type:

copyfile(fullfile('..','MatrixMathDemoComp','factormatrixjavaPackage','factormatrix.jar'))

• If you used the Library Compiler, type:

copyfile(fullfile('..','MatrixMathDemoComp','factormatrix','for\_testing','factormatrix.jar'))

- **8** In a command prompt window, cd to theMatrixMathDemoJavaApp folder.
- **9** Compile the getfactor application using javac.
	- On Windows, type:

javac -classpath "*matlabroot*\toolbox\javabuilder\jar\javabuilder.jar";.\factormatrix.jar getfactor.java

• On UNIX, type:

javac -classpath "*matlabroot*/toolbox/javabuilder/jar/javabuilder.jar":./factormatrix.jar getfactor.java

Replace *matlabroot* with the path to your MATLAB or MATLAB Runtime installation folder. For example, on Linux, the path may be /usr/local/MATLAB/R2022a.

- **10** Run the getfactor application using a nonsparse matrix.
	- On Windows, type:

java -classpath .;"*matlabroot*\toolbox\javabuilder\jar\javabuilder.jar";.\factormatrix.jar getfactor 4

• On UNIX, type:

java -classpath .:"*matlabroot*/toolbox/javabuilder/jar/javabuilder.jar":./factormatrix.jar getfactor 4

**Note** If you are running the application on the Mac 64-bit platform, you must add the -d64 flag in the Java command.

#### **Output for Nonsparse Matrix**

LU factorization:

L matrix:

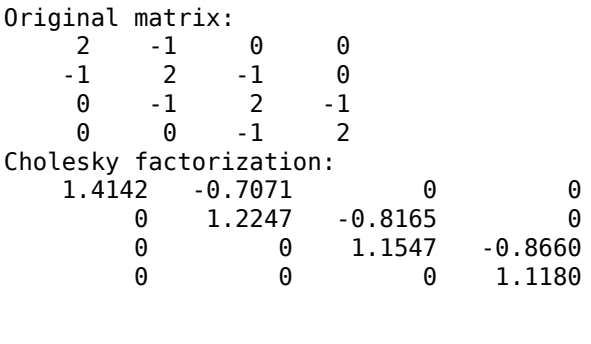

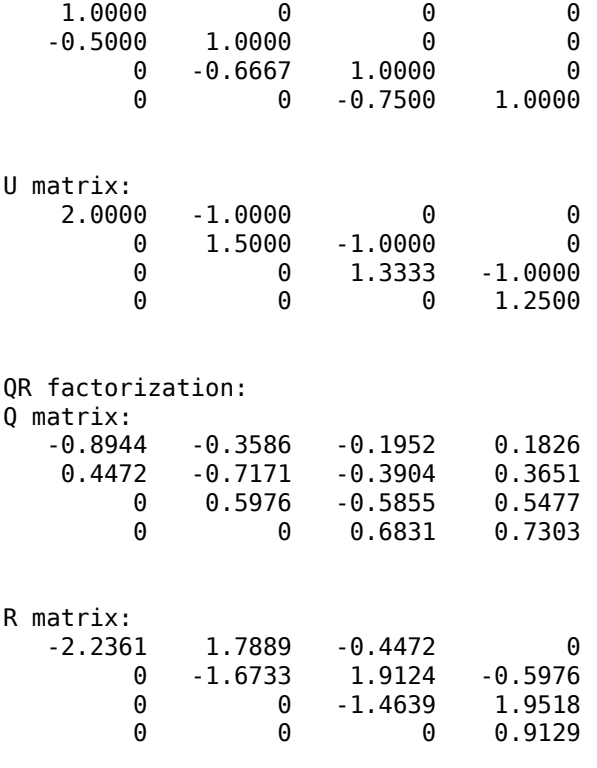

To run the same program for a sparse matrix, use the same command and add the string sparse at the end. For example, on Windows, type:

java -classpath .;"matlabroot\toolbox\javabuilder\jar\javabuilder.jar";.\factormatrix.jar getfac

#### **Output for Sparse Matrix**

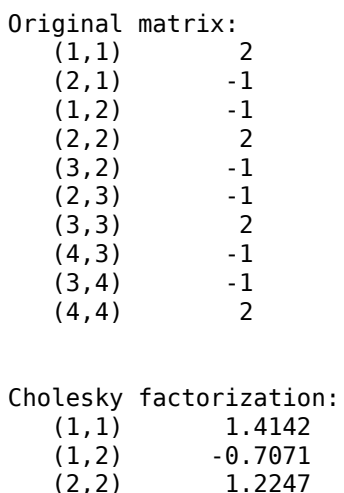

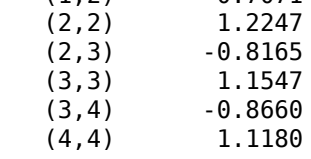

LU factorization:

<span id="page-93-0"></span>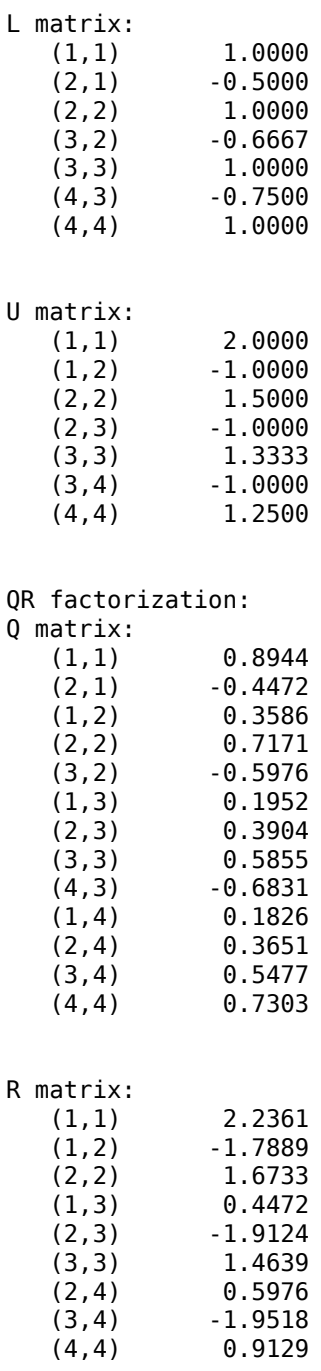

# **Understanding the getfactor Program**

The getfactor program takes one or two arguments from standard input. The first argument is converted to the integer order of the test matrix. If the string sparse is passed as the second argument, a sparse matrix is created to contain the test array. The Cholesky, LU, and QR factorizations are then computed and the results are displayed to standard output.

The main method has three parts:

- The first part sets up the input matrix, creates a new factor object, and calls the cholesky, ludecomp, and qrdecomp methods. This part is executed inside of a try block, so that if an exception occurs during execution, the corresponding catch block will be executed.
- The second part is the catch block. The code prints a message to standard output to let the user know about the error that has occurred.
- The third part is a finally block to manually clean up native resources before exiting.

# **See Also**

libraryCompiler | [compiler.build.javaPackage](#page-141-0)

# **Related Examples**

• ["Use MATLAB Class in Java Application" on page 5-28](#page-105-0)

# <span id="page-95-0"></span>**Create Java Phone Book Application Using Structure Array**

In this example, you create a Java package that calls a MATLAB function to modify a structure array and implement a phone book application.

### **Files**

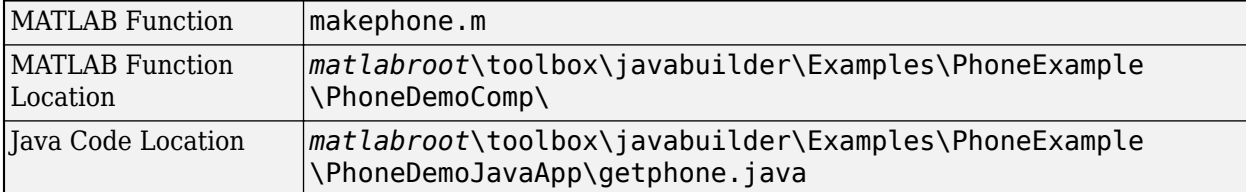

# **Procedure**

**1** Copy the PhoneExample folder that ships with MATLAB to your work folder:

copyfile(fullfile(matlabroot,'toolbox','javabuilder','Examples','PhoneExample'),'PhoneExample')

At the MATLAB command prompt, navigate to the new PhoneExample\PhoneDemoComp subfolder in your work folder.

**2** Examine the makephone.m function.

```
function book = makephone(friends)
book = friends;
for i = 1: num{ (friends)
    numberStr = num2str(book(i).phone);book(i).external = ['(508) 555-' numberStr];
end
```
The function takes a structure array as an input, modifies it, and supplies the modified array as an output.

**3** Build the Java package with the **Library Compiler** app or [compiler.build.javaPackage](#page-141-0) using the following information:

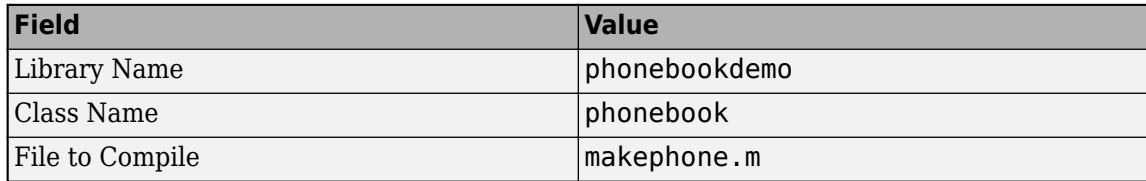

For example, if you are using compiler.build.javaPackage, type:

```
buildResults = compiler.build.javaPackage('makephone.m', ...
'PackageName','phonebookdemo', ...
'ClassName','phonebook');
```
For more details, see the instructions in "Generate Java Package and Build Java Application". **4** Write source code for an application that accesses the MATLAB functions.

The sample application for this example is in PhoneExample\PhoneDemoJavaApp \getphone.java.

#### **getphone.java**

```
/* Necessary package imports */
import com.mathworks.toolbox.javabuilder.*;
```

```
import phonebookdemo.*;
/*
 * getphone class demonstrates the use of the MWStructArray class
 */
class getphone
{
      public static void main(String[] args)
\{ \{ \} phonebook thePhonebook = null; /* Stores magic class instance */
 MWStructArray friends = null; /* Sample input data */
 Object[] result = null; /* Stores the result */
 MWStructArray book = null; /* Output data extracted from result */
           try
            {
                  /* Create new magic object */
                thePhonebook = new phonebook();
                  /* Create an MWStructArray with two fields */
 String[] myFieldNames = {"name", "phone"};
 friends = new MWStructArray(2,2,myFieldNames);
/* Populate struct with some sample data --- friends and phone numbers */<br>friends.set("name",1,new MWCharArray("Jordan Robert"));<br>friends.set("phone",1,3386);<br>friends.set("name",2,new MWCharArray("Mary Smith"));<br>friends.se
                 friends.set("phone",3,3238);
 friends.set("name",4,new MWCharArray("Harry Alpert"));
 friends.set("phone",4,3077);
                 /* Show some of the sample data */
                 System.out.println("Friends: ");
                 System.out.println(friends.toString());
                 /* Pass it to a MATLAB function that determines external phone number */
                 result = thePhonebook.makephone(1, friends);
                 book = (MWStructArray)result[0];
                 System.out.println("Result: ");
                System.out.println(book.toString());
 /* Extract some data from the returned structure */
 System.out.println("Result record 2:");
 System.out.println(book.getField("name",2));
 System.out.println(book.getField("phone",2));
                 System.out.println(book.getField("external",2));
                  /* Print the entire result structure using the helper function below */
                 System.out.println("");
                 System.out.println("Entire structure:");
                 dispStruct(book);
 }
           catch (Exception e)
            {
                 System.out.println("Exception: " + e.toString());
           }
            finally
            {
                  /* Free native resources */
                 MWArray.disposeArray(result);
                 MWArray.disposeArray(friends);
                 MWArray.disposeArray(book);
                 if (thePhonebook != null)
                       thePhonebook.dispose();
           }
      }
 public static void dispStruct(MWStructArray arr) {
 System.out.println("Number of Elements: " + arr.numberOfElements());
           //int numDims = arr.numberOfDimensions();
 int[] dims = arr.getDimensions();
 System.out.print("Dimensions: " + dims[0]);
           for (int i = 1; i < dims. length; i++)
            {
                 System.out.print("-by-" + dims[i]);
 }
           System.out.println("");
```
}

```
 System.out.println("Number of Fields: " + arr.numberOfFields());
 System.out.println("Standard MATLAB view:");
 System.out.println(arr.toString());
 System.out.println("Walking structure:");
 java.lang.String[] fieldNames = arr.fieldNames();
 for (int element = 1; element <= arr.numberOfElements(); element++) {
               System.out.println("Element " + element);
              for (int field = 0; field < arr.numberOfFields(); field++) {
                    MWArray fieldVal = arr.getField(fieldNames[field], element);
                    /* Recursively print substructures, give string display of other classes */
                    if (fieldVal instanceof MWStructArray)
\overline{\mathcal{L}} System.out.println(" " + fieldNames[field] + ": nested structure:");
                        System.out.println("+++ Begin of \"'
                                                        fieldNames[field] + "\" nested structure");
                         dispStruct((MWStructArray)fieldVal);
                         System.out.println("+++ End of \"" + fieldNames[field] +
                                                                                  "\" nested structure");
                    } else {
                         System.out.print(" " + fieldNames[field] + ": ");
                   System.out.println(fieldVal.toString());<br>}
\begin{array}{c} \longrightarrow \\ \longrightarrow \\ \longrightarrow \end{array} }
```
The program does the following:

- Creates a structure array, using MWStructArray to represent the example phonebook data.
- Instantiates the plotter class as thePhonebook object:

 $the Phonebook = new phonebook()$ ;

• Calls the makephone method to create a modified copy of the structure by adding an additional field

result = thePhonebook.makephone(1, friends);

- Uses a try-catch block to catch and handle any exceptions.
- **5** In MATLAB, navigate to the PhoneExample\PhoneDemoJavaApp folder.
- **6** Copy the generated phonebookdemo.jar package into this folder.
	- If you used compiler.build.javaPackage, type:

copyfile(fullfile('..','PhoneDemoComp','phonebookdemojavaPackage','phonebookdemo.jar'))

• If you used the Library Compiler, type:

copyfile(fullfile('..','PhoneDemoComp','phonebookdemo','for\_testing','phonebookdemo.jar'))

- **7** In a command prompt window, cd to thePhoneDemoJavaApp folder.
- **8** Compile the getphone application using javac.
	- On Windows, type:

javac -classpath "*matlabroot*\toolbox\javabuilder\jar\javabuilder.jar";.\phonebookdemo.jar getphone.java

• On UNIX, type:

javac -classpath "*matlabroot*/toolbox/javabuilder/jar/javabuilder.jar":./phonebookdemo.jar getphone.java

Replace *matlabroot* with the path to your MATLAB or MATLAB Runtime installation folder. For example, on Linux, the path may be /usr/local/MATLAB/R2022a.

- **9** Run the getphone application.
	- On Windows, type:

java -classpath .;"*matlabroot*\toolbox\javabuilder\jar\javabuilder.jar";.\phonebookdemo.jar getphone

• On UNIX, type:

java -classpath .:"*matlabroot*/toolbox/javabuilder/jar/javabuilder.jar":./phonebookdemo.jar getphone

**Note** If you are running the application on the Mac 64-bit platform, you must add the -d64 flag in the Java command.

The getphone program displays the following output:

```
Friends: 
2x2 struct array with fields:
     name
     phone
Result: 
2x2 struct array with fields:
     name
     phone
     external
Result record 2:
Mary Smith
3912
(508) 555-3912
Entire structure:
Number of Elements: 4
Dimensions: 2-by-2
Number of Fields: 3
Standard MATLAB view:
2x2 struct array with fields:
     name
     phone
     external
Walking structure:
Element 1
    name: Jordan Robert
    phone: 3386
    external: (508) 555-3386
Element 2
    name: Mary Smith
    phone: 3912
    external: (508) 555-3912
Element 3
    name: Stacy Flora
    phone: 3238
    external: (508) 555-3238
Element 4
    name: Harry Alpert
    phone: 3077
    external: (508) 555-3077
```
# **See Also**

libraryCompiler | [compiler.build.javaPackage](#page-141-0)

# **Related Examples**

• ["Create Java Application with Multiple MATLAB Functions" on page 5-6](#page-83-0)

# <span id="page-99-0"></span>**Pass Java Objects to MATLAB**

#### **In this section...**

"Overview" on page 5-22 "OptimDemo Package" on page 5-22 "Files" on page 5-22 ["Procedure" on page 5-23](#page-100-0)

# **Overview**

This example shows you how to create a Java application that finds a local minimum of an objective function using the MATLAB optimization function fminsearch and the MWJavaObjectRef class.

In this example, you perform the following steps:

- **1** Use MATLAB Compiler SDK to create a package that applies MATLAB optimization routines to objective functions implemented as Java objects.
- **2** Access the MATLAB functions in a Java application, including use of the MWJavaObjectRef class to create a reference to a Java object and pass it to the generated Java methods.
- **3** Build and run the application.

# **OptimDemo Package**

The OptimDemo package finds a local minimum of an objective function and returns the minimal location and value.

The package uses the MATLAB optimization function fminsearch, and this example optimizes the Rosenbrock banana function used in the MATLAB fminsearch documentation.

The Optimizer class performs an unconstrained nonlinear optimization on an objective function implemented as a Java object. A method of this class, doOptim, accepts an initial guess and Java object that implements the objective function, and returns the location and value of a local minimum. The second method, displayObj, is a debugging tool that lists the characteristics of a Java object.

The two methods, doOptim and displayObj, encapsulate MATLAB functions.

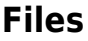

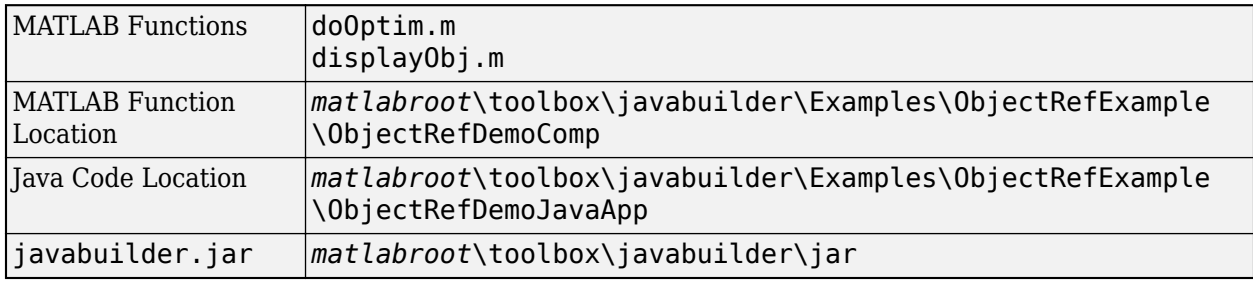

# <span id="page-100-0"></span>**Procedure**

**1** Copy the ObjectRefExample folder that ships with MATLAB to your work folder:

```
copyfile(fullfile(matlabroot,'toolbox','javabuilder','Examples','ObjectRefExample'),'ObjectRefExample')
```
At the MATLAB command prompt, navigate to the new ObjectRefExample \ObjectRefDemoComp subfolder in your work folder.

**2** Examine the MATLAB code you want to access from Java. This example uses doOptim.m and displayObj.m.

```
function [x, fval] = do0ptim(h, x0)
directEval = h.event and (x0)wrapperEval = mWrapper(x0)[x, fval] = fminsearch(mWrapper, x0)function className = displayObj(h)
h
className = class(h)whos('h')
methods(h)
```
**3** Build the Java package with the **Library Compiler** app or [compiler.build.javaPackage](#page-141-0) using the following information:

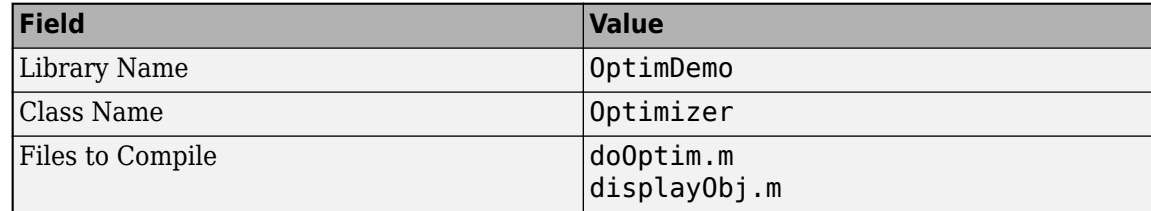

For example, if you are using compiler.build.javaPackage, type:

```
buildResults = compiler.build.javaPackage(["doOptim.m","displayObj.m"], ...
'PackageName','OptimDemo', ...
'ClassName','Optimizer');
```
example is in the file BananaFunction.java.

For more details, see the instructions in "Generate Java Package and Build Java Application". **4** Write source code for a class that implements an object function to optimize. The code for this

### **BananaFunction.java**

```
public class BananaFunction {
    public BananaFunction() {}
    public double evaluateFunction(double[] x)
     {
         /* Implements the Rosenbrock banana function described in 
          * the FMINSEARCH documentation
          */
        double term1 = 100*java.lang.Math.pow((x[1]-Math.pow(x[0],2.0)),2.0);
        double term2 = Math.pow((1-x[0]), 2.0); return term1 + term2;
    }
}
```
The class implements the Rosenbrock banana function described in the MATLAB fminsearch documentation.

**5** Write source code for an application that accesses the MATLAB functions. The code for this example is in the file PerformOptim.java.

#### **PerformOptim.java**

```
/* Necessary package imports */
import com.mathworks.toolbox.javabuilder.*;
import OptimDemo.*;
/*
 * Demonstrates the use of the MWJavaObjectRef class
 * Takes initial point for optimization as two arguments:
      PerformOptim -1.2 1.0
 */
class PerformOptim
{
    public static void main(String[] args)
     {
        Optimizer the Optimizer = null; /* Stores component
                                        instance */
         MWJavaObjectRef origRef = null; /* Java object reference to 
                                      be passed to component */
        MWJavaObjectRef outputRef = null; /* Output data extracted
                                         from result */
        MWNumericArray x0 = null; /* Initial point for optimization */
        MWNumericArray x = null; /* Location of minimal value */
        MWNumericArray fval = null; /* Minimal function value */
        Object[] result = null; \frac{1}{2} /* Stores the result */
        try
         {
             /* If no input, exit */
            if (args.length < 2)
\{ System.out.println("Error: must input initial x0_1 
                                            and x0 2 position");
                 return;
 }
             /* Instantiate a new Java object */
            /* This should only be done once per application instance */the Optimizer = new Optimizer);
             try {
                 /* Initial point --- parse data from text fields */
                double[] x\thetaData = new double[2];
                x0Data[0] = Double.valueOf(arg[0]).doubleValue();
                 x0Data[1] = Double.valueOf(args[1]).doubleValue();
                 x0 = new MWNumericArray(x0Data, MWClassID.DOUBLE);
                System.out.println("Using x0 =");
                System.out.println(x0);
                 /* Create object reference to objective function object */
                 BananaFunction objectiveFunction = new BananaFunction();
                 origRef = new MWJavaObjectRef(objectiveFunction);
                 /* Pass Java object to a MATLAB function that lists its 
                              methods, etc */ System.out.println("*********************************");
                System.out.println("** Properties of Java object
                 System.out.println("*********************************");
                 result = theOptimizer.displayObj(1, origRef);
```

```
 MWArray.disposeArray(result);
                System.out.println("** Finished DISPLAYOBJ **********");
                /* Call the Java component to optimize the function */
                /* using the MATLAB function FMINSEARCH */
                System.out.println("**********************************");
                System.out.println("** Unconstrained nonlinear optim**");
                System.out.println("**********************************");
                result = theOptimizer.doOptim(2, origRef, x0);
                try {
                    System.out.println("** Finished DOOPTIM ****** *********");
                   x = (MWNumericArray)result[0];
                   fval = (MWNumericArray)result[1];
                   /* Display the results of the optimization */ System.out.println("Location of minimum: ");
                    System.out.println(x);
                    System.out.println("Function value at minimum: ");
                   System.out.println(fval.toString());
 }
                finally
\overline{\mathcal{L}} MWArray.disposeArray(result);
 }
 }
            finally
\{ /* Free native resources */
                MWArray.disposeArray(origRef);
                MWArray.disposeArray(outputRef);
                MWArray.disposeArray(x0);
 }
        }
        catch (Exception e)
        {
            System.out.println("Exception: " + e.toString());
        }
        finally
        {
            /* Free native resources */
            if (theOptimizer != null)
                theOptimizer.dispose();
        }
    }
```
The program does the following:

}

.

- Instantiates an object of the BananaFunction class above to be optimized.
- Creates an MWJavaObjectRef that references the BananaFunction object, as shown:

```
origRef = new MWJavaObjectRef(objectiveFunction);
```
• Instantiates an Optimizer object.

- Calls the displayObj method to verify that the Java object is being passed correctly.
- Calls the doOptim method, which uses fminsearch to find a local minimum of the objective function.
- Uses a try/catch block to handle exceptions.
- Frees native resources using MWArray methods.
- **6** In MATLAB, navigate to the ObjectRefDemoJavaApp folder.
- **7** Copy the generated OptimDemo.jar package into this folder.
	- If you used compiler.build.javaPackage, type:

copyfile(fullfile('..','ObjectRefDemoComp','OptimDemojavaPackage','OptimDemo.jar'))

• If you used the Library Compiler, type:

copyfile(fullfile('..','ObjectRefDemoComp','OptimDemo','for\_testing','OptimDemo.jar'))

- **8** Open a command prompt window and navigate to the ObjectRefDemoJavaApp folder where you copied OptimDemo.jar.
- **9** Compile the PerformOptim.java application and BananaFunction.java helper class using javac.

#### • **Windows**

To compile BananaFunction.java, type:

javac -classpath "*matlabroot*\toolbox\javabuilder\jar\javabuilder.jar";.\OptimDemo.jar BananaFunction.java

To compile PerformOptim.java, type:

javac -classpath "*matlabroot*\toolbox\javabuilder\jar\javabuilder.jar";.\OptimDemo.jar PerformOptim.java

• **UNIX**

To compile BananaFunction.java, type:

javac -classpath "*matlabroot*/toolbox/javabuilder/jar/javabuilder.jar":./OptimDemo.jar BananaFunction.java

To compile PerformOptim.java, type:

javac -classpath "*matlabroot*/toolbox/javabuilder/jar/javabuilder.jar":./OptimDemo.jar PerformOptim.java

Replace *matlabroot* with the path to your MATLAB or MATLAB Runtime installation folder. For example, on Windows, the path may be C:\Program Files\MATLAB\R2022a.

**10** Run the PerformOptim application.

On Windows, type:

java -classpath .;"*matlabroot*\toolbox\javabuilder\jar\javabuilder.jar";.\OptimDemo.jar PerformOptim -1.2 1.0

On Linux, type:

java -classpath .:"*matlabroot*/toolbox/javabuilder/jar/javabuilder.jar":.\OptimDemo.jar PerformOptim -1.2 1.0

**Note** If you are running the application on the Mac 64-bit platform, you must add the -d64 flag in the Java command.

The PerformOptim program displays the following output:

```
Using x0 =-1.2000 1.0000
                          *****************************************************
** Properties of Java object ** **
```
\*\*\*\*\*\*\*\*\*\*\*\*\*\*\*\*\*\*\*\*\*\*\*\*\*\*\*\*\*\*\*\*\*\*\*\*\*\*\*\*\*\*\*\*\*\*\*\*\*\*\*\*\*  $h =$ BananaFunction@1766806 className = BananaFunction Name Size Bytes Class Attributes h 1x1 BananaFunction Methods for class BananaFunction: BananaFunction getClass notifyAll equals hashCode toString evaluateFunction notify wait \*\* Finished DISPLAYOBJ \*\*\*\*\*\*\*\*\*\*\*\*\*\*\*\*\*\*\*\*\*\*\*\*\*\*\*\*\*\* \*\*\*\*\*\*\*\*\*\*\*\*\*\*\*\*\*\*\*\*\*\*\*\*\*\*\*\*\*\*\*\*\*\*\*\*\*\*\*\*\*\*\*\*\*\*\*\*\*\*\*\*\* \*\* Performing unconstrained nonlinear optimization \*\* \*\*\*\*\*\*\*\*\*\*\*\*\*\*\*\*\*\*\*\*\*\*\*\*\*\*\*\*\*\*\*\*\*\*\*\*\*\*\*\*\*\*\*\*\*\*\*\*\*\*\*\*\*  $directEval =$  24.2000  $wrapperEval =$  24.2000  $x =$  1.0000 1.0000 fval  $=$  8.1777e-10 Optimization successful \*\* Finished DOOPTIM \*\*\*\*\*\*\*\*\*\*\*\*\*\*\*\*\*\*\*\*\*\*\*\*\*\*\*\*\*\*\*\*\* Location of minimum: 1.0000 1.0000 Function value at minimum: 8.1777e-10

# **See Also**

libraryCompiler | [compiler.build.javaPackage](#page-141-0)

# **Related Examples**

• ["Block Console Display When Creating Figures in Java" on page 2-39](#page-52-0)

# <span id="page-105-0"></span>**Use MATLAB Class in Java Application**

#### **In this section...**

"Overview" on page 5-28

"Procedure" on page 5-28

# **Overview**

This example shows you how to create a Java application that calls MATLAB wrapper functions for a MATLAB class.

In this example, you perform the following steps:

- **1** Use MATLAB Compiler SDK to create a package that uses MATLAB wrapper functions to access a MATLAB class.
- **2** Call the MATLAB wrapper functions in a Java application.
- **3** Build and run the application.

# **Procedure**

**1** In MATLAB, examine the MATLAB code that you want to package. For this example, create a MATLAB class named MyMATLABClass.m using the following code:

```
classdef MyMatlabClass < handle
```

```
 properties (Access = private)
     x % input variable
     y % input variable
     z % result variable
 end
 methods
     function this = MyMatlabClass()
         this.x = []; this.y = [];
     end
     function setInput(this, input)
        input = input(:):if isnumeric(input) \delta\delta numel(input) == 2
             this.x = input(1);
             this.y = input(2);
          end
     end
    function result = getResult(this)result = this.z; end
    function status = compute(this) try
             this.z = (this.x.^2 + this.y.^2)<sup>0.5;</sup>
              status = true;
          catch
```

```
 status = false;
          end
     end
 end
```
end

**2** Create four MATLAB wrapper functions for the class: CreateMyMATLABClass.m, SetInput.m, Compute.m, and GetResult.m.

#### **CreateMyMATLABClass.m.**

```
function instance = CreateMyMATLABClass()
     instance = MyMATLABClass();
end
```
**3** Build the Java package with the **Library Compiler** app or [compiler.build.javaPackage](#page-141-0) using the following information:

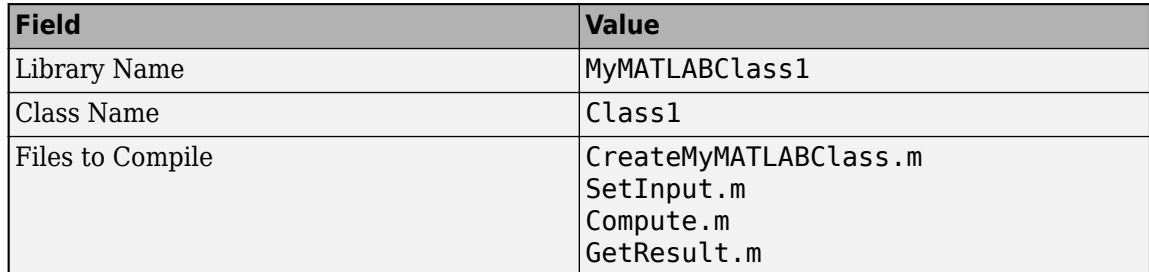

For example, if you are using compiler.build.javaPackage, type:

buildResults = compiler.build.javaPackage(["CreateMyMATLABClass.m", ... "SetInput.m","Compute.m","GetResult.m"], ... 'PackageName','MyMATLABClass1', ... 'ClassName','Class1');

For more details, see the instructions in "Generate Java Package and Build Java Application".

**Note** You do not need to manually add the MyMATLABClass.m file to the package, as the compiler automatically includes it during dependency analysis.

- **4** Navigate to the folder that contains the generated MyMATLABClass1.jar package. If you used the Library Compiler, the package is in the for\_testing folder.
- **5** Write source code for an application that accesses the MATLAB functions. The code for this example is provided below.

#### **javadriver.java**

```
/* Necessary package imports */
import com.mathworks.toolbox.javabuilder.*;
import java.util.*;
import MyMATLABClass.*;
class javadriver
{
     public static void main(String[] args)
     {
         try
         { 
             System.out.println("--- USE: Constructors ---");
             /* Instantiate a new Java object */
```

```
/* This should only be done once per application instance */ MyMATLABClass1.Class1 obj = new MyMATLABClass1.Class1();
            Object[] a = obj.CreateMyMATLABClass(1); obj.SetInput(a[0],new double[]{1,2});
            Object[] b = obj.Compute(1,a[0]); System.out.println( (MWLogicalArray) b[0]);
            Object[] c = obj.GetResult(1, a[0]);System.out.println((MWNumericArray)c[0]);
             System.out.println("--- Done. ---");
         }
         catch (Exception e)
\overline{\mathcal{L}} System.out.println("Exception: " + e.toString());
 } 
         finally
         {
         }
    }
```
- **6** Open a command prompt window and navigate to the folder that contains javadriver.java and MyMATLABClass.jar.
- **7** Compile the javadriver. java application using javac.
	- On Windows, type:

javac -classpath "*matlabroot*\toolbox\javabuilder\jar\javabuilder.jar";.\MyMATLABClass.jar javadriver.java

• On UNIX, type:

}

javac -classpath "*matlabroot*/toolbox/javabuilder/jar/javabuilder.jar":./MyMATLABClass.jar javadriver.java

Replace *matlabroot* with the path to your MATLAB or MATLAB Runtime installation folder. For example, on Linux, the path may be /usr/local/MATLAB/R2022a.

**8** Run the javadriver application.

On Windows, type:

java -classpath .;"*matlabroot*\toolbox\javabuilder\jar\javabuilder.jar";.\MyMATLABClass.jar javadriver

On Linux, type:

java -classpath .:"*matlabroot*/toolbox/javabuilder/jar/javabuilder.jar":.\MyMATLABClass.jar javadriver

**Note** If you are running the application on the Mac 64-bit platform, you must add the -d64 flag in the Java command.

The javadriver program displays the following output:

```
--- USE: Constructors --- 
1 
2.2361 
--- Done. ---
```
### **See Also**

libraryCompiler | [compiler.build.javaPackage](#page-141-0)
## **Related Examples**

• ["Pass Java Objects to MATLAB" on page 5-22](#page-99-0)

# **Working with MATLAB Figures and Images**

- • ["Roles in Working with Figures and Images" on page 6-2](#page-111-0)
- • ["Render MATLAB Image Data in Java" on page 6-3](#page-112-0)

# <span id="page-111-0"></span>**Roles in Working with Figures and Images**

When you work with figures and images as a MATLAB programmer, you are responsible for:

- Preparing a MATLAB figure for export
- Making changes to the figure (optional)
- Exporting the figure
- Cleaning up the figure window

When you work with figures and images as a front-end Web developer, some of the tasks you are responsible for include:

- Getting a WebFigure from a deployed component
- Getting raw image data from a deployed component converted into a byte array
- Getting a buffered image from a component
- Getting a buffered image or a byte array from a WebFigure

## <span id="page-112-0"></span>**Render MATLAB Image Data in Java**

This section contains code snippets intended to demonstrate specific functionality related to working with figure and image data.

## **Working with Images**

### **Get Encoded Image Bytes from Image in Component**

```
public byte[] getByteArrayFromDeployedComponent()
{
    Object[] byteImageOutput = null;
     MWNumericArray numericImageByteArray = null;
     try
     {
         byteImageOutput = deployment.getImageDataOrientation(
                  1, //Number Of Outputs<br>500, //Height
                           //Height
                  500, //Width<br>30, //Eleva
                  30, //Elevation<br>30. //Rotation
                           //Rotation
                   "png" //Image Format
              );
          numericImageByteArray = 
                 (MWNumericArray)byteImageOutput[0];
          return numericImageByteArray.getByteData();
     }
     finally
     {
          MWArray.disposeArray(byteImageOutput);
     }
}
```
### **Get Buffered Image in Component**

```
public byte[] getByteArrayFromDeployedComponent()
{
    Object[] byteImageOutput = null;
    MWNumericArray numericImageByteArray = null;
    try
     {
         byteImageOutput =
             deployment.getImageDataOrientation(
                1, //Number Of Outputs<br>500, //Height
                         //Height
                 500, //Width
                 30, //Elevation
                 30, //Rotation
                  "png" //Image Format
             );
         numericImageByteArray = 
                   (MWNumericArray)byteImageOutput[0];
         return numericImageByteArray.getByteData();
```

```
 }
     finally
     {
         MWArray.disposeArray(byteImageOutput);
     }
}
public BufferedImage getBufferedImageFromDeployedComponent()
{
     try
     {
         byte[] imageByteArray = 
                 getByteArrayFromDeployedComponent()
         return ImageIO.read
                  (new ByteArrayInputStream(imageByteArray));
     }
     catch(IOException io_ex)
     {
        io ex.printStackTrace();
     }
}
```
## **Create Buffered Images from MATLAB Array**

Use the renderArrayData method to:

- Create a buffered image from data in a given MATLAB array.
- Verify the array is of three dimensions (height, width, and color component).
- Verify the color component order is red, green, and blue.

See renderArrayData in the Java API documentation for information on input parameters, return values, exceptions thrown, and examples.

# **Creating Scalable Web Applications Using RMI**

- • ["Remote Method Invocation for Client-Server Applications" on page 7-2](#page-115-0)
- • ["Run Client and Server Using RMI" on page 7-3](#page-116-0)
- • ["Represent Native Java Cell and Struct Arrays" on page 7-7](#page-120-0)

# <span id="page-115-0"></span>**Remote Method Invocation for Client-Server Applications**

You can expand your application's throughput capacity by taking advantage of Remote Method Invocation (RMI), the Java native remote procedure call (RPC) mechanism. The way MATLAB Compiler SDK implements RMI technology to automatically generate interface code that enables components to start in separate processes on one or more computers, making your applications scalable and adaptable to future performance demands.

You can use RMI in the following ways:

- Run a client and server on a single machine.
- Run a client and server on separate machines.

## **See Also**

## **Related Examples**

- • ["Run Client and Server Using RMI" on page 7-3](#page-116-0)
- • ["Represent Native Java Cell and Struct Arrays" on page 7-7](#page-120-0)

# <span id="page-116-0"></span>**Run Client and Server Using RMI**

This example shows how to implement RMI to run two separate processes that initialize MATLAB struct arrays. The client and the server run on the same machine.

To implement RMI with a client on one machine and a server on another, use the procedure in this example and:

- **1** Change how the server is bound to the system registry.
- **2** Redefine how the client accesses the server.

## **RMI Prerequisites**

To run this example, your environment must meet the following prerequisites:

- Install MATLAB Compiler SDK on the development machine.
- Install a supported version of the Java Development Kit (JDK) on the development machine. For more information, see ["Configure Your Java Environment for Generating Packages" on page 1-3.](#page-10-0)
- Install MATLAB Runtime on the web server. For details, see "Install and Configure MATLAB Runtime".
- Ensure that your web server is capable of running accepted Java frameworks like J2EE.
- Install the javabuilder.jar library (*matlabroot*/toolbox/javabuilder/jar/ javabuilder.jar) into your web server's common library folder.

If your implementation uses separate client machines, they also need javabuilder.jar, since it contains the com.mathworks.extern.java package.

**Note** You do not need MATLAB Runtime installed on the client side. Return values from MATLAB Runtime can be automatically converted using the boolean marshalOutputs in the RemoteProxy class. For details, see the Javadoc API documentation in *matlabroot*/help/toolbox/ javabuilder/MWArrayAPI.

## **Files**

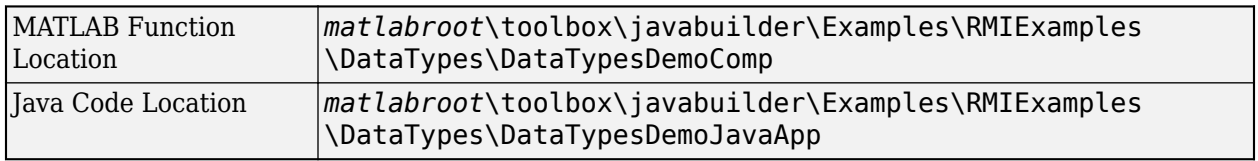

## **Procedure**

**1** Copy the DataTypes folder from MATLAB to your work folder:

copyfile(fullfile(matlabroot,'toolbox','javabuilder','Examples','RMIExamples','DataTypes'))

At the MATLAB command prompt, navigate to the new DataTypes\DataTypesDemoComp subfolder in your work folder.

**2** Examine the MATLAB functions createEmptyStruct.m and updateField.m.

### **createEmptyStruct.m**

function PartialStruct = createEmptyStruct(field\_names)

fprintf('EVENT 1: Initializing the structure in MATLAB and sending it to JAVA client:\n');

```
PartialStruct = struct();for i=1:length(field_names)
    PartialStruct.(f\bar{i}eld_names{i}) = [];
end
fprintf(' Initialized empty structure:\n\n');
disp(PartialStruct);
fprintf('\n##################################\n');
```
#### **updateField.m**

function FinalStruct = updateField(st, field\_name)

```
fprintf('\nEVENT 3: Partially initialized structure as received by MATLAB:\n\n');
disp(st);
fprintf('Address field as initialized from the client:\n\n');
disp(st.Address);<br>fprintf('##################################\n');
fprintf(['\nEVENT 4: Updating ''', field_name, ''' field before sending the structure back to the JAVA client:\n\n']);
st.(field name) = 'MathWorks';
FinalStruct = st;
disp(FinalStruct);
fprintf('\n################################\n');
```
**3** Generate the Java package using compiler.build.javaPackage by issuing the following command at the MATLAB command prompt:

```
compiler.build.javaPackage({'createEmptyStruct.m','updateField.m'}, ...
 'PackageName','dataTypesComp', ...
 'ClassName','dataTypesClass', ...
 'Verbose','on');
```
For more details, see the instructions in "Generate Java Package and Build Java Application".

**4** At your system command prompt, navigate to the DataTypes\DataTypesDemoJavaApp folder.

Compile the server Java code by issuing one of the following javac commands at your system command prompt.

• On Windows, type:

```
javac -classpath
  "matlabroot\toolbox\javabuilder\jar\javabuilder.jar;path\to\dataTypesComp.jar"
  DataTypesServer.java
```
• On UNIX, type:

```
javac -classpath
  "matlabroot/toolbox/javabuilder/jar/javabuilder.jar:path/to/dataTypesComp.jar"
  DataTypesServer.java
```
**Note** Replace *matlabroot* with the path to your MATLAB or MATLAB Runtime installation folder.

- **5** Compile the client Java code by issuing one of the following javac commands at your system command prompt.
	- On Windows, type:

```
javac -classpath
  "matlabroot\toolbox\javabuilder\jar\javabuilder.jar;path\to\dataTypesComp.jar
  DataTypesClient.java
```
• On UNIX, type:

```
javac -classpath
  "matlabroot/toolbox/javabuilder/jar/javabuilder.jar:path/to/dataTypesComp.jar"
 DataTypesClient.java
```
## **Run Client and Server**

Run the client and server as follows:

- **1** Open two command windows—one for the server and one for the client.
- **2** In each window, navigate to the folder that contains DataTypesServer.java or DataTypesClient.java, respectively.
- **3** Run the server by issuing one of the following java commands in a single line at the system command prompt.
	- On Windows, type:

```
java -classpath
.;"path\to\dataTypesComp.jar;matlabroot\toolbox\javabuilder\jar\javabuilder.jar"<br>-Djava.rmi.server.codebase="file:///matlabroot\toolbox\javabuilder\jar\javabuilder.jar<br>file:///path\to\dataTypesComp.jar" DataTypesSe
```
• On UNIX, type:

```
java -classpath
.:"path/to/dataTypesComp.jar;matlabroot/toolbox/javabuilder/jar/javabuilder.jar"<br>-Djava.rmi.server.codebase="file:///matlabroot/toolbox/javabuilder/jar/javabuilder.jar<br>file:///path/to/dataTypesComp.jar" DataTypesSe
```
- **4** In the second command window, run the client by issuing one of the following java commands in a single line.
	- On Windows, type:

```
java -classpath
  .;"path/to/\dataTypesComp.jar;matlabroot\toolbox\javabuilder\jar\javabuilder.jar"
  DataTypesClient
```
• On UNIX, type:

```
java -classpath
.:"path/to/dataTypesComp.jar;matlabroot/toolbox/javabuilder/jar/javabuilder.jar"<br>-Djava.rmi.server.codebase="file:///matlabroot/toolbox/javabuilder/jar/javabuilder.jar<br>file:///path/to/dataTypesComp.jar" DataTypesCl
```
If the commands are successful, the following output appears in the command window running the server:

```
Please wait for the server registration notification. 
            Server registered and running successfully!!
             EVENT 1: Initializing the structure on server
                       and sending it to client:
                       Initialized empty structure:
                    Name: []
                 Address: []
             ##################################
             EVENT 3: Partially initialized structure as received by server:
                    Name: []
```
Address: [1x1 struct]

Address field as initialized from the client:

```
 Street: '3, Apple Hill Drive'
 City: 'Natick'
                State: 'MA'
                  Zip: '01760'
           ##################################
           EVENT 4: Updating 'Name' field before 
                    sending the structure back to the client:
                 Name: 'The MathWorks'
               Address: [1x1 struct]
           ##################################
```
The following output appears in the command window running the client:

Running the client application!!

EVENT 2: Initialized structure as received in client applications:

```
 Name: []
             Address: []
          Updating the 'Address' field to :
             Street: '3, Apple Hill Drive'
 City: 'Natick'
 State: 'MA'
 Zip: '01760'
          #################################
          EVENT 5: Final structure as received by client:
 Name: 'The MathWorks'
 Address: [1x1 struct]
```
Address field:

```
 Street: '3, Apple Hill Drive'
 City: 'Natick'
             State: 'MA'
              Zip: '01760'
```
#################################

**Note** For more examples of RMI implementation, see the files in *matlabroot*/toolbox/ javabuilder/Examples/RMIExamples.

## **See Also**

## **Related Examples**

- • ["Remote Method Invocation for Client-Server Applications" on page 7-2](#page-115-0)
- • ["Represent Native Java Cell and Struct Arrays" on page 7-7](#page-120-0)

# <span id="page-120-0"></span>**Represent Native Java Cell and Struct Arrays**

Java has no direct representation available for MATLAB struct arrays and cell arrays. As a result, when an instance of MWStructArray or MWCellArray is converted to a Java native type using the toArray() method, the output is a multidimensional Object array, which can be difficult to process.

When you use MATLAB Compiler SDK packages with RMI, you have control over how the server sends the results of MATLAB function calls back to the client. The server can be set to marshal the output to the client as an MWArray (com.mathworks.toolbox.javabuilder package) subtype, or as a Java native data type. The Java native data type representation of MWArray subtypes is obtained by invoking the toArray() method by the server.

You can use Java native representations of MATLAB struct and cell arrays if both of these conditions are true:

- You have MATLAB functions on a server with MATLAB struct or cell data types as inputs or outputs
- You do not want to install MATLAB Runtime on your client machines

The classes in the com.mathworks.extern.java package (in javabuilder.jar) do not need MATLAB Runtime. The names of the classes in this package are the same as those in com.mathworks.toolbox.javabuilder — allowing you to easily create instances of com.mathworks.extern.java.MWStructArray or com.mathworks.extern.java.MWCellArray that work the same as the like-named classes in com.mathworks.toolbox.javabuilder — on a machine that does not have MATLAB Runtime.

Since the MWArray class hierarchy can be used only with MATLAB Runtime, if the client machine does not have MATLAB Runtime available, the server returns the output of toArray() for struct or cell arrays as instances of com.mathworks.extern.java.MWStructArray or com.mathworks.extern.java.MWCellArray, respectively.

## **Prerequisites**

To run this example, your environment must meet the following prerequisites:

- Install MATLAB Compiler SDK on the development machine.
- Install a supported version of the Java Development Kit (JDK) on the development machine. For more information, see ["Configure Your Java Environment for Generating Packages" on page 1-3.](#page-10-0)
- Install MATLAB Runtime on the web server. For details, see "Install and Configure MATLAB Runtime".
- Ensure that your web server is capable of running accepted Java frameworks like J2EE.
- Install the javabuilder.jar library (*matlabroot*/toolbox/javabuilder/jar/ javabuilder.jar) into your web server's common library folder.

If your implementation has separate client machines, they also need javabuilder. jar, since it contains the com.mathworks.extern.java package.

**Note** You do not need MATLAB Runtime installed on the client side. Return values from the MATLAB Runtime can be automatically converted using the boolean marshalOutputs in the RemoteProxy class. For details, see the Java API documentation in *matlabroot*/help/toolbox/javabuilder/ MWArrayAPI.

### **Procedure**

<listitem> Copy the NativeCellStruct folder from MATLAB to your work folder: copyfile(fullfile(matlabroot,'toolbox','javabuilder','Examples','RMIExamples','NativeCellStruct'))

At the MATLAB command prompt, navigate to the new NativeCellStruct \NativeCellStructDemoComp subfolder in your work folder. </listitem> <listitem>

Examine the MATLAB functions createEmptyStruct.m and updateField.m.

### **createEmptyStruct.m**

function PartialStruct = createEmptyStruct(field\_names)

fprintf('EVENT 1: Initializing the structure on server and sending it to client:\n');

PartialStruct = struct(field\_names{1},' ',field\_names{2},[]);

fprintf(' Initialized empty structure:\n\n'); disp(PartialStruct);<br>fprintf('\n##################################\n');

### **updateField.m**

function FinalStruct = updateField(st,field\_name)

fprintf('\nEVENT 3: Partially initialized structure as received by server:\n\n'); disp(st); fprintf('Address field as initialized from the client:\n\n'); disp(st.Address); fprintf('##################################\n');

fprintf(['\nEVENT 4: Updating ''', field\_name, ''' field before sending the structure back to the client:\n\n']); st.(field\_name) = 'MathWorks';  $FinalStruct = st;$ disp(FinalStruct);

fprintf('\n##################################\n');

## </listitem>

<listitem>

Generate the Java package using compiler.build.javaPackage by issuing the following command at the MATLAB command prompt:

```
compiler.build.javaPackage({'createEmptyStruct.m','updateField.m'}, ...
 'PackageName','nativeCellStructComp', ...
 'ClassName','nativeCellStructClass', ...
      'Verbose','on');
```
For more details, see the instructions in "Generate Java Package and Build Java Application". </listitem>

<listitem>

At your system command prompt, navigate to the NativeCellStruct \NativeCellStructDemoJavaApp folder.

Compile the server Java code by issuing one of the following javac commands at your system command prompt.

• On Windows, type:

```
javac -classpath
  "matlabroot\toolbox\javabuilder\jar\javabuilder.jar;path\to\nativeCellStructComp.jar"
 NativeCellStructServer.java
```
• On UNIX, type:

javac -classpath "*matlabroot*/toolbox/javabuilder/jar/javabuilder.jar:*path/to/*nativeCellStructComp.jar" NativeCellStructServer.java

**Note** Replace *matlabroot* with the path to your MATLAB or MATLAB Runtime installation folder.

### </listitem>

#### <listitem>

Compile the client Java code by issuing one of the following javac commands at your system command prompt.

```
• On Windows, type:
```

```
javac -classpath
  "matlabroot\toolbox\javabuilder\jar\javabuilder.jar;path\to\dataTypesComp.jar
  NativeCellStructClient.java
```
• On UNIX, type:

```
javac -classpath
  "matlabroot/toolbox/javabuilder/jar/javabuilder.jar:path/to/dataTypesComp.jar"
  NativeCellStructClient.java
```
### </listitem>

#### <listitem>

Prepare to run the server and client applications by opening two command windows—one for the client and one for the server.

### </listitem>

### <listitem>

Run the server by issuing one of the following java commands in a single line at the system command prompt.

• On Windows, type:

```
java -classpath
  .;"path\to\dataTypesComp.jar;matlabroot\toolbox\javabuilder\jar\javabuilder.jar"
  -Djava.rmi.server.codebase="file:///matlabroot\toolbox\javabuilder\jar\javabuilder.jar
  file:///path\to\dataTypesComp.jar"
  NativeCellStructServer
```
• On UNIX, type:

```
java -classpath
 .:"path/to/dataTypesComp.jar;matlabroot/toolbox/javabuilder/jar/javabuilder.jar"
 -Djava.rmi.server.codebase="file:///matlabroot/toolbox/javabuilder/jar/javabuilder.jar
  file:///path/to/dataTypesComp.jar"
  NativeCellStructServer
```
### </listitem>

#### <listitem>

In the second command window, run the client by issuing one of the following java commands in a single line.

• On Windows, type:

```
java -classpath
  .;"path/to/\dataTypesComp.jar;matlabroot\toolbox\javabuilder\jar\javabuilder.jar"
 NativeCellStructClient
```
• On UNIX, type:

```
java -classpath
  .:"path/to/dataTypesComp.jar;matlabroot/toolbox/javabuilder/jar/javabuilder.jar"
  -Djava.rmi.server.codebase="file:///matlabroot/toolbox/javabuilder/jar/javabuilder.jar
  file:///path/to/dataTypesComp.jar"
  NativeCellStructClient
```
### </listitem>

If the commands are successful, the following output appears in the command window running the server:

 Please wait for the server registration notification. Server registered and running successfully!! EVENT 1: Initializing the structure on server and sending it to client: Initialized empty structure: Name: ' ' Address: [] ################################## EVENT 3: Partially initialized structure as received by server: Name: ' ' Address: [1x1 struct] Address field as initialized from the client: Street: '3, Apple Hill Drive' City: 'Natick' State: 'MA' Zip: '01760' ################################## EVENT 4: Updating 'Name' field before sending the structure back to the client Name: 'The MathWorks' Address: [1x1 struct]

##################################

The following output appears in the command window running the client:

Running the client application!!

 EVENT 2: Initialized structure as received in client applications: 1x1 struct array with fields: Name Address

Updating the 'Address' field to :

 1x1 struct array with fields: Street City State Zip

### #################################

EVENT 5: Final structure as received by client:

 1x1 struct array with fields: Name Address

Address field:

 1x1 struct array with fields: Street City State Zip

#################################

# **Troubleshooting**

## **Common Failure Messages**

**Exception in thread "main" java.lang.UnsatisfiedLinkError: Failed to find the library mclmcrrt712.dll, required by MATLAB Compiler SDK, on java.library.path**

Install the MATLAB Runtime or add it to the MATLAB path.

### **Failed to find the library <library\_name>, required by MATLAB Compiler SDK, on java.library.path.**

This error commonly occurs on Linux or Mac systems if the LD\_LIBRARY\_PATH or DYLD LIBRARY PATH variable is not set. For more information, see "Set MATLAB Runtime Path for Deployment".

### **javac is not recognized as an internal or external command, operable program or batch file**

This is a common error when the javac executable (javac.exe), installed with Java, is not on your system PATH.

Edit your system environment variables and add your Java installation folder to the PATH variable.

### **Java packages generated using the LibraryCompiler app that serialize and deserialize** MathWorks Java classes will throw an exception or hang when using serialization filtering **in Java 8.**

MathWorks® Java classes need to be on the filter pattern list of the serialization filtering feature of Java 8 so that they can be passed to the method java.io.ObjectInputStream.filterCheck(). This will prevent an application using the Java package from throwing an exception or from hanging. To fix the issue, set the following system properties at the command line:

jdk.serialFilter=com.mathworks.\*\* sun.rmi.registry.registryFilter=com.mathworks.\*\*

# **Reference Information for Java**

- • ["Requirements and Limitations of MATLAB Compiler SDK Java Target" on page 9-2](#page-129-0)
- • ["Rules for Data Conversion Between Java and MATLAB" on page 9-3](#page-130-0)
- • ["Programming Interfaces Generated by MATLAB Compiler SDK" on page 9-8](#page-135-0)
- • ["Share MATLAB Runtime Instances" on page 9-11](#page-138-0)

# <span id="page-129-0"></span>**Requirements and Limitations of MATLAB Compiler SDK Java Target**

### **In this section...**

"System Requirements" on page 9-2

"Limitations of MATLAB Compiler SDK Java Target" on page 9-2

"Path Modifications Required for Accessibility" on page 9-2

## **System Requirements**

System requirements and restrictions on use of the MATLAB Compiler SDK Java target are as follows:

- You must have MATLAB Compiler SDK installed.
- Your Java environment must be properly configured. For details, see ["Configure Your Java](#page-10-0) [Environment for Generating Packages" on page 1-3.](#page-10-0)
- Your end users must have MATLAB or MATLAB Runtime installed to run compiled MATLAB code.

## **Limitations of MATLAB Compiler SDK Java Target**

Consider the following limitations when creating Java packages using MATLAB Compiler SDK:

- Special characters in MATLAB comments can cause compilation to fail. Remove special characters or replace them with XML characters. For example, "<" can be replaced with "&lt;".
- JAR files created by MATLAB Compiler SDK cannot be loaded back into MATLAB with the MATLAB Java External Interface.

## **Path Modifications Required for Accessibility**

In order to use some screen-readers or assistive technologies, such as JAWS, you must add the following DLLs to your Windows path:

*matlabroot*\sys\java\jre\*arch*\jre\bin\JavaAccessBridge.dll *matlabroot*\sys\java\jre\*arch*\jre\bin\WindowsAccessBridge.dll

You may not be able to use such technologies without doing so.

# <span id="page-130-0"></span>**Rules for Data Conversion Between Java and MATLAB**

### **In this section...**

"Java to MATLAB Conversion" on page 9-3

["MATLAB to Java Conversion" on page 9-4](#page-131-0)

["Unsupported MATLAB Array Types" on page 9-7](#page-134-0)

## **Java to MATLAB Conversion**

The following table lists the data conversion rules for converting Java data types to MATLAB types. The conversion rules apply to scalars, vectors, matrices, and multidimensional arrays of the types listed.

The rules apply not only when calling your own methods, but also when calling constructors and factory methods belonging to the MWArray classes.

**Note** When you call an MWArray class method constructor, supplying a specific data type causes the compiler to convert to that type instead of the default.

### <span id="page-131-0"></span>**Java to MATLAB Conversion Rules**

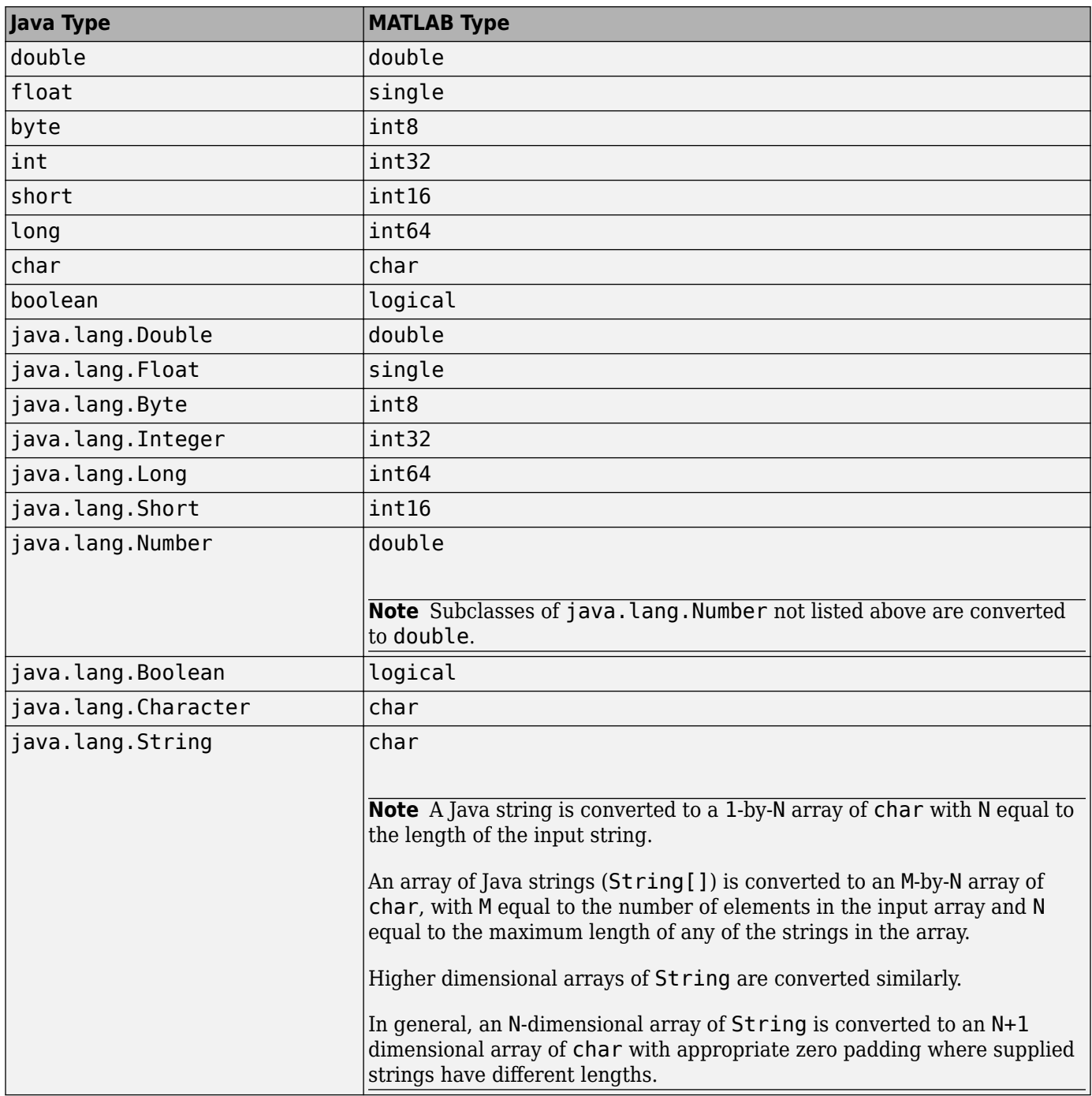

## **MATLAB to Java Conversion**

The following table lists the data conversion rules for converting MATLAB data types to Java types.

**Note** The conversion rules apply to scalars, vectors, matrices, and multidimensional arrays of the types listed.

## **MATLAB to Java Conversion Rules**

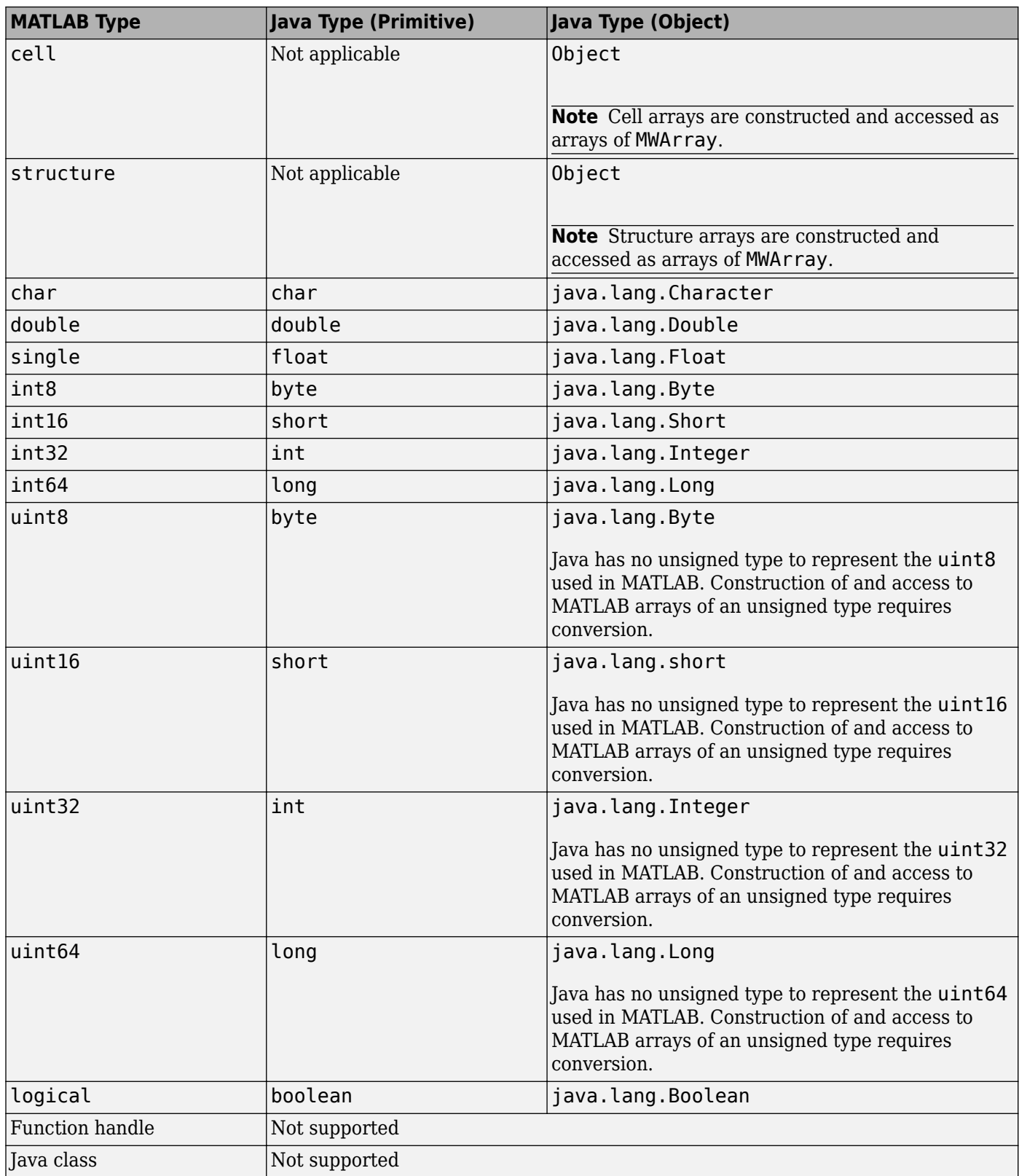

<span id="page-134-0"></span>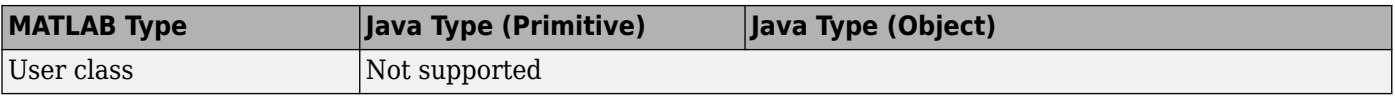

## **Unsupported MATLAB Array Types**

Java has no unsigned types to represent the uint8, uint16, uint32, and uint64 types used in MATLAB. Construction of and access to MATLAB arrays of an unsigned type requires conversion.

# <span id="page-135-0"></span>**Programming Interfaces Generated by MATLAB Compiler SDK**

### **In this section...**

"APIs Based on MATLAB Function Signatures" on page 9-8 "Standard API" on page 9-8 ["mlx API" on page 9-9](#page-136-0) ["Code Fragment: Signatures Generated for the myprimes Example" on page 9-10](#page-137-0)

## **APIs Based on MATLAB Function Signatures**

The compiler generates two kinds of interfaces to handle MATLAB function signatures.

• A standard signature in Java

This interface specifies input arguments for each overloaded method as one or more input arguments of class java.lang.Object or any subclass (including subclasses of MWArray). The standard interface specifies return values, if any, as a subclass of MWArray.

• mlx API

This interface allows the user to specify the inputs to a function as an Object array, where each array element is one input argument. Similarly, the user also gives the mlx interface a preallocated Object array to hold the outputs of the function. The allocated length of the output array determines the number of desired function outputs.

The mlx interface may also be accessed using java.util.List containers in place of Object arrays for the inputs and outputs. Note that if List containers are used, the output List passed in must contain a number of elements equal to the desired number of function outputs.

For example, this would be incorrect usage:

```
java.util.List outputs = new ArrayList(3);myclass.myfunction(outputs, inputs); // outputs 0 elements!
```
The correct usage is:

```
java.util.List outputs = Arrays.aslist(new Object[3]);myclass.myfunction(outputs, inputs); // list has 3 elements
```
Typically, you use the standard interface when you want to call MATLAB functions that return a single array. In most other cases, use the mlx interface.

## **Standard API**

The standard calling interface returns an array of one or more MWArray objects.

The standard API for a generic function with none, one, more than one, or a variable number of arguments, is shown in the following table.

<span id="page-136-0"></span>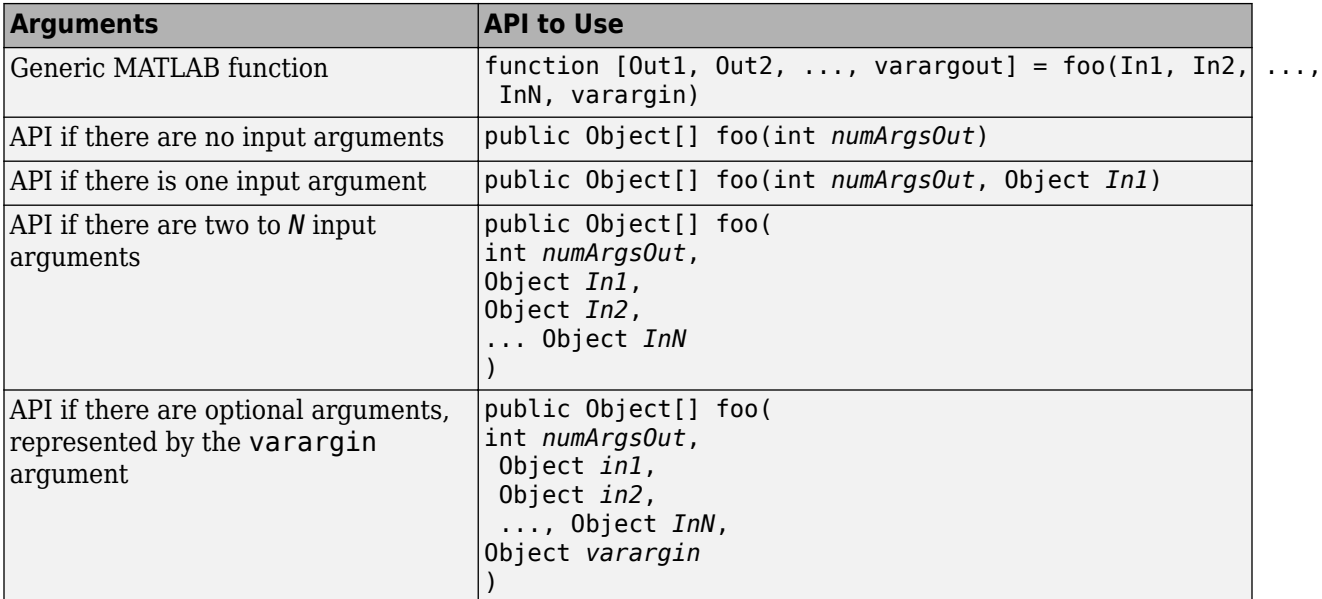

The following table shows details about the arguments for these samples of standard signatures.

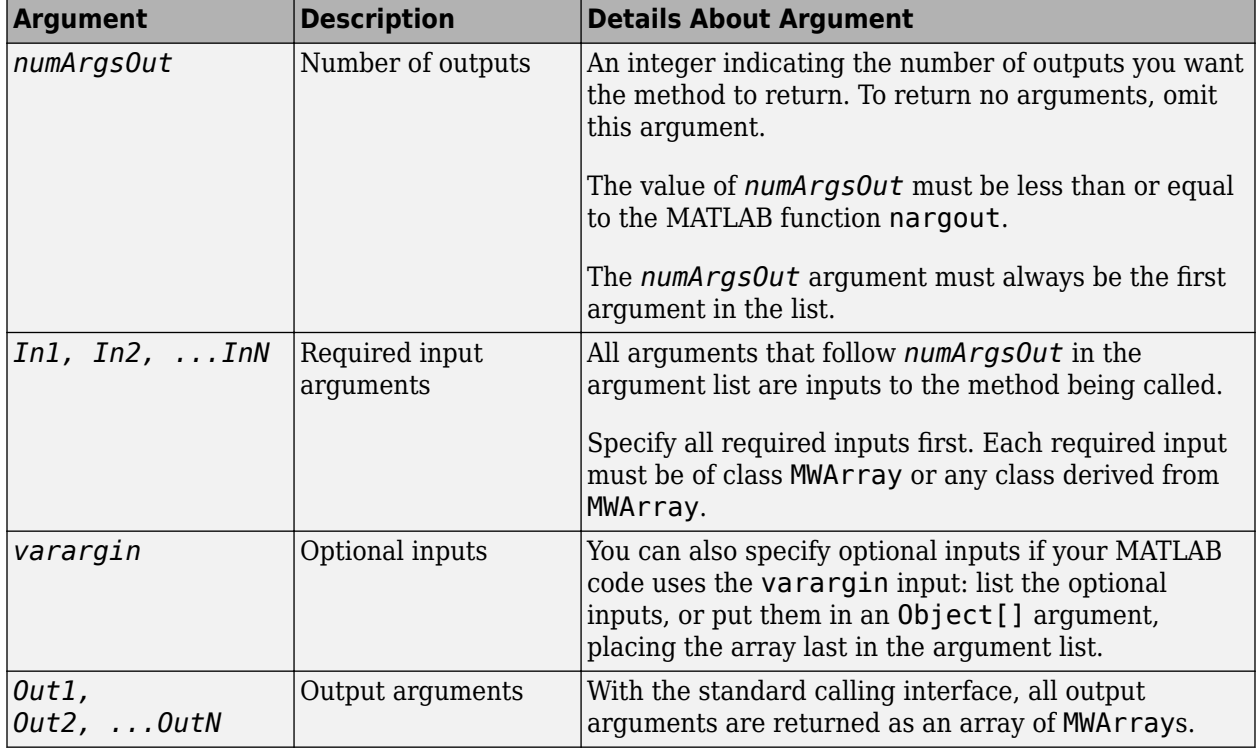

## **mlx API**

Consider a function with the following structure:

function  $[0$ ut1,  $0$ ut2, ..., varargout] = foo $(In1, In2, ...$ InN, varargin)

<span id="page-137-0"></span>The compiler generates the following API as the mlx interface:

public void foo (List outputs, List inputs) throws MWException; public void foo (Object[] outputs, Object[] inputs) throws MWException;

## **Code Fragment: Signatures Generated for the myprimes Example**

For a specific example, consider the myprimes method. This method has one input argument, so the compiler generates three overloaded methods in Java.

When you add myprimes to the class myclass and build the class, the compiler generates the myclass.java file. A fragment of myclass.java is listed below to show overloaded implementations of the myprimes method in the Java code.

```
/* mlx interface - List version */
public void myprimes(List lhs, List rhs) throws MWException
{
     (implementation omitted)
}
/* mlx interface - Array version */
public void myprimes(Object[] lhs, Object[] rhs) 
                                          throws MWException
{
     (implementation omitted)
 }
/* Standard interface - no inputs*/
public Object[] myprimes(int nargout) throws MWException
    {
       (implementation omitted)
 }
/* Standard interface - one input*/
public Object[] myprimes(int nargout, Object n) 
                                        throws MWException
    {
       (implementation omitted)
    }
```
The standard interface specifies inputs to the function within the argument list and outputs as return values. The second implementation demonstrates the feval interface, the third implementation shows the interface to be used if there are no input arguments, and the fourth shows the implementation to be used if there is one input argument. Rather than returning function outputs as a return value, the feval interface includes both input and output arguments in the argument list. Output arguments are specified first, followed by input arguments.

For details about the interfaces, see ["Programming Interfaces Generated by MATLAB Compiler SDK"](#page-135-0) [on page 9-8.](#page-135-0)

# <span id="page-138-0"></span>**Share MATLAB Runtime Instances**

### **In this section...**

"What Is a Singleton MATLAB Runtime?" on page 9-11

"Advantages and Disadvantages of Using a Singleton" on page 9-11

## **What Is a Singleton MATLAB Runtime?**

You create an instance of the MATLAB Runtime that can be shared among all subsequent class instances within a component. This is commonly called a shared MATLAB Runtime instance or a Singleton runtime.

## **Advantages and Disadvantages of Using a Singleton**

In most cases, a singleton MATLAB Runtime will provide many more advantages than disadvantages. Following are examples of when you might and might not create a shared MATLAB Runtime instance.

### **When You Should Use a Singleton**

If you have multiple users running from a specific instance of MATLAB, using a singleton will most likely:

- Utilize system memory more efficiently
- Decrease MATLAB Runtime start-up or initialization time

### **When You Might Avoid Using a Singleton**

Using a singleton may not benefit you if your application uses a large number of global variables. This causes crosstalk.

# **Functions**

# **compiler.build.javaPackage**

Create Java package for deployment outside MATLAB

## **Syntax**

```
compiler.build.javaPackage(Files)
compiler.build.javaPackage(Files,Name,Value)
compiler.build.javaPackage(ClassMap)
compiler.build.javaPackage(ClassMap,Name,Value)
compiler.build.javaPackage(opts)
results = compiler.build.javaPackage( )
```
## **Description**

compiler.build.javaPackage(Files) creates a Java package using the MATLAB functions specified by Files. Before creating Java packages, see [Configure Your Java Environment on page 1-](#page-10-0) [3.](#page-10-0)

compiler.build.javaPackage(Files,Name,Value) creates a Java package with additional options specified using one or more name-value arguments. Options include the class name, output directory, and additional files to include.

compiler.build.javaPackage(ClassMap) creates a Java package with a class mapping specified using a container.Map object ClassMap.

compiler.build.javaPackage(ClassMap,Name,Value) creates a Java package using ClassMap and additional options specified using one or more name-value arguments. Options include the package name, output directory, and additional files to include.

compiler.build.javaPackage(opts) creates a Java package with options specified using a compiler.build.JavaPackageOptions object opts. You cannot specify any other options using name-value arguments.

results = compiler.build.javaPackage( \_\_\_ ) returns build information as a compiler.build.Results object using any of the input argument combinations in previous syntaxes. The build information consists of the build type, paths to the compiled files, and build options.

## **Examples**

### **Create Java Package Using File Input**

Create a Java package using a function file that generates a magic square.

In MATLAB, locate the MATLAB function that you want to deploy as a Java package. For this example, use the file magicsquare.m located in *matlabroot*\extern\examples\compiler.

appFile = fullfile(matlabroot,'extern','examples','compiler','magicsquare.m');

Build a Java package using the compiler.build.javaPackage command.

compiler.build.javaPackage(appFile);

This syntax generates the following within a folder named magicsquarejavaPackage in your current working directory:

- classes Folder that contains the Java class files and the deployable archive file.
- doc Folder that contains HTML documentation for all classes in the package.
- examples Folder that contains Java source code files.
- GettingStarted.html File that contains information on integrating your package.
- includedSupportPackages.txt  $-$  Text file that lists all support files included in the package.
- magicsquare.jar  $-$  Java archive file.
- mccExcludedFiles.log  $-$  Log file that contains a list of any toolbox functions that were not included in the application. For information on non-supported functions, see Functions Not Supported For Compilation.
- readme.txt Readme file that contains information on deployment prerequisites and the list of files to package for deployment.
- requiredMCRP roducts.txt  $-$  Text file that contains product IDs of products required by MATLAB Runtime to run the application.
- unresolvedSymbols.txt Text file that contains information on unresolved symbols.

### **Customize Java Package**

Create a Java package and customize it using name-value arguments.

For this example, use the files flames.m and flames.mat located in *matlabroot*\extern \examples\compiler.

```
appFile = fullfile(matlabroot,'extern','examples','compiler','flames.m');
MATFile = fullfile(matlabroot,'extern','examples','compiler','flames.mat');
```
Build a Java package using the compiler.build.javaPackage command. Use name-value arguments to specify the package name, add a 0AT-file, and enable verbose output.

```
compiler.build.javaPackage(appFile,'PackageName','JavaFlames',...
 'AdditionalFiles',MATFile,...
 'Verbose','on');
```
### **Create Java Package Using Class Map Input**

Create a Java package using a class map and multiple MATLAB functions.

Create a containers.Map object whose keys are class names and whose values are the locations of function files.

```
cmap = containers.Map;
cmap('Class1') = {'exampleFcn1.m','exampleFcn2.m'};
cmap('Class2') = {'exampleFcn3.m','exampleFcn4.m'};
```
Build a Java package using the compiler.build.javaPackage command.

compiler.build.javaPackage(cmap);

You can also specify options using name-value arguments when you build the Java package.

```
compiler.build.javaPackage(cmap,...
 'PackageName','ExamplePackage',...
 'Verbose','on');
```
### **Customize Multiple Components Using Options Object**

Customize multiple Java packages using a [compiler.build.JavaPackageOptions](#page-148-0) object on a Windows system to specify a common output directory, use debug symbols, and enable verbose output.

For this example, use the file magicsquare.m located in *matlabroot*\extern\examples \compiler.

appFile = fullfile(matlabroot,'extern','examples','compiler','magicsquare.m');

Create a JavaPackageOptions object using appFile and additional options specified using namevalue arguments.

```
opts = compiler.build.JavaPackageOptions(appFile,...
 'OutputDir','D:\Documents\MATLAB\work\JavaPackageBatch',...
 'DebugBuild','on',...
    'Verbose','on')
opts = JavaPackageOptions with properties:
                   ClassMap: [1×1 containers.Map]
                DebugBuild: on
               PackageName: 'example.magicsquare'
   SampleGenerationFiles: {}
          AdditionalFiles: {}
     AutoDetectDataFiles: on
          SupportPackages: {'autodetect'}
                    Verbose: on
                 OutputDir: 'D:\Documents\MATLAB\work\JavaPackageBatch'
    Class Map Information
```

```
 magicsquareClass: {'C:\Program Files\MATLAB\R2022a\extern\examples\compiler\magicsquare.m'}
```
Build the Java package using the JavaPackageOptions object.

compiler.build.javaPackage(opts);

To compile using the function file hello.m with the same options, use dot notation to modify the ClassMap of the existing JavaPackageOptions object before running the build function again.

```
remove(opts.ClassMap, keys(opts.ClassMap));
opts.ClassMap('helloClass') = fullfile(matlabroot,'extern','examples','compiler','hello.m');
compiler.build.javaPackage(opts);
```
By modifying the ClassMap argument and recompiling, you can compile multiple components using the same options object.

### **Get Build Information from Java Package**

Create a Java package and save information about the build type, generated files, included support packages, and build options to a compiler.build.Results object.
Compile using the file magicsquare.m located in *matlabroot*\extern\examples\compiler.

```
results = compiler.build.javaPackage('magicsquare.m')
r \cdot s = r \cdot s = Results with properties:
                 BuildType: 'javaPackage'
                      Files: {3×1 cell}
IncludedSupportPackages: {}
                   Options: [1×1 compiler.build.JavaPackageOptions]
```
The Files property contains the paths to the following:

- doc folder
- magicsquare.jar
- GettingStarted.html

### **Input Arguments**

#### **Files — Files implementing MATLAB functions**

character vector | string scalar | cell array of character vectors | string array

Files implementing MATLAB functions, specified as a character vector, a string scalar, a string array, or a cell array of character vectors. File paths can be relative to the current working directory or absolute. Files must have a .m extension.

```
Example: ["myfunc1.m","myfunc2.m"]
```
Data Types: char | string | cell

#### **ClassMap — Class map**

containers.Map object

Class map, specified as a containers.Map object. Map keys are class names and each value is the set of files mapped to the corresponding class. Files must have a .m extension.

Example: cmap

#### **opts — Java package build options**

compiler.build.JavaPackageOptions object

Java package build options, specified as a [compiler.build.JavaPackageOptions](#page-148-0) object.

#### **Name-Value Pair Arguments**

Specify optional pairs of arguments as Name1=Value1, ..., NameN=ValueN, where Name is the argument name and Value is the corresponding value. Name-value arguments must appear after other arguments, but the order of the pairs does not matter.

*Before R2021a, use commas to separate each name and value, and enclose* Name *in quotes.*

Example: 'Verbose','on'

#### **AdditionalFiles — Additional files**

character vector | string scalar | cell array of character vectors | string array

Additional files and folders to include in the Java package, specified as a character vector, a string scalar, a string array, or a cell array of character vectors. Paths can be relative to the current working directory or absolute.

Example: 'AdditionalFiles', ["myvars.mat", "data.txt"]

Data Types: char | string | cell

#### **AutoDetectDataFiles — Flag to automatically include data files**

'on' (default) | on/off logical value

Flag to automatically include data files, specified as 'on' or 'off', or as numeric or logical 1 (true) or 0 (false). A value of 'on' is equivalent to true, and 'off' is equivalent to false. Thus, you can use the value of this property as a logical value. The value is stored as an on/off logical value of type matlab.lang.OnOffSwitchState.

- If you set this property to 'on', then data files that you provide as inputs to certain functions (such as load and fopen) are automatically included in the Java package.
- If you set this property to 'off', then you must add data files to the package using the AdditionalFiles property.

Example: 'AutoDetectDataFiles','off'

Data Types: logical

#### **ClassName — Name of Java class**

character vector | string scalar

Name of the Java class, specified as a character vector or a string scalar. You cannot specify this option if you use a ClassMap input. Class names must meet Java class name requirements.

The default value is the name of the first file listed in the Files argument appended with Class.

Example: 'ClassName','magicsquareClass'

Data Types: char | string

#### **DebugBuild — Flag to enable debug symbols**

'off' (default) | on/off logical value

Flag to enable debug symbols, specified as 'on' or 'off', or as numeric or logical 1 (true) or 0 (false). A value of 'on' is equivalent to true, and 'off' is equivalent to false. Thus, you can use the value of this property as a logical value. The value is stored as an on/off logical value of type matlab.lang.OnOffSwitchState.

- If you set this property to 'on', then the compiled package contains debug symbols.
- If you set this property to 'off', then the compiled package does not contain debug symbols.

Example: 'DebugBuild','on'

Data Types: logical

#### **OutputDir — Path to output directory**

character vector | string scalar

Path to the output directory where the build files are saved, specified as a character vector or a string scalar. The path can be relative to the current working directory or absolute.

#### The default name of the build folder is the package name appended with javaPackage.

Example: 'OutputDir','D:\Documents\MATLAB\work\mymagicjavaPackage'

Data Types: char | string

#### **PackageName — Name of Java package**

character vector | string scalar

Name of the Java package, specified as a character vector or a string scalar. Specify 'PackageName' as a namespace, which is a period-separated list, such as companyname.groupname.component. The name of the generated package is set to the last entry of the period-separated list. The name must begin with a letter and contain only alphabetic characters and periods.

Example: 'PackageName','mathworks.javapackage.mymagic'

Data Types: char | string

#### **SampleGenerationFiles — MATLAB sample files**

character vector | string scalar | cell array of character vectors | string array

MATLAB sample files used to generate sample Java driver files for functions included within the package, specified as a character vector, a string scalar, a string array, or a cell array of character vectors. Paths can be relative to the current working directory or absolute. Files must have a .m extension.

Example: 'SampleGenerationFiles',["sample1.m","sample2.m"]

Data Types: char | string | cell

#### **SupportPackages — Support packages**

'autodetect' (default) | 'none' | string scalar | cell array of character vectors | string array

Support packages to include, specified as one of the following options:

- 'autodetect' (default) The dependency analysis process detects and includes the required support packages automatically.
- 'none' No support packages are included. Using this option can cause runtime errors.
- A string scalar, character vector, or cell array of character vectors Only the specified support packages are included. To list installed support packages or those used by a specific file, see compiler.codetools.deployableSupportPackages.

Example: 'SupportPackages',{'Deep Learning Toolbox Converter for TensorFlow Models', 'Deep Learning Toolbox Model for Places365-GoogLeNet Network'}

Data Types: char | string | cell

.

#### **Verbose — Flag to control build verbosity**

'off' (default) | on/off logical value

Flag to control build verbosity, specified as 'on' or 'off', or as numeric or logical 1 (true) or 0 (false). A value of 'on' is equivalent to true, and 'off' is equivalent to false. Thus, you can use the value of this property as a logical value. The value is stored as an on/off logical value of type matlab.lang.OnOffSwitchState.

- If you set this property to 'on', then the MATLAB command window displays progress information indicating compiler output during the build process.
- If you set this property to 'off', then the command window does not display progress information.

Example: 'Verbose','on' Data Types: logical

# **Output Arguments**

### **results — Build results**

compiler.build.Results object

Build results, returned as a compiler.build.Results object. The Results object contains:

- Build type, which is 'javaPackage'
- Paths to the compiled files
- A list of included support packages
- Build options, specified as a JavaPackageOptions object

### **See Also**

[compiler.build.JavaPackageOptions](#page-148-0)

### **Introduced in R2021a**

# <span id="page-148-0"></span>**compiler.build.JavaPackageOptions**

Options for building Java packages

### **Syntax**

```
opts = compiler.build.JavaPackageOptions(Files)
opts = compiler.build.JavaPackageOptions(Files,Name,Value)
opts = compiler.build.JavaPackageOptions(ClassMap)
opts = compiler.build.JavaPackageOptions(ClassMap,Name,Value)
```
# **Description**

opts = compiler.build.JavaPackageOptions(Files) creates a JavaPackageOptions object using MATLAB functions specified by Files. Use the JavaPackageOptions object as an input to the [compiler.build.javaPackage](#page-141-0) function.

opts = compiler.build.JavaPackageOptions(Files,Name,Value) creates a JavaPackageOptions object with options specified using one or more name-value arguments. Options include the package name, output directory, and additional files to include.

opts = compiler.build.JavaPackageOptions(ClassMap) creates a JavaPackageOptions object with a class mapping specified using a container.Map object ClassMap.

opts = compiler.build.JavaPackageOptions(ClassMap,Name,Value) creates a JavaPackageOptions object with a class mapping specified using ClassMap and options specified using one or more name-value arguments.

# **Examples**

### **Create Java Package Options Object Using File**

Create a JavaPackageOptions object using file input.

For this example, use the file magicsquare.m located in *matlabroot*\extern\examples \compiler.

```
appFile = fullfile(matlabroot,'extern','examples','compiler','magicsquare.m');
opts = compiler.build.JavaPackageOptions(appFile)
```

```
opts =
```
JavaPackageOptions with properties:

```
 ClassMap: [1×1 containers.Map]
            DebugBuild: off
           PackageName: 'example.magicsquare'
 SampleGenerationFiles: {}
       AdditionalFiles: {}
  AutoDetectDataFiles: on
     SupportPackages: {'autodetect'}
```

```
 Verbose: off
              OutputDir: '.\magicsquarejavaPackage'
 Class Map Information
       magicsquareClass: {'C:\Program Files\MATLAB\R2022a\extern\examples\compiler'}
```
You can modify the property values of an existing JavaPackageOptions object using dot notation. For example, enable verbose output.

```
opts.Verbose = 'on'
opts = JavaPackageOptions with properties:
                   ClassMap: [1×1 containers.Map]
                 DebugBuild: off
                PackageName: 'example.magicsquare'
     SampleGenerationFiles: {}
           AdditionalFiles: {}
       AutoDetectDataFiles: on
         SupportPackages: {'autodetect'}
                    Verbose: on
                 OutputDir: '.\magicsquarejavaPackage'
    Class Map Information
          magicsquareClass: {'C:\Program Files\MATLAB\R2022a\extern\examples\compiler'}
```
Use the JavaPackageOptions object as an input to the [compiler.build.javaPackage](#page-141-0) function to build a Java package.

```
buildResults = compiler.build.javaPackage(opts);
```
### **Customize Java Package Options Object**

Create a JavaPackageOptions object and customize it using name-value arguments.

For this example, use the file magicsquare.m located in *matlabroot*\extern\examples \compiler. Use name-value arguments to specify the output directory and disable automatic detection of data files.

```
appFile = fullfile(matlabroot,'extern','examples','compiler','magicsquare.m');
opts = compiler.build.JavaPackageOptions(appFile,...
      'OutputDir','D:\Documents\MATLAB\work\MagicJavaPackage',...
     'AutoDetectDataFiles','off')
opts = JavaPackageOptions with properties:
                  ClassMap: [1×1 containers.Map]
                DebugBuild: off
               PackageName: 'example.magicsquare'
     SampleGenerationFiles: {}
           AdditionalFiles: {}
       AutoDetectDataFiles: off
         SupportPackages: {'autodetect'}
```

```
 Verbose: off
              OutputDir: 'D:\Documents\MATLAB\work\MagicJavaPackage'
 Class Map Information
       magicsquareClass: {'C:\Program Files\MATLAB\R2022a\extern\examples\compiler'}
```
You can modify the property values of an existing JavaPackageOptions object using dot notation. For example, enable verbose output.

```
opts.Verbose = 'on'
opts = JavaPackageOptions with properties:
                  ClassMap: [1×1 containers.Map]
                DebugBuild: off
               PackageName: 'example.magicsquare'
     SampleGenerationFiles: {}
           AdditionalFiles: {}
       AutoDetectDataFiles: off
         SupportPackages: {'autodetect'}
                   Verbose: on
                 OutputDir: 'D:\Documents\MATLAB\work\MagicJavaPackage'
    Class Map Information
          magicsquareClass: {'C:\Program Files\MATLAB\R2022a\extern\examples\compiler'}
```
Use the JavaPackageOptions object as an input to the [compiler.build.javaPackage](#page-141-0) function to build a Java package.

```
buildResults = compiler.build.javaPackage(opts);
```
#### **Create Java Package Options Object Using Class Map**

Create a JavaPackageOptions object using a class map.

Create a containers.Map object whose keys are class names and whose values are MATLAB function files.

```
cmap = containers.Map;
cmap('Class1') = {'exampleFcn1.m','exampleFcn2.m'};
cmap('Class2') = {'exampleFcn3.m','exampleFcn4.m'};
```
Create the JavaPackageOptions object using the class map cmap.

```
opts = compiler.build.JavaPackageOptions(cmap)
```
 $opts =$ 

JavaPackageOptions with properties:

```
 ClassMap: [1×1 containers.Map]
            DebugBuild: off
           PackageName: 'example.magicsquare'
 SampleGenerationFiles: {}
       AdditionalFiles: {}
  AutoDetectDataFiles: on
     SupportPackages: {'autodetect'}
```

```
 Verbose: off
                OutputDir: '.\magicsquarejavaPackage'
 Class Map Information
                   Class1: {2×1 cell}
                   Class2: {2×1 cell}
```
You can also create a JavaPackageOptions object using name-value arguments or modify an existing object using dot notation. For this example, specify an output directory, enable verbose output, and disable automatic detection of data files.

```
opts = compiler.build.JavaPackageOptions(cmap,...
     'OutputDir','D:\Documents\MATLAB\work\MagicJavaPackage',...
     'Verbose','On');
opts.AutoDetectDataFiles = 'off';
```
 $opts =$ 

JavaPackageOptions with properties:

```
 ClassMap: [1×1 containers.Map]
              DebugBuild: off
             PackageName: 'example.magicsquare'
   SampleGenerationFiles: {}
         AdditionalFiles: {}
     AutoDetectDataFiles: off
         SupportPackages: {'autodetect'}
                 Verbose: on
               OutputDir: 'D:\Documents\MATLAB\work\MagicJavaPackage'
 Class Map Information
                  Class1: {2×1 cell}
                   Class2: {2×1 cell}
```
Use the JavaPackageOptions object as an input to the [compiler.build.javaPackage](#page-141-0) function to build a Java package.

```
buildResults = compiler.build.javaPackage(opts);
```
### **Input Arguments**

#### **Files — Files implementing MATLAB functions**

character vector | string scalar | cell array of character vectors | string array

Files implementing MATLAB functions, specified as a character vector, a string scalar, a string array, or a cell array of character vectors. File paths can be relative to the current working directory or absolute. Files must have a .m extension.

Example: ["myfunc1.m","myfunc2.m"]

Data Types: char | string | cell

#### **ClassMap — Class map**

containers.Map object

Class map, specified as a containers.Map object. Map keys are class names and each value is the set of files mapped to the corresponding class. Files must have a .m extension.

Example: cmap

#### **Name-Value Pair Arguments**

Specify optional pairs of arguments as Name1=Value1, ..., NameN=ValueN, where Name is the argument name and Value is the corresponding value. Name-value arguments must appear after other arguments, but the order of the pairs does not matter.

*Before R2021a, use commas to separate each name and value, and enclose* Name *in quotes.*

Example: 'Verbose','on'

#### **AdditionalFiles — Additional files**

character vector | string scalar | cell array of character vectors | string array

Additional files and folders to include in the Java package, specified as a character vector, a string scalar, a string array, or a cell array of character vectors. Paths can be relative to the current working directory or absolute.

Example: 'AdditionalFiles',["myvars.mat","data.txt"] Data Types: char | string | cell

#### **AutoDetectDataFiles — Flag to automatically include data files**

'on' (default) | on/off logical value

Flag to automatically include data files, specified as 'on' or 'off', or as numeric or logical 1 (true) or 0 (false). A value of 'on' is equivalent to true, and 'off' is equivalent to false. Thus, you can use the value of this property as a logical value. The value is stored as an on/off logical value of type matlab.lang.OnOffSwitchState.

- If you set this property to 'on', then data files that you provide as inputs to certain functions (such as load and fopen) are automatically included in the Java package.
- If you set this property to 'off', then you must add data files to the package using the AdditionalFiles property.

Example: 'AutoDetectDataFiles','off'

Data Types: logical

#### **ClassName — Name of Java class**

character vector | string scalar

Name of the Java class, specified as a character vector or a string scalar. You cannot specify this option if you use a ClassMap input. Class names must meet Java class name requirements.

The default value is the name of the first file listed in the Files argument appended with Class.

Example: 'ClassName','magicsquareClass'

Data Types: char | string

#### **DebugBuild — Flag to enable debug symbols**

'off' (default) | on/off logical value

Flag to enable debug symbols, specified as 'on' or 'off', or as numeric or logical 1 (true) or 0 (false). A value of 'on' is equivalent to true, and 'off' is equivalent to false. Thus, you can use the value of this property as a logical value. The value is stored as an on/off logical value of type matlab.lang.OnOffSwitchState.

- If you set this property to 'on', then the compiled package contains debug symbols.
- If you set this property to 'off', then the compiled package does not contain debug symbols.

Example: 'DebugBuild','on' Data Types: logical

#### **OutputDir — Path to output directory**

character vector | string scalar

Path to the output directory where the build files are saved, specified as a character vector or a string scalar. The path can be relative to the current working directory or absolute.

The default name of the build folder is the package name appended with javaPackage.

Example: 'OutputDir','D:\Documents\MATLAB\work\mymagicjavaPackage'

Data Types: char | string

#### **PackageName — Name of Java package**

character vector | string scalar

Name of the Java package, specified as a character vector or a string scalar. Specify 'PackageName' as a namespace, which is a period-separated list, such as companyname.groupname.component. The name of the generated package is set to the last entry of the period-separated list. The name must begin with a letter and contain only alphabetic characters and periods.

Example: 'PackageName','mathworks.javapackage.mymagic'

Data Types: char | string

#### **SampleGenerationFiles — MATLAB sample files**

character vector | string scalar | cell array of character vectors | string array

MATLAB sample files used to generate sample Java driver files for functions included within the package, specified as a character vector, a string scalar, a string array, or a cell array of character vectors. Paths can be relative to the current working directory or absolute. Files must have a .m extension.

```
Example: 'SampleGenerationFiles',["sample1.m","sample2.m"]
```
Data Types: char | string | cell

#### **SupportPackages — Support packages**

'autodetect' (default) | 'none' | string scalar | cell array of character vectors | string array

Support packages to include, specified as one of the following options:

- 'autodetect' (default) The dependency analysis process detects and includes the required support packages automatically.
- 'none' No support packages are included. Using this option can cause runtime errors.
- A string scalar, character vector, or cell array of character vectors Only the specified support packages are included. To list installed support packages or those used by a specific file, see compiler.codetools.deployableSupportPackages.

Example: 'SupportPackages',{'Deep Learning Toolbox Converter for TensorFlow Models', 'Deep Learning Toolbox Model for Places365-GoogLeNet Network'}

Data Types: char | string | cell

.

#### **Verbose — Flag to control build verbosity**

'off' (default) | on/off logical value

Flag to control build verbosity, specified as 'on' or 'off', or as numeric or logical 1 (true) or 0 (false). A value of 'on' is equivalent to true, and 'off' is equivalent to false. Thus, you can use the value of this property as a logical value. The value is stored as an on/off logical value of type matlab.lang.OnOffSwitchState.

- If you set this property to 'on', then the MATLAB command window displays progress information indicating compiler output during the build process.
- If you set this property to 'off', then the command window does not display progress information.

Example: 'Verbose','on'

Data Types: logical

### **Output Arguments**

#### **opts — Java package build options**

JavaPackageOptions object

Java package build options, returned as a JavaPackageOptions object.

### **See Also**

[compiler.build.javaPackage](#page-141-0)

#### **Introduced in R2021a**

# **mcrinstaller**

Display version and location information for MATLAB Runtime installer corresponding to current platform

# **Syntax**

[installer path, major, minor, platform] = mcrinstaller

# **Description**

[installer\_path, major, minor, platform] = mcrinstaller displays information about available MATLAB Runtime installers.

If no MATLAB Runtime installer is found, you are prompted to download an installer using the command compiler.runtime.download.

You must distribute the MATLAB Runtime library to your end users to enable them to run applications developed with MATLAB Compiler or MATLAB Compiler SDK.

See "Install and Configure MATLAB Runtime"for more information about the MATLAB Runtime installer.

# **Examples**

### **Find MATLAB Runtime Installer Location**

Display the location of MATLAB Runtime installers for a particular platform. This example shows output for a win64 system. The release number is called R20xxx indicating the release for which the MATLAB Runtime installer has been downloaded.

#### mcrinstaller

C:\Program Files\MATLAB\R20xxx\toolbox\compiler\deploy\win64\MCR\_R20xxx\_win64\_installer.exe

For example, for R2018b, the path would be:

C:\Program Files\MATLAB\R2018b\toolbox\compiler\deploy\win64\MCR\_R2018b\_win64\_installer.exe

# **Output Arguments**

### **installer\_path — Full path to the installer**

character vector

The installer path is the full path to the installer for the current platform.

### **major — Major version number**

positive integer scalar

The major is the major version number of the installer.

### **minor — Minor version number**

positive integer scalar

The minor is the minor version number of the installer.

### **platform — Name of the current platform**

character vector

The platform is the name of the current platform (returned by COMPUTER(arch)).

### **See Also**

mcrversion | compiler.runtime.download

#### **Topics**

"Install and Configure MATLAB Runtime"

# **mcrversion**

Return MATLAB Runtime version number that matches MATLAB version

# **Syntax**

[major,minor] = mcrversion

# **Description**

[major,minor] = mcrversion returns the MATLAB Runtime version number matching the version of MATLAB from where the command is executed. The MATLAB Runtime version number consists of two digits, separated by a decimal point. This function returns each digit as a separate output variable: major, minor.

If the version number ever increases to three or more digits, call mcrversion with more outputs, as follows:

[major, minor, point] = mcrversion;

At this time, all outputs past "minor" are returned as zeros.

# **Examples**

### **Return the MATLAB Runtime Version**

Return the MATLAB Runtime Version Number Matching the Version of MATLAB.

```
[major, minor] = mcrversion
major = 9
minor =
      9
```
# **Output Arguments**

**major — Major version number** positive integer scalar

Major version number returned as a positive integer scalar.

Data Types: double

**minor — Minor version number** positive integer scalar

Minor version number returned as a positive integer scalar.

Data Types: double

## **See Also**

compiler.runtime.download | mcrinstaller

### **Topics**

"Install and Configure MATLAB Runtime"

# **waitForFigures**

Block execution of a calling program as long as figures created in encapsulated MATLAB code are displayed

# **Syntax**

*objName*.waitForFigures();

# **Description**

waitForFigures() blocks execution of a calling program as long as figures created in encapsulated MATLAB code are displayed. Typically you use waitForFigures when:

- There are one or more figures open that were created by a Java class created by the MATLAB Compiler SDK product.
- The method that displays the graphics requires user input before continuing.
- The method that calls the figures was called from main() in a console program.

When waitForFigures is called, execution of the calling program is blocked if any figures created by the calling object remain open.

**Caution** Use care when calling the waitForFigures method. Calling this method from an interactive program like Microsoft® Excel® can hang the application. Call this method *only* from console-based programs.

# **See Also**

**Topics**

["Block Console Display When Creating Figures in Java" on page 2-39](#page-52-0)

### **Introduced before R2006a**